# How to install System Center Service Manager 2019 (SCSM) on Windows Server 2019

In this post, I will show you the steps involved for installing System Center Service Manager 2019 on Windows Server 2019 with SQL Server 2017.

Created two virtual machines (SM1 and SM2). Joined to the domain & Installed all the updates and restarted the server. Will install these pre req on both the servers (SM1 and SM2)

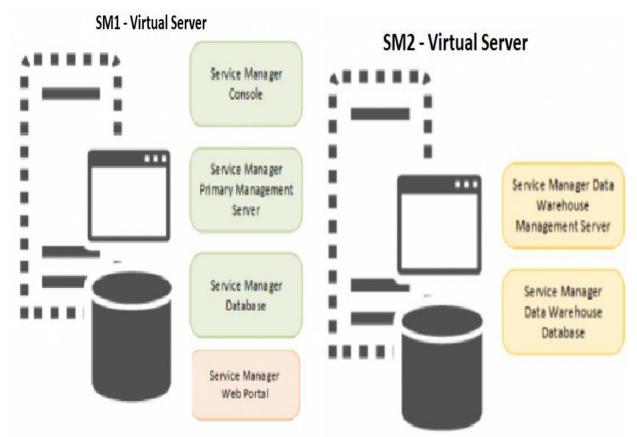

SM1 – Will have Service Manager Console, Service Manager Primary Management Server, Service Manager Database & Service Manager Web Portal

SM2 – Will have Service Manager Data Warehouse Management Server & Service Manager Data Warehouse Database

### **Prerequisites**

RSAT AD tool – Install-WindowsFeature RSAT-AD-PowerShell
 Administrator: Windows PowerShell
 Windows PowerShell
 Copyright (C) Microsoft Corporation. All rights reserved.
 PS C:\Users\ADMINISTRATOR.RAMLAN> Install-WindowsFeature RSAT-AD-PowerShell
 Success Restart Needed Exit Code Feature Result
 True No Success {Remote Server Administration Tools, Activ...

 .NET Framework 3.5 – Installed from Server Manager Features

| 🔺 🔽 .NI | T Framework 3.5 Features                     |
|---------|----------------------------------------------|
| ~       | NET Framework 3.5 (includes .NET 2.0 and 3.0 |

| Name                   | Date modified           | Туре              | Size            |
|------------------------|-------------------------|-------------------|-----------------|
| <u> 1 ReportViewer</u> | 28-Dec-2019 5:04        | Application       | <u>2,231 KB</u> |
| 🔁 <u>2. sqlncli</u>    | 28-Dec-2019 5:05        | Windows Installer | <u>4,956 KB</u> |
| 🛃 <u>3. SQL AS AMO</u> | <u>28-Dec-2019 5:05</u> | Windows Installer | <u>4,200 KB</u> |

- Report Viewer 2008
- SQL Server 2012 Native Client <u>https://www.microsoft.com/en-gb/download/details.aspx?id=29065</u>
- SQL Server 2014 Analysis Management Objects <u>https://www.microsoft.com/en-gb/download/details.aspx?id=42295</u>

# **Report Viewer:**

🐉 Microsoft Report Viewer Redistributable 2008 (KB971119) Setup 🛛 🗌 🛛 🗙

Welcome to Microsoft Report Viewer Redistributable 2008 (KB971119) Setup

This wizard will guide you through the installation process.

| Next > | Cancel |
|--------|--------|

👹 Microsoft Report Viewer Redistributable 2008 (KB971119) Setup 🛛 🗌 🛛 🗙

### License Terms

| Be sure to carefully read and understand all the rights and restrictions descr<br>license terms. You must accept the license terms before you can install the s                                                                                                    |          |
|----------------------------------------------------------------------------------------------------|----------|
| MICROSOFT SOFTWARE LICENSE TERMS<br>MICROSOFT REPORTVIEWER 2008 WITH SERVICE PACK 1<br>These license terms are an agreement between Microsoft Corporation (or b<br>where you live, one of its affiliates) and you. Please read them. They appl<br>software named above, which includes the media on which you received it,<br>terms also apply to any Microsoft<br>* updates,<br>* supplements, | y to the |
|                                                                                                    | Print    |
| Press the Page Down key to see more text.                                                                                                    |          |
| ☑ I have read and accept the license terms.                                                                                                    |          |
| < Back Install >                                                                                                    | Cancel   |
| Microsoft Report Viewer Redistributable 2008 (KB971119) Setup –                                                                                                    | - 🗆 X    |
| Setup Complete                                                                                                    |          |
| Microsoft Report Viewer Redistributable 2008 (KB971119) has bee<br>successfully installed.                                                                                                    | en       |
| It is highly recommended that you download and install the latest service pac<br>security updates for this product.                                                                                                    | ks and   |
| For more information, visit the following Web site:                                                                                                    |          |
| Product Support Center                                                                                                    |          |
|                                                                                                    |          |
|                                                                                                    |          |
|                                                                                                    |          |
|                                                                                                    |          |
|                                                                                                    | Finish   |

# SQL Native Client:

| 🖟 Microsoft SQL Server 2012 Native Client Setup                             |                                                                                                    |                    |  |
|-----------------------------------------------------------------------------|----------------------------------------------------------------------------------------------------|--------------------|--|
|                                                                             | Welcome to the Installation Wizard<br>2012 Native Client                                                                                                    | for SQL Server     |  |
|                                                                             | Setup helps you install, modify or remove SQL S<br>Client . To continue, click Next.                                                                                   | Server 2012 Native |  |
|                                                                             | WARNING: This program is protected by copyrig<br>nternational treaties.                                                                                                | ght law and        |  |
|                                                                             | < Back Next >                                                                                                    | Cancel             |  |
| 🖟 Microsoft SQL Server 20                                                   | 12 Native Client Setup                                                                                                    | ×                  |  |
| License Agreement<br>Please read the following                              | license agreement carefully.                                                                                                    |                    |  |
| MICROSOFT SOFTWA                                                            | RE LICENSE TERMS                                                                                                    | ^                  |  |
| MICROSOFT SOL SERV                                                          | /ER 2012 NATIVE CLIENT                                                                                                    |                    |  |
| These license terms ar<br>based on where you liv<br>They apply to the softw | e an agreement between Microsoft Corp<br>e, one of its affiliates) and you. Please r<br>are named above, which includes the n<br>The terms also apply to any Microsoft | read them.         |  |
| <ul> <li>updates,</li> </ul>                                                |                                                                                                    | ~                  |  |
| <ul> <li>I accept the terms in the</li> </ul>                               | license agreement                                                                                                    |                    |  |
| ○ I do not accept the term                                                  | in the license agreement                                                                                                    |                    |  |
|                                                                             | < Back Next >                                                                                                    | Cancel             |  |
|                                                                             |                                                                                                    |                    |  |

### Hicrosoft SQL Server 2012 Native Client Setup

| No microsoft SQL Server 2                                                                                                    | one reactive cheme becop    | ,                                                            | ~                    |
|----------------------------------------------------------------------------------------------------|-----------------------------|--------------------------------------------------------------|----------------------|
| Feature Selection                                                                                                    |                             |                                                              |                      |
| Select the program feat                                                                                                    | ures you would like to inst | all.                                                         |                      |
| Click an icon in the follow                                                                                                    | ving list to change how a f | eature is installed.<br>———————————————————————————————————— | acciption            |
| Client Comp                                                                                                    | onents<br>Native Client SDK |                                                              | SQL Server Native    |
| Installation path                                                                                                    |                             |                                                              |                      |
|                                                                                                    |                             |                                                              | Browse               |
|                                                                                                    |                             |                                                              | Disk Cost            |
|                                                                                                    | < Back                      | Next >                                                       | Cancel               |
| 🙀 Microsoft SQL Server 2                                                                                                    |                             |                                                              | ×                    |
| Ready to Install the Pr                                                                                                    | rogram                      |                                                              |                      |
| Setup is ready to begin i                                                                                                    |                             |                                                              |                      |
| ,,                                                                                                    |                             |                                                              |                      |
| If you want to review or<br>exit Setup.                                                                                                    | r change any of your inst   | allation settings, dick Ba                                   | .ck. Click Cancel to |
|                                                                                                    | < Back                      | Install                                                      | Cancel               |
| Hicrosoft SQL Server 2                                                                                                    | 012 Native Client Setur     | 0                                                            | ×                    |
| Completing the SQL Server 2012 Native Client installation<br>Setup has installed SQL Server 2012 Native Client successfully. Click Finish to exit. |                             |                                                              |                      |
|                                                                                                    | < Back                      | Finish                                                       | Cancel               |

### $\times$

# SQL Analysis Management Objects:

| 🛃 SQL Server 2014 Analysis Management Objects Setup                      |                                                                                                    |                          |  |
|--------------------------------------------------------------------------|----------------------------------------------------------------------------------------------------|--------------------------|--|
|                                                                          | Welcome to the Installation Wizard<br>2014 Analysis Management Objects                                                                                                    |                          |  |
|                                                                          | Setup helps you install, modify or remove SQL Se<br>Management Objects . To continue, dick Next.                                                                              | erver 2014 Analysis      |  |
|                                                                          | WARNING: This program is protected by copyrig international treaties.                                                                                                    | ht law and               |  |
|                                                                          | < Back Next >                                                                                                    | Cancel                   |  |
| 🖟 SQL Server 2014 Analy                                                  | sis Management Objects Setup                                                                                                    | ×                        |  |
| License Agreement<br>Please read the followin                            | g license agreement carefully.                                                                                                    |                          |  |
|                                                                          |                                                                                                    |                          |  |
| MICROSOFT SOFTWA                                                         | ARE LICENSE TERMS                                                                                                    | ^                        |  |
| MICROSOFT SOL SER                                                        | VER 2014 ANALYSIS MANAGEMENT O                                                                                                    | BJECTS                   |  |
| These license terms a<br>based on where you li<br>They apply to the soft | re an agreement between Microsoft Corp<br>ive, one of its affiliates) and you. Please re<br>ware named above, which includes the m<br>. The terms also apply to any Microsoft | oration (or<br>ead them. |  |
| <ul> <li>updates,</li> </ul>                                             |                                                                                                    | ~                        |  |
| I accept the terms in the                                                | e license agreement                                                                                                    |                          |  |
| I do not accept the terr                                                 | ns in the license agreement                                                                                                    |                          |  |
|                                                                          | < Back Next >                                                                                                    | Cancel                   |  |
|                                                                          |                                                                                                    |                          |  |

| 🛃 SQL Server 2014 Analysis Management Objects Setup 🛛 🗙              |                                                                                                   |                            |                     |  |  |
|----------------------------------------------------------------------|---------------------------------------------------------------------------------------------------|----------------------------|---------------------|--|--|
| Ready to Install the Program                                         |                                                                                                   |                            |                     |  |  |
| Setup is ready to begin                                              | Setup is ready to begin installation.                                                             |                            |                     |  |  |
| Click Install to begin the<br>If you want to review o<br>exit Setup. | e installation.<br>or change any of your insta                                                    | allation settings, dick Ba | ck. Click Cancel to |  |  |
| 垠 SQL Server 2014 Analy                                              | < Back                                                                                            | Install<br>s Setup         | Cancel              |  |  |
|                                                                      | Completing the SQ<br>Management Object<br>Setup has installed SQL S<br>successfully. Click Finish | c <b>ts installation</b>   |                     |  |  |
|                                                                      |                                                                                                   |                            |                     |  |  |
|                                                                      | < Back                                                                                            | Finish                     | Cancel              |  |  |

# Service Accounts & Groups:

Create these accounts and group in AD as it will be required during the installation.

Service Manager Service Account – **SMSrv** Service Manager Work Flow Account – **SMWf** Service Manager Admin Group – **SMAdmin** 

Add **SMSrv, SMWf** to SMAdmin group + Add above accounts & group to local administrator on each server (**SM1 & SM2**)

## SQL 2017:

SM1 > DVD Drive (D:) SqlSetup\_x64\_ENU >

|   | Name                     | Date modified           | Туре               | Size          |
|---|--------------------------|-------------------------|--------------------|---------------|
| * | 1033 ENU LP              | 23-Aug-2017 1:55        | File folder        |               |
|   | redist                   | 23-Aug-2017 1:55        | <u>File folder</u> |               |
| * | resources                | 23-Aug-2017 1:55        | File folder        |               |
| * | Tools                    | 23-Aug-2017 1:55        | File folder        |               |
| * | <u>x64</u>               | 23-Aug-2017 5:52        | <u>File folder</u> |               |
|   | autorun autorun          | 04-Aug-2017 10:0        | Setup Information  | <u>1 KB</u>   |
|   | Medialnfo                | 23-Aug-2017 1:57        | XML Document       | <u>1 KB</u>   |
|   | 🖾 setup                  | 22-Aug-2017 8:38        | Application        | <u>107 KB</u> |
|   | setup.exe.config         | <u>18-Aug-2017 4:41</u> | CONFIG File        | <u>1 KB</u>   |
|   | SqlSetupBootstrapper.dll | 22-Aug-2017 8:20        | Application extens | <u>235 KB</u> |

髋 SQL Server Installation Center

Х

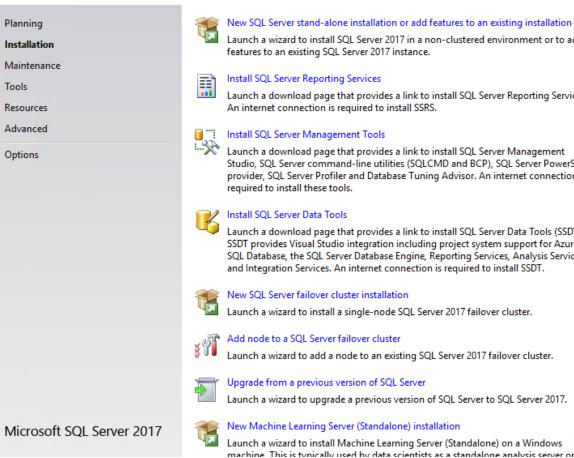

Launch a wizard to install SQL Server 2017 in a non-clustered environment or to add features to an existing SQL Server 2017 instance.

Launch a download page that provides a link to install SQL Server Reporting Services. An internet connection is required to install SSRS.

#### Install SQL Server Management Tools

Launch a download page that provides a link to install SQL Server Management Studio, SQL Server command-line utilities (SQLCMD and BCP), SQL Server PowerShell provider, SQL Server Profiler and Database Tuning Advisor. An internet connection is required to install these tools.

Launch a download page that provides a link to install SQL Server Data Tools (SSDT). SSDT provides Visual Studio integration including project system support for Azure SQL Database, the SQL Server Database Engine, Reporting Services, Analysis Services and Integration Services. An internet connection is required to install SSDT.

New SQL Server failover cluster installation

Launch a wizard to install a single-node SQL Server 2017 failover cluster.

Add node to a SQL Server failover cluster

Launch a wizard to add a node to an existing SQL Server 2017 failover cluster.

Launch a wizard to upgrade a previous version of SQL Server to SQL Server 2017.

New Machine Learning Server (Standalone) installation

Launch a wizard to install Machine Learning Server (Standalone) on a Windows machine. This is tynically used by data scientists as a standalone analysis server or as a

| 📸 SQL Server 2017 Setup                                                                                                    | - 0                                                                                                    | ×         |
|----------------------------------------------------------------------------------------------------|----------------------------------------------------------------------------------------------------|-----------|
| Product Key                                                                                                    |                                                                                                    |           |
| Specify the edition of SQL Se                                                                                                    | rver 2017 to install.                                                                                                    |           |
| Product Key<br>License Terms<br>Global Rules<br>Microsoft Update<br>Product Updates<br>Install Setup Files<br>Install Rules<br>Feature Selection<br>Feature Rules<br>Feature Configuration Rules<br>Ready to Install<br>Installation Progress<br>Complete | Validate this instance of SQL Server 2017 by entering the 25-character key from the Microsoft certificat<br>of authenticity or product packaging. You can also specify a free edition of SQL Server: Developer,<br>Evaluation, or Express. Evaluation has the largest set of SQL Server features, as documented in SQL Ser<br>Books Online, and is activated with a 180-day expiration. Developer edition does not have an expiratio<br>has the same set of features found in Evaluation, but is licensed for non-production database applicati<br>development only. To upgrade from one installed edition to another, run the Edition Upgrade Wizard.<br>O Specify a free edition:<br>Evaluation<br>© Enter the product key: | ver<br>n, |
| 🃸 SQL Server 2017 Setup                                                                                                    | < Back Next > Cance                                                                                                    | 4<br>×    |
| <b>License Terms</b><br>To install SQL Server 2017, ye                                                                                                    | ou must accept the Microsoft Software License Terms.                                                                                                    |           |
| Product Key<br>License Terms                                                                                                    | MICROSOFT SOFTWARE LICENSE TERMS                                                                                                    | ^         |
| Global Rules<br>Microsoft Update                                                                                                    | MICROSOFT SQL SERVER 2017 ENTERPRISE                                                                                                    |           |
| Product Updates<br>Install Setup Files<br>Install Rules<br>Feature Selection<br>Feature Rules<br>Feature Configuration Rules<br>Ready to Install<br>Installation Progress                                                                                 | <ul> <li>These license terms are an agreement between Microsoft Corporation (or based on where you live, one of its affiliates) and you. Please read them. They apply to the software named above, which includes the media on which you received it, if any. The terms also apply to any Microsoft</li> <li>updates,</li> <li>supplements,</li> <li>Internet-based services, and</li> </ul>                                                                                                    |           |
| Complete                                                                                                    |                                                                                                    | ð         |
|                                                                                                    | Copy P<br>I accept the license terms.<br>SQL Server 2017 transmits information about your installation experience, as well as other usage and<br>performance data, to Microsoft to help improve the product. To learn more about SQL Server 2017 data<br>processing and privacy controls, please see the <u>Privacy Statement</u> .                                                                                                    | Print     |
|                                                                                                    | processing and privacy controls, predicise are in <u>invacy observent</u> er                                                                                                    |           |
|                                                                                                    | < Back Next > Cancel                                                                                                    |           |

| 髋 SQL Server 2017 Setup                                                                                                    |                                                                                                    | - 🗆 X                                                      |
|----------------------------------------------------------------------------------------------------|----------------------------------------------------------------------------------------------------|------------------------------------------------------------|
| Microsoft Update                                                                                                    |                                                                                                    |                                                            |
| Use Microsoft Update to chec                                                                                                    | k for important updates                                                                                                    |                                                            |
| Product Key<br>License Terms<br>Global Rules<br><b>Microsoft Update</b><br>Product Updates<br>Install Setup Files<br>Install Rules<br>Feature Selection<br>Feature Rules<br>Feature Configuration Rules<br>Ready to Install<br>Installation Progress<br>Complete | Microsoft Update offers security and other important up<br>software, including SQL Server 2017. Updates are deliver<br>the Microsoft Update website.<br>Use Microsoft Update to check for updates (recommer<br><u>Microsoft Update FAQ</u><br><u>Microsoft Update Privacy Statement</u> | ed using Automatic Updates, or you can visit               |
|                                                                                                    | problems that might occur while running Setup. Failures must k                                                                                                    | < Back Next > Cancel<br>— □ ×<br>be corrected before Setup |
| can continue.                                                                                                    |                                                                                                    |                                                            |
| Product Key<br>License Terms                                                                                                    | Operation completed. Passed: 3. Failed 0. Warning 1. Ski                                                                                                    | oped 0.                                                    |
| Global Rules                                                                                                    |                                                                                                    |                                                            |
| Microsoft Update                                                                                                    | Hide details <<                                                                                                    | Re-run                                                     |
| Product Updates                                                                                                    | View detailed report                                                                                                    |                                                            |
| Install Setup Files                                                                                                    |                                                                                                    |                                                            |
| Install Rules                                                                                                    | Rule                                                                                                    | Status                                                     |
| Feature Selection                                                                                                    | Fusion Active Template Library (ATL)                                                                                                    | Passed                                                     |
| Feature Rules                                                                                                    | Consistency validation for SQL Server registry keys                                                                                                    | Passed                                                     |
| Feature Configuration Rules                                                                                                    | Computer domain controller                                                                                                    | Passed                                                     |
| Ready to Install                                                                                                    | 🛕 Windows Firewall                                                                                                    | Warning                                                    |
| Installation Progress<br>Complete                                                                                                    |                                                                                                    |                                                            |
|                                                                                                    |                                                                                                    | < Back Next > Cancel                                       |

📸 SQL Server 2017 Setup

**Feature Selection** 

Select the Enterprise features to install.

| Product Key<br>License Terms<br>Global Rules<br>Microsoft Update<br>Product Updates<br>Install Setup Files<br>Install Rules<br>Feature Selection<br>Feature Rules<br>Instance Configuration<br>Server Configuration<br>Database Engine Configuration<br>Analysis Services Configuration<br>Feature Configuration Rules<br>Ready to Install<br>Installation Progress<br>Complete                                                                                      | Instance Features         Database Engine Services         SQL Server Replication         Machine Learning Services (In-Database)         R         Python         Full-Text and Semantic Extractions for Sea         Data Quality Services         PolyBase Query Service for External Data         Analysis Services         Charles Intervention         Select All         Unselect All         Instance root directory:         C:\Program Files\Micro         Shared feature directory: |                         | Feature description:         Includes Analysis Services and tools used to support online analytical processing (OLAP) and data mining. Only Database Engine         Prerequisites for selected features:         Already installed:        Windows PowerShell 3.0 or higher        Windows PowerShell 3.0 or higher |                   |         |
|----------------------------------------------------------------------------------------------------|----------------------------------------------------------------------------------------------------|-------------------------|----------------------------------------------------------------------------------------------------|-------------------|---------|
| 📸 SQL Server 2017 Setup                                                                                                    |                                                                                                    |                         |                                                                                                    | _                 |         |
| Instance Configuration<br>Specify the name and instance of<br>Product Key<br>License Terms<br>Global Rules<br>Microsoft Update<br>Product Updates<br>Install Setup Files<br>Install Setup Files<br>Install Rules<br>Feature Selection<br>Feature Rules<br>Instance Configuration<br>Server Configuration<br>Database Engine Configuration<br>Analysis Services Configuration<br>Feature Configuration Rules<br>Ready to Install<br>Installation Progress<br>Complete | D for the instance of SQL Server. In O Default instance Named instance: SM Instance ID: SM SQL Server directory: C:\F Analysis Services directory: C:\F Installed instances: Instance Name Instance                                                                                                    | Program Files\Microsoft | t SQL Server\MSSC                                                                                                    | 2L14.SM<br>514.SM | Version |
|                                                                                                    |                                                                                                    |                         | < Back                                                                                                    | Next >            | Cancel  |

– 🗆 X

# Server Configuration

Specify the service accounts and collation configuration.

| Product Updates                                                                                                    | Microsoft recommends that you use                                                                                                    |                                |                                 |                   |     |
|----------------------------------------------------------------------------------------------------|----------------------------------------------------------------------------------------------------|--------------------------------|---------------------------------|-------------------|-----|
| Microsoft Update<br>Product Updates<br>Install Setup Files                                                                                                    |                                                                                                    | a separate account for each    | SQL Server service              | e.                |     |
|                                                                                                    | Service                                                                                                    | Account Name                   | Password                        | Startup Typ       | 2   |
| Install Setup Files                                                                                                    | SQL Server Agent                                                                                                    | RAMLAN\Administrator           | •••••                           | Automatic         | ~   |
|                                                                                                    | SQL Server Database Engine                                                                                                    | RAMLAN\Administrator           | •••••                           | Automatic         | ~   |
| Install Rules                                                                                                    | SQL Server Analysis Services                                                                                                    | RAMLAN\Administrator           | •••••                           | Automatic         | ~   |
| Feature Selection                                                                                                    | SQL Full-text Filter Daemon Launc                                                                                                    | NT Service\MSSQLFDLa           |                                 | Manual            |     |
| Feature Rules                                                                                                    | SQL Server Browser                                                                                                    | NT AUTHORITY\LOCAL             |                                 | Automatic         | ~   |
| nstance Configuration                                                                                                    |                                                                                                    |                                |                                 |                   |     |
| Server Configuration                                                                                                    | Grant Perform Volume Maintenan                                                                                                    | nce Task privilege to SQL Ser  | ver Database Eng                | ine Service       |     |
| Database Engine Configuration                                                                                                    | This privilege enables instant file                                                                                                    | initialization by avoiding zer | oing of data page               | es. This may lead |     |
| Analysis Services Configuration                                                                                                    | to information disclosure by allow                                                                                                    |                                |                                 | ,,                |     |
| Feature Configuration Rules                                                                                                    | Click here for details                                                                                                    |                                |                                 |                   |     |
| Ready to Install                                                                                                    |                                                                                                    |                                |                                 |                   |     |
| Installation Progress                                                                                                    |                                                                                                    |                                |                                 |                   |     |
| Complete                                                                                                    |                                                                                                    |                                |                                 |                   |     |
| complete                                                                                                    |                                                                                                    |                                |                                 |                   |     |
|                                                                                                    |                                                                                                    |                                |                                 |                   |     |
|                                                                                                    |                                                                                                    |                                |                                 |                   |     |
|                                                                                                    |                                                                                                    | < Bac                          | k Next                          | > Can             | cel |
|                                                                                                    |                                                                                                    |                                |                                 |                   |     |
| 📱 SQL Server 2017 Setup                                                                                                    |                                                                                                    |                                |                                 | - 🗆               |     |
|                                                                                                    |                                                                                                    |                                |                                 |                   |     |
| Server Configuration                                                                                                    |                                                                                                    |                                |                                 |                   |     |
| Specify the service accounts and                                                                                                    | collation configuration.                                                                                                    |                                |                                 |                   |     |
|                                                                                                    |                                                                                                    |                                |                                 |                   |     |
| Product Key                                                                                                    | Service Accounts Collation                                                                                                    |                                |                                 |                   |     |
| License Terms                                                                                                    | Service Accounts Condition                                                                                                    |                                |                                 |                   |     |
| Global Rules                                                                                                    | Database Engine:                                                                                                    |                                |                                 |                   | ^   |
| Microsoft Update                                                                                                    | SQL_Latin1_General_CP1_CI_AS                                                                                                    |                                |                                 | Customize         |     |
|                                                                                                    |                                                                                                    |                                |                                 |                   |     |
|                                                                                                    | and the second second                                                                                                    |                                |                                 |                   |     |
| Product Updates                                                                                                    | Latin1-General, case-insensitive, acce                                                                                                    |                                |                                 |                   |     |
| Product Updates<br>Install Setup Files                                                                                                    | Latin1-General, case-insensitive, acce<br>insensitive for Unicode Data, SQL Ser<br>non-Unicode Data                                                              |                                |                                 |                   |     |
| Product Updates<br>nstall Setup Files<br>nstall Rules                                                                                                    | insensitive for Unicode Data, SQL Ser                                                                                                    |                                |                                 |                   |     |
| Product Updates<br>nstall Setup Files<br>nstall Rules<br>Feature Selection                                                                                                    | insensitive for Unicode Data, SQL Ser                                                                                                    |                                |                                 |                   |     |
| Product Updates<br>Install Setup Files<br>Install Rules<br>Feature Selection<br>Feature Rules                                                                                                    | insensitive for Unicode Data, SQL Ser<br>non-Unicode Data<br>Analysis Services:                                                                                  |                                |                                 | Customize         |     |
| Product Updates<br>Install Setup Files<br>Install Rules<br>Feature Selection<br>Feature Rules<br>Instance Configuration                                                                                                    | insensitive for Unicode Data, SQL Ser<br>non-Unicode Data<br>Analysis Services:<br>Latin1_General_CI_AS                                                          | rver Sort Order 52 on Code P   | age 1252 for                    | Customize.        |     |
| Product Updates<br>Install Setup Files<br>Install Rules<br>eature Selection<br>feature Rules<br>Instance Configuration<br>Server Configuration                                                                                                    | insensitive for Unicode Data, SQL Ser<br>non-Unicode Data<br>Analysis Services:                                                                                  | rver Sort Order 52 on Code P   | age 1252 for                    | Customize.        |     |
| Product Updates<br>Install Setup Files<br>Install Rules<br>eature Selection<br>eature Rules<br>Instance Configuration<br>Gerver Configuration<br>Database Engine Configuration                                                                                                    | insensitive for Unicode Data, SQL Ser<br>non-Unicode Data<br>Analysis Services:<br>Latin1_General_CI_AS<br>Latin1-General, case-insensitive, acce<br>insensitive | ent-sensitive, kanatype-inser  | age 1252 for<br>nsitive, width- | Customize.        |     |
| Product Updates<br>Install Setup Files<br>Install Rules<br>eature Selection<br>eature Rules<br>Instance Configuration<br>Server Configuration<br>Database Engine Configuration<br>Analysis Services Configuration                                                                                                  | insensitive for Unicode Data, SQL Ser<br>non-Unicode Data<br>Analysis Services:<br>Latin1_General_CI_AS<br>Latin1-General, case-insensitive, acce                | ent-sensitive, kanatype-inser  | age 1252 for<br>nsitive, width- | Customize.        |     |
| Product Updates<br>Install Setup Files<br>Install Rules<br>Feature Selection<br>Feature Rules<br>Instance Configuration<br>Server Configuration<br>Database Engine Configuration<br>Analysis Services Configuration<br>Feature Configuration Rules                                                                 | insensitive for Unicode Data, SQL Ser<br>non-Unicode Data<br>Analysis Services:<br>Latin1_General_CI_AS<br>Latin1-General, case-insensitive, acce<br>insensitive | ent-sensitive, kanatype-inser  | age 1252 for<br>nsitive, width- | Customize.        |     |
| Product Updates<br>Install Setup Files<br>Install Rules<br>Feature Selection<br>Feature Rules<br>Instance Configuration<br>Server Configuration<br>Database Engine Configuration<br>Analysis Services Configuration<br>Feature Configuration Rules<br>Ready to Install                                             | insensitive for Unicode Data, SQL Ser<br>non-Unicode Data<br>Analysis Services:<br>Latin1_General_CI_AS<br>Latin1-General, case-insensitive, acce<br>insensitive | ent-sensitive, kanatype-inser  | age 1252 for<br>nsitive, width- | Customize.        |     |
| Product Updates<br>nstall Setup Files<br>nstall Rules<br>Feature Selection<br>Feature Rules<br>nstance Configuration<br>Server Configuration<br>Database Engine Configuration<br>Analysis Services Configuration<br>Feature Configuration Rules<br>Ready to Install                                                | insensitive for Unicode Data, SQL Ser<br>non-Unicode Data<br>Analysis Services:<br>Latin1_General_CI_AS<br>Latin1-General, case-insensitive, acce<br>insensitive | ent-sensitive, kanatype-inser  | age 1252 for<br>nsitive, width- | Customize.        |     |
| Product Updates<br>nstall Setup Files<br>nstall Rules<br>Feature Selection<br>Feature Rules<br>nstance Configuration<br>Server Configuration<br>Database Engine Configuration<br>Analysis Services Configuration<br>Feature Configuration Rules<br>Ready to Install<br>nstallation Progress                        | insensitive for Unicode Data, SQL Ser<br>non-Unicode Data<br>Analysis Services:<br>Latin1_General_CI_AS<br>Latin1-General, case-insensitive, acce<br>insensitive | ent-sensitive, kanatype-inser  | age 1252 for<br>nsitive, width- | Customize.        |     |
| Product Updates<br>Install Setup Files<br>Install Rules<br>Feature Selection<br>Feature Rules<br>Instance Configuration<br>Server Configuration<br>Catabase Engine Configuration<br>Analysis Services Configuration<br>Feature Configuration Rules<br>Ready to Install<br>Installation Progress                    | insensitive for Unicode Data, SQL Ser<br>non-Unicode Data<br>Analysis Services:<br>Latin1_General_CI_AS<br>Latin1-General, case-insensitive, acce<br>insensitive | ent-sensitive, kanatype-inser  | age 1252 for<br>nsitive, width- | Customize.        |     |
| roduct Updates<br>nstall Setup Files<br>nstall Rules<br>eature Selection<br>eature Rules<br>nstance Configuration<br>erver Configuration<br>atabase Engine Configuration<br>analysis Services Configuration<br>eature Configuration Rules<br>leady to Install<br>nstallation Progress                              | insensitive for Unicode Data, SQL Ser<br>non-Unicode Data<br>Analysis Services:<br>Latin1_General_CI_AS<br>Latin1-General, case-insensitive, acce<br>insensitive | ent-sensitive, kanatype-inser  | age 1252 for<br>nsitive, width- | Customize.        |     |
| Product Updates<br>Install Setup Files<br>Install Rules<br>eature Selection<br>eature Rules<br>Instance Configuration<br>Gerver Configuration<br>Database Engine Configuration<br>Analysis Services Configuration<br>eature Configuration Rules<br>Ready to Install<br>Installation Progress                       | insensitive for Unicode Data, SQL Ser<br>non-Unicode Data<br>Analysis Services:<br>Latin1_General_CI_AS<br>Latin1-General, case-insensitive, acce<br>insensitive | ent-sensitive, kanatype-inser  | age 1252 for<br>nsitive, width- | Customize.        |     |
| Product Updates<br>Install Setup Files<br>Install Rules<br>Feature Selection<br>Feature Rules<br>Instance Configuration<br><b>Server Configuration</b><br>Database Engine Configuration<br>Analysis Services Configuration<br>Feature Configuration Rules<br>Ready to Install<br>Installation Progress<br>Complete | insensitive for Unicode Data, SQL Ser<br>non-Unicode Data<br>Analysis Services:<br>Latin1_General_CI_AS<br>Latin1-General, case-insensitive, acce<br>insensitive | ent-sensitive, kanatype-inser  | age 1252 for<br>nsitive, width- | Customize.        |     |

- 🗆 ×

| Database Engine Confi                                                                                                    | guration                                                                                                    |                                                                                          |
|----------------------------------------------------------------------------------------------------|----------------------------------------------------------------------------------------------------|------------------------------------------------------------------------------------------|
| Specify Database Engine authe                                                                                                    | ntication security mode, administrators, data directories and TempDB settings.                                                                                                    |                                                                                          |
| Product Key<br>License Terms<br>Global Rules<br>Microsoft Update<br>Product Updates<br>Install Setup Files<br>Install Rules<br>Feature Selection<br>Feature Rules<br>Instance Configuration<br>Server Configuration<br>Database Engine Configuration<br>Analysis Services Configuration<br>Feature Configuration Rules<br>Ready to Install<br>Installation Progress<br>Complete        | Server Configuration       Data Directories       TempDB       FILESTREAM         Specify the authentication mode and administrators for the Database Eng         Authentication Mode <ul> <li>Windows authentication mode</li> <li>Mixed Mode (SQL Server authentication and Windows authentication)</li> </ul> Specify the password for the SQL Server system administrator (sa) accountent password:         Confirm password:         Specify SQL Server administrators         RAMLAN\Administrator (Administrator)         RAMLAN\Smsrv (SM Srv)         RAMLAN\SMAdmin (SMAdmin)         RAMLAN\SMAdmin (SMAdmin)         RAMLAN\Smsrv (Ram)         RAMLAN\Smsrv (Administrator) |                                                                                          |
| SQL Server 2017 Setup Analysis Services Confi Specify Analysis Services server                                                                                                    | < Back guration modes, administrators, and data directories.                                                                                                    | Next > Cancel<br>- Cancel ×                                                              |
| Product Key<br>License Terms<br>Global Rules<br>Microsoft Update<br>Product Updates<br>Install Setup Files<br>Install Rules<br>Feature Selection<br>Feature Rules<br>Instance Configuration<br>Server Configuration<br>Database Engine Configuration<br><b>Analysis Services Configuration</b><br>Feature Configuration Rules<br>Ready to Install<br>Installation Progress<br>Complete | Server Configuration       Data Directories         Server Mode: <ul> <li>Multidimensional and Data Mining Mode</li> <li>Tabular Mode</li> <li>PowerPivot Mode</li> </ul> Specify which users have administrative permissions for Analysis Services.         RAMLAN\Administrator (Administrator)         RAMLAN\smsrv (SM Srv)         RAMLAN\SMAdmin (SMAdmin)         SM1\Administrator (Administrator)         Add Current User       Add         Remove                                                                                                    | Analysis Services<br>administrators have<br>unrestricted access to<br>Analysis Services. |
|                                                                                                    | < Back                                                                                                    | Next > Cancel                                                                            |

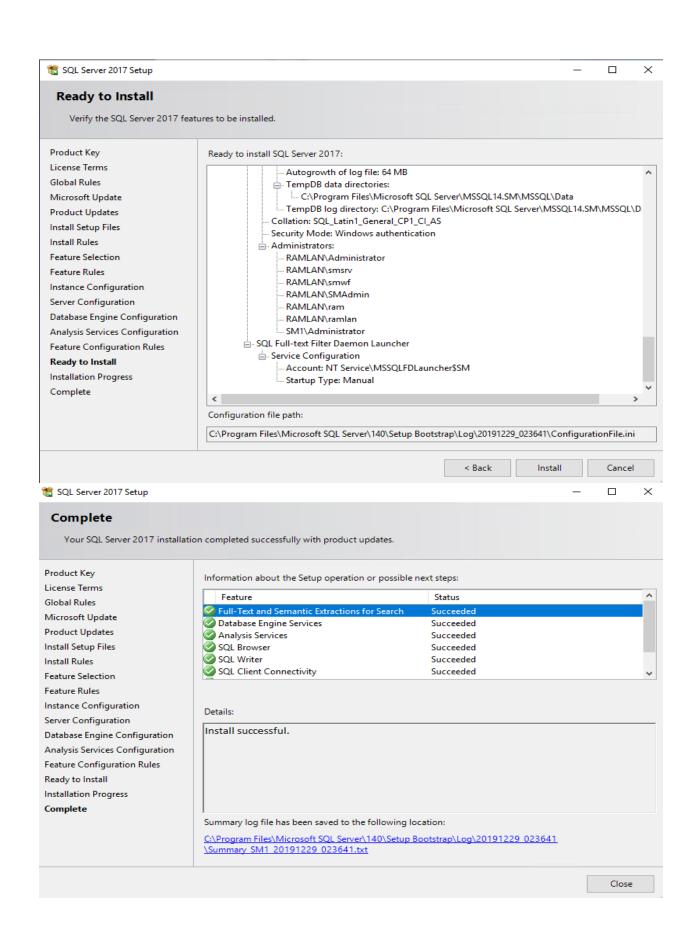

## **SQL Reporting Services:**

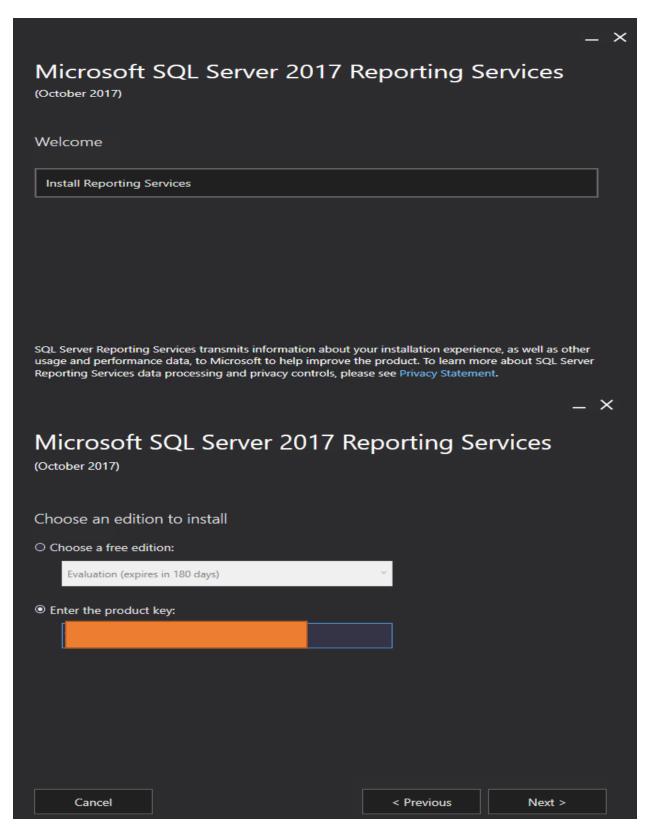

| Microsoft SQL | Server | 2017 | Reporting | Services |
|---------------|--------|------|-----------|----------|
|               |        |      |           |          |

(October 2017)

## Review the license terms

#### MICROSOFT SOFTWARE LICENSE TERMS

#### MICROSOFT SQL SERVER 2017 ENTERPRISE

These license terms are an agreement between Microsoft Corporation (or based on where you live, one of its affiliates) and you. Please read them. They apply to the software named above, which includes the media on which you received it, if any. The terms also apply to any Microsoft

- updates,
- supplements,
- · Internet-based services, and
- support services

for this software, unless other terms accompany those items. If so, those terms apply.

✓ I accept the license terms

Cancel

< Previous

Next >

×

×

# Microsoft SQL Server 2017 Reporting Services

(October 2017)

#### Install Database Engine

You'll need an instance of SQL Server Database Engine to store the report server database.

Install Reporting Services only

You'll need to have or install a Database Engine instance on this server or on a different server. Learn more about supported Database Engine versions and editions

Next >

|                                                                                                    |                          |                         | _ ×     |
|----------------------------------------------------------------------------------------------------|--------------------------|-------------------------|---------|
| Microsoft SQL<br>(October 2017)                                                                                                    | Server 201               | 7 Reporting Se          | ervices |
| Specify an install locatic                                                                                                    | n                        |                         |         |
| Install location                                                                                                    |                          |                         |         |
| C:\Program Files\Microsoft SQL Se                                                                                                   | erver Reporting Services | Brow                    | wse     |
|                                                                                                    |                          |                         |         |
| Cancel                                                                                                    |                          | < Previous              | Install |
| Microsoft SQL<br>(October 2017)<br>Setup completed<br>We've installed the files you n<br>Manager to configure your re<br>Learn more | eed. Restart the comp    |                         |         |
|                                                                                                    | Restart                  | Configure report server | Close   |

# SQL Management Studio:

| _<br>                                                                                                    |
|----------------------------------------------------------------------------------------------------|
| RELEASE 18.4     Microsoft SQL Server Management Studio                                                                                                    |
| Microsoft SQL Server Management Studio                                                                                                    |
| Welcome. Click "Install" to begin.                                                                                                    |
|                                                                                                    |
|                                                                                                    |
| C:\Program Files (x86)\Microsoft SQL Server Management Studio 18 Change                                                                                                    |
| By clicking the "Install" button, I acknowledge that I accept the <u>License Terms</u> and <u>Privacy Statement</u> .                                                                                                    |
| SQL Server Management Studio transmits information about your installation experience, as well as other usage and performance data, to Microsoft to help improve the product. To learn more about data processing and privacy controls, and to turn off the collection of this information after installation, see the <u>documentation</u> . |
| Install Close                                                                                                    |
|                                                                                                    |
|                                                                                                    |
|                                                                                                    |
| …     ※ Microsoft SQL Server Management Studio                                                                                                    |
|                                                                                                    |
| Restart required in order to complete setup.                                                                                                    |
| All specified components have been installed successfully.                                                                                                    |
| The computer needs to be restarted before setup can continue.                                                                                                    |
|                                                                                                    |
|                                                                                                    |
|                                                                                                    |
|                                                                                                    |
|                                                                                                    |
| Restart     Close                                                                                                    |

### Service Manager 2019 Install:

# Now we are ready to install System Center Service Manager 2019 (SCSM).

SM1 > OS (C:) > Temp > System Center Service Manager 2019 >

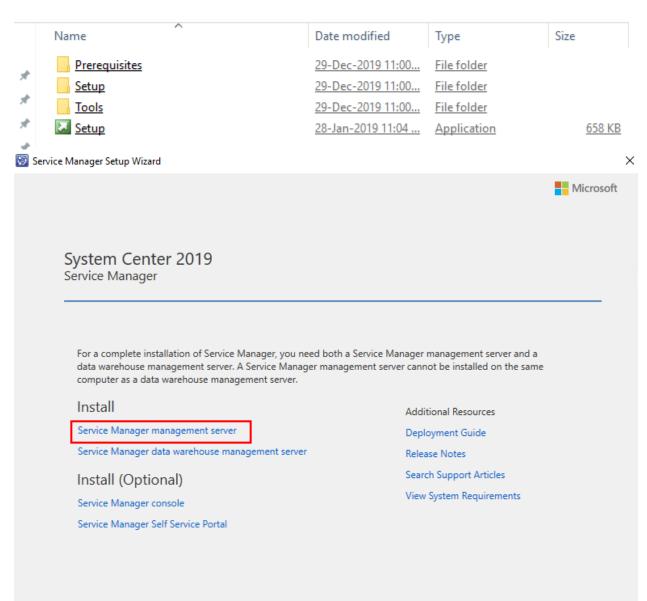

© Microsoft Corporation. All rights reserved.

Cancel

| Gettin | ng started                     |                                                              |                                                                  |                                                         |                                                       |                                                                    |                                  |                 |                        |    |         |
|--------|--------------------------------|--------------------------------------------------------------|------------------------------------------------------------------|---------------------------------------------------------|-------------------------------------------------------|--------------------------------------------------------------------|----------------------------------|-----------------|------------------------|----|---------|
|        | Product reg                    | gistration                                                   |                                                                  |                                                         |                                                       |                                                                    |                                  |                 |                        |    |         |
|        | Name:                          |                                                              | Administra                                                       | tor                                                     |                                                       |                                                                    |                                  |                 |                        |    |         |
|        | Organization:                  |                                                              | RAMLAN II                                                        | NC                                                      |                                                       |                                                                    |                                  |                 |                        |    |         |
|        | Product key:                   |                                                              |                                                                  |                                                         |                                                       |                                                                    |                                  |                 |                        |    |         |
|        |                                |                                                              | 🗌 Install a                                                      | s an evaluat                                            | ion edition                                           | (180 day trial)                                                    |                                  |                 |                        |    |         |
|        | Privacy statement              | for System Cen                                               | ter Service Ma                                                   | anager                                                  |                                                       |                                                                    |                                  |                 |                        |    |         |
|        | License terms:                 |                                                              |                                                                  |                                                         |                                                       |                                                                    |                                  |                 |                        |    |         |
|        | agr                            | eeement by wh<br>cess to the onl<br>a volume<br>volume licen | nich you (or y<br>ine service fr<br>license custo<br>se agreemen | your compa<br>rom Micros<br>omer or ser<br>t or service | any) acqui<br>oft. For in<br>vice provi<br>e provider | red the Micro<br>stance, if you<br>der, use of th<br>license agree | nis software is s<br>ement;      | tware<br>subjec | or gained<br>t to your |    |         |
|        |                                |                                                              |                                                                  |                                                         |                                                       |                                                                    | a hardware mai<br>e agreement wi |                 |                        |    |         |
|        |                                |                                                              |                                                                  |                                                         |                                                       |                                                                    | ect to the online                | subs            | scription              | ~  |         |
|        | ✓ I have read, ur              | nderstood, and a                                             | agree with the                                                   | terms of the                                            | e license tei                                         | ms.                                                                |                                  |                 | Print                  |    |         |
|        | e Manager Setup W<br>g started | izard                                                        |                                                                  |                                                         |                                                       |                                                                    | < Previous                       | N               | lext >                 | Ca | ancel X |
|        | Installation                   |                                                              |                                                                  |                                                         |                                                       |                                                                    |                                  |                 |                        |    |         |
|        | The recommended                | d default locatio                                            | on for program                                                   | n files is disp                                         | layed.                                                |                                                                    |                                  |                 |                        |    |         |
|        | Location:                      | Disk space re<br>Free space: 2                               |                                                                  | -                                                       | nter\Service                                          | Manager                                                            |                                  |                 | Browse.                |    |         |
|        |                                |                                                              |                                                                  |                                                         |                                                       |                                                                    | < Previous                       | N               | lext >                 | C= | ancel   |
|        |                                |                                                              |                                                                  |                                                         |                                                       |                                                                    | < Previous                       | IN              | EXL 2                  | Ca | incel   |

 $\times$ 

| uisites                                                                                                    |                                                                                                    |     |
|----------------------------------------------------------------------------------------------------|----------------------------------------------------------------------------------------------------|-----|
|                                                                                                    |                                                                                                    |     |
| System check results                                                                                                    |                                                                                                    |     |
| Setup can continue but this computer de                                                                                                    | oes not meet optimum system requirements, which may affect performance.                                                                                                    |     |
| Service Manager Management Ser                                                                                                    | ver Expand All (                                                                                                    | 2 ^ |
| A Memory check                                                                                                    | There is not enough memory in this computer                                                                                                    | -   |
| - Memory check                                                                                                    | The suggested memory requirement is 8190 MB. This computer has only<br>8046 MB.                                                                                                    |     |
| Microsoft SQL Server 2014     Analysis Management Objects                                                                                                    | Microsoft SQL Server 2014 Analysis Management Objects is<br>installed                                                                                                    | -   |
| 1 Processor speed check                                                                                                    | The CPU processor does not meet the recommended specifications<br>The minimum processor speed recommended is 2500 MHz. This<br>computer's processor speed is 1995 MHz.<br>The minimum number of processor cores recommended is 2. This<br>computer's processor has only 1.                                                                                                    | 5   |
| <b>Windows version check</b>                                                                                                    | A supported version of Windows is installed                                                                                                    | _   |
| Microsoft Report Viewer<br>Redistributable check     Review full system requirements                                                                                                    | Microsoft Report Viewer Redistributable is installed                                                                                                    | ~   |
| e Manager Setup Wizard<br>uisites                                                                                                    | < Previous Next >                                                                                                    | (   |
| uisites                                                                                                    | < Previous Next >                                                                                                    | (   |
| uisites<br>System check results                                                                                                    |                                                                                                    | (   |
| uisites<br>System check results                                                                                                    | < Previous Next > Oes not meet optimum system requirements, which may affect performance.                                                                                                    |     |
| uisites<br>System check results                                                                                                    |                                                                                                    | _ ( |
| uisites<br>System check results                                                                                                    | oes not meet optimum system requirements, which may affect performance.<br>The minimum processor speed recommended is 2500 MHz. This<br>computer's processor speed is 1995 MHz.<br>The minimum number of processor cores recommended is 2. This                                                                                                    |     |
| uisites System check results Setup can continue but this computer de                                                                                                    | oes not meet optimum system requirements, which may affect performance.<br>The minimum processor speed recommended is 2500 MHz. This<br>computer's processor speed is 1995 MHz.<br>The minimum number of processor cores recommended is 2. This<br>computer's processor has only 1.                                                                                                    |     |
| uisites System check results Setup can continue but this computer de                                                                                                    | oes not meet optimum system requirements, which may affect performance.<br>The minimum processor speed recommended is 2500 MHz. This<br>computer's processor speed is 1995 MHz.<br>The minimum number of processor cores recommended is 2. This<br>computer's processor has only 1.<br>A supported version of Windows is installed                                                                                                    |     |
| uisites System check results Setup can continue but this computer de Windows version check Microsoft Report Viewer Redistributable check ADO.NET Data Services Update check                                                                                                    | oes not meet optimum system requirements, which may affect performance.<br>The minimum processor speed recommended is 2500 MHz. This<br>computer's processor speed is 1995 MHz.<br>The minimum number of processor cores recommended is 2. This<br>computer's processor has only 1.<br>A supported version of Windows is installed<br>Microsoft Report Viewer Redistributable is installed<br>ADO.NET Data Services Update for .NET Framework 3.5 SP1 is                                                                      |     |
| uisites System check results Setup can continue but this computer de Windows version check Microsoft Report Viewer Redistributable check ADO.NET Data Services Update check Microsoft SQL Server 2012 Native                                                                                                    | oes not meet optimum system requirements, which may affect performance.<br>The minimum processor speed recommended is 2500 MHz. This<br>computer's processor speed is 1995 MHz.<br>The minimum number of processor cores recommended is 2. This<br>computer's processor has only 1.<br>A supported version of Windows is installed<br>Microsoft Report Viewer Redistributable is installed<br>ADO.NET Data Services Update for .NET Framework 3.5 SP1 is<br>installed                                                         |     |
| uisites         System check results         Setup can continue but this computer data         Windows version check         Microsoft Report Viewer<br>Redistributable check         ADO.NET Data Services Update<br>check         Microsoft SQL Server 2012 Native<br>Client check         Microsoft .NET 3.5 framework        | oes not meet optimum system requirements, which may affect performance.<br>The minimum processor speed recommended is 2500 MHz. This<br>computer's processor speed is 1995 MHz.<br>The minimum number of processor cores recommended is 2. This<br>computer's processor has only 1.<br>A supported version of Windows is installed<br>Microsoft Report Viewer Redistributable is installed<br>ADO.NET Data Services Update for .NET Framework 3.5 SP1 is<br>installed<br>Microsoft SQL Server 2012 Native Client is installed |     |
| wisites         System check results         Setup can continue but this computer do         Windows version check         Microsoft Report Viewer<br>Redistributable check         ADO.NET Data Services Update<br>check         Microsoft SQL Server 2012 Native<br>Client check         Microsoft .NET 3.5 framework<br>check | oes not meet optimum system requirements, which may affect performance.<br>The minimum processor speed recommended is 2500 MHz. This<br>computer's processor speed is 1995 MHz.<br>The minimum number of processor cores recommended is 2. This<br>computer's processor has only 1.<br>A supported version of Windows is installed<br>Microsoft Report Viewer Redistributable is installed<br>ADO.NET Data Services Update for .NET Framework 3.5 SP1 is<br>installed<br>Microsoft SQL Server 2012 Native Client is installed |     |

| Service Manager Setup Wizard             |                                          |                                                                                                    | $\times$ |
|------------------------------------------|------------------------------------------|----------------------------------------------------------------------------------------------------|----------|
| Configuration                            |                                          |                                                                                                    |          |
|                                          |                                          |                                                                                                    |          |
|                                          |                                          |                                                                                                    |          |
| Configure the                            | Service Manager database                 | a                                                                                                    |          |
| Configure the c                          | Service Manager Galabase                 |                                                                                                    |          |
|                                          |                                          | QL Server that contains or will contain the Service                                                     | •        |
| Manager database. The                    | n, select whether to create a new databa | ase or use an existing Service Manager database.                                                        |          |
|                                          |                                          |                                                                                                    |          |
| Connecting to instar                     | nce                                      |                                                                                                    |          |
| Server name and Instand                  | ce name;                                 | SQL Server port:                                                                                        |          |
| sm1\sm                                   |                                          | 1433                                                                                                    |          |
| Format: server name\ins                  | Carefornia datatas                       | ×                                                                                                    |          |
| <ul> <li>Create a new databa</li> </ul>  | Configure database                       | ^                                                                                                    |          |
|                                          | Service Manager has discover             | red the use of an unsupported                                                                           |          |
|                                          |                                          | pported collation (including the                                                                        |          |
|                                          | unpredictable behavior in m              |                                                                                                    |          |
|                                          |                                          | vice Manager, and later decide to<br>u will have to reinstall Service                                   |          |
|                                          | Manager which results in the             | e loss of all accumulated data. For<br>ons, consult the Microsoft System                                |          |
|                                          | Center Service Manager Plan              |                                                                                                    |          |
|                                          |                                          |                                                                                                    |          |
|                                          |                                          | ОК                                                                                                    |          |
|                                          |                                          | < Previous Next >                                                                                       | Cancel   |
| Service Manager Setup Wizard             |                                          | < Plevious INext >                                                                                      | X        |
| ervice Manager Setup Wizard              |                                          |                                                                                                    | ^        |
| onfiguration                             |                                          |                                                                                                    |          |
|                                          |                                          |                                                                                                    |          |
|                                          |                                          |                                                                                                    |          |
| Configure the S                          | Service Manager database                 | 2                                                                                                    |          |
|                                          |                                          |                                                                                                    |          |
|                                          |                                          | QL Server that contains or will contain the Service<br>ase or use an existing Service Manager database. |          |
|                                          |                                          |                                                                                                    |          |
| SQL Server Instance                      | validation is successfull                |                                                                                                    |          |
| -                                        |                                          |                                                                                                    |          |
| Server name and Instanc                  | e name:                                  | SQL Server port:<br>1433                                                                                |          |
| Format: server name\inst                 | tance name                               | 1455                                                                                                    |          |
| <ul> <li>Create a new databas</li> </ul> | se 🔿 Use an existing database            |                                                                                                    |          |
| -                                        |                                          | Size (MB): 2000                                                                                         |          |
| -                                        | ServiceManager                           |                                                                                                    |          |
| Data file folder:                        |                                          | L Server\MSSQL14.SM\MSSQL\DATA Bro                                                                      |          |
|                                          |                                          |                                                                                                    | wse      |
| Log file folder:                         |                                          | L Server\MSSQL14.SM\MSSQL\DATA Bro                                                                      | wse      |
| Log file folder:                         |                                          | L Server\MSSQL14.SM\MSSQL\DATA Bro                                                                      |          |
| Log file folder:                         |                                          | L Server\MSSQL14.SM\MSSQL\DATA Bro                                                                      |          |
| Log file folder:                         |                                          | L Server\MSSQL14.SM\MSSQL\DATA Bro                                                                      |          |
| Log file folder:                         |                                          | L Server\MSSQL14.SM\MSSQL\DATA Bro                                                                      |          |
| Log file folder:                         |                                          | IL Server\MSSQL14.SM\MSSQL\DATA Bro                                                                     |          |
| Log file folder:                         |                                          | L Server\MSSQL14.SM\MSSQL\DATA Bro                                                                      | wse      |

| Configuration                                                                                                    |
|----------------------------------------------------------------------------------------------------|
| Configure the Service Manager management group<br>Enter a unique name for the Service Manager management group. The name could represent your company name,<br>organization name, or a physical location.                                                                                                    |
| Management group name: LABSM                                                                                                    |
| Browse for a user or group that you want to designate as a management group administrator. The members of this group<br>will have full permission to perform any action within the management group, and they will have access to the Service<br>Manager console.<br>Management group administrators:<br>RAMLAN\SMAdmin<br>Browse |
|                                                                                                    |
| < Previous Next > Cancel<br>Service Manager Setup Wizard ×                                                                                                    |
| Configuration                                                                                                    |
| Configure the account for Service Manager services<br>The Service Manager services can run under the Local System account or under a domain user or service account that has<br>been made a local administrator on this server. Setup will map the domain account to the appropriate SQL Server roles.                            |
| <ul> <li>Local System account</li> <li>Domain account:</li> </ul>                                                                                                    |
| User name:<br>smsrv<br>Password:                                                                                                    |
| Domain:                                                                                                    |
| Test Credentials                                                                                                    |
| < Previous Next > Cancel                                                                                                    |

 $\times$ 

| Configurat                                | tion                                                                                                    |
|-------------------------------------------|----------------------------------------------------------------------------------------------------|
| The                                       | onfigure the Service Manager workflow account<br>Service Manager workflows run under this account. Setup will make the domain account a member of the local Users<br>Irity group on this server. If setting up e-mail notifications later, this account will need to be e-mail enabled.                                                                                                    |
|                                           | ○ Local System account                                                                                                    |
|                                           | Domain account:                                                                                                    |
|                                           | User name:                                                                                                    |
|                                           | smwf                                                                                                    |
|                                           | Password:                                                                                                    |
|                                           | •••••                                                                                                    |
|                                           | Domain:                                                                                                    |
|                                           | RAMLAN                                                                                                    |
|                                           | Test Credentials I The credentials were accepted.                                                                                                    |
|                                           |                                                                                                    |
|                                           |                                                                                                    |
|                                           |                                                                                                    |
|                                           |                                                                                                    |
|                                           |                                                                                                    |
|                                           | < Previous Next > Cancel                                                                                                    |
| 🔯 Service Man                             | ager Setup Wizard X                                                                                                    |
| Configurat                                | tion                                                                                                    |
| Configurat                                |                                                                                                    |
| -                                         |                                                                                                    |
| Dia                                       | apportic and usage data                                                                                                    |
| Dia                                       | agnostic and usage data                                                                                                    |
| usag<br>Micro<br>reliab<br>any p<br>the s | u use this Service Manager console to connect to a Service Manager management server that is sending diagnostic and<br>le data to Microsoft, the Service Manager console will also send this data.<br>osoft automatically collects usage and performance data over the internet ("Data"). Microsoft uses this Data to provide and<br>ove the quality, security and integrity of Microsoft products and services. For example, we analyze performance and<br>bility, such as what features you use, how quickly the features respond, device performance, user interface interactions, and<br>problems you experience with the product. Data will also include information about the configuration of your software like<br>software version you are currently running, and the IP address. |
| This t<br>work                            | i <b>ce/Control:</b><br>feature is on by default. Administrators can turn off this feature anytime by changing the setting found in the Settings<br>rspace of the Service Manager Console and Self Service Portal's Web.config file (may also require service restart)<br>d more].                                                                                                    |
| notic                                     | nformation about the other data collection and usage, see Privacy statement for System Center Service Manager This<br>the replaces the Customer Experience Improvement Program (CEIP) description in the Service Manager section of the Privacy<br>ement. All other sections of the Privacy Statement apply.                                                                                                    |
|                                           |                                                                                                    |
|                                           |                                                                                                    |
|                                           |                                                                                                    |
|                                           | C Previous Next > Cancel                                                                                                    |

< Previous Next > Cancel

| Inst                                                                                                    | allation summary                                                                                                    |                                                                                                    |
|----------------------------------------------------------------------------------------------------|----------------------------------------------------------------------------------------------------|----------------------------------------------------------------------------------------------------|
| Review                                                                                                    | v the selections for the parts you are installing. To continue, click Install. To change t                                                                                                    | these selections, click Previous.                                                                                                    |
| -                                                                                                    | am files location:<br>ogram Files\Microsoft System Center\Service Manager                                                                                                    | ^                                                                                                    |
| Mana<br>LABS                                                                                                    | igement group name:<br>M                                                                                                    |                                                                                                    |
|                                                                                                    | e Manager administrators group:<br>LAN\SMAdmin                                                                                                    |                                                                                                    |
|                                                                                                    | unt for Service Manager services:<br>LAN\smsrv                                                                                                    |                                                                                                    |
|                                                                                                    | flow account:<br>LAN\smwf                                                                                                    |                                                                                                    |
|                                                                                                    | file location:<br>ogram Files\Microsoft SQL Server\MSSQL14.SM\MSSQL\DATA                                                                                                    |                                                                                                    |
| -                                                                                                    | ile location:                                                                                                    |                                                                                                    |
| C:\Pro                                                                                                    | ogram Files\Microsoft SQL Server\MSSQL14.SM\MSSQL\DATA                                                                                                    | ×                                                                                                    |
|                                                                                                    |                                                                                                    |                                                                                                    |
|                                                                                                    |                                                                                                    |                                                                                                    |
|                                                                                                    | <                                                                                                    | Previous Install Cance                                                                                                    |
| ervice Manag                                                                                                    | ger Setup Wizard                                                                                                    | Previous Install Cance                                                                                                    |
|                                                                                                    |                                                                                                    | Previous Install Cance                                                                                                    |
| ervice Manag<br>nished                                                                                                    |                                                                                                    | Previous Install Cance                                                                                                    |
|                                                                                                    |                                                                                                    | Previous Install Cance                                                                                                    |
| nished                                                                                                    | ger Setup Wizard                                                                                                    | Previous Install Cance                                                                                                    |
| nished                                                                                                    |                                                                                                    | Previous Install Cance                                                                                                    |
| Setup co                                                                                                    | ger Setup Wizard Ompleted successfully. Deter this Service Manager management server to become a replacement for an initial                                                                                                    | (or primary) management server, and                                                                                                    |
| Setup co                                                                                                    | ger Setup Wizard Ompleted successfully. Dete this Service Manager management server to become a replacement for an initial lata warehouse management server in your environment, then be sure to register the                                                                                                    | l (or primary) management server, and,<br>is Service Manager management                                                                                                    |
| nished<br>Setup co<br>If you promo<br>you have a d<br>server with ti                                                                                                    | ger Setup Wizard Ompleted successfully. Deter this Service Manager management server to become a replacement for an initial                                                                                                    | l (or primary) management server, and,<br>is Service Manager management                                                                                                    |
| nished<br>Setup co<br>If you promo<br>you have a d<br>server with ti                                                                                                    | ger Setup Wizard  Completed successfully.  The this Service Manager management server to become a replacement for an initial lata warehouse management server in your environment, then be sure to register th the data warehouse. For more information, see the topic "Registering with the Service                                                                                                    | l (or primary) management server, and,<br>is Service Manager management                                                                                                    |
| nished<br>Setup co<br>If you promo<br>you have a d<br>server with ti                                                                                                    | ger Setup Wizard  Ompleted successfully.  Dete this Service Manager management server to become a replacement for an initial lata warehouse management server in your environment, then be sure to register th he data warehouse. For more information, see the topic "Registering with the Service h the <u>Service Manager Deployment Guide</u> .                                                                                                    | l (or primary) management server, and,<br>is Service Manager management                                                                                                    |
| nished<br>Setup co<br>If you promo<br>you have a d<br>server with ti<br>Reporting" ir                                                                                                    | ger Setup Wizard  Completed successfully.  the this Service Manager management server to become a replacement for an initial lata warehouse management server in your environment, then be sure to register th the data warehouse. For more information, see the topic "Registering with the Service th the Service Manager Deployment Guide.  Initialize                                                                                                | I (or primary) management server, and<br>his Service Manager management<br>ie Manager Data Warehouse to Enable                                                                                                    |
| hished<br>Setup co<br>If you promo<br>you have a d<br>server with th<br>Reporting" ir<br>@<br>@                                                                                           | ger Setup Wizard  Ompleted successfully.  Dete this Service Manager management server to become a replacement for an initial lata warehouse management server in your environment, then be sure to register th he data warehouse. For more information, see the topic "Registering with the Service to the Service Manager Deployment Guide.  Initialize Install files Create database                                                                   | I (or primary) management server, and,<br>his Service Manager management<br>te Manager Data Warehouse to Enable<br>Deployment Guide                                                                                               |
| hished<br>Setup co<br>If you promo<br>you have a d<br>server with th<br>Reporting" ir<br>@<br>@                                                                                           | ger Setup Wizard                                                                                                    | I (or primary) management server, and,<br>iis Service Manager management<br>ie Manager Data Warehouse to Enable<br>Deployment Guide<br>Release Notes                                                                              |
| hished<br>Setup co<br>If you promo<br>you have a d<br>server with th<br>Reporting" ir<br>@<br>@                                                                                           | ger Setup Wizard                                                                                                    | I (or primary) management server, and<br>his Service Manager management<br>re Manager Data Warehouse to Enable<br>Deployment Guide<br>Release Notes<br>Search Support Articles                                                    |
| hished<br>Setup co<br>If you promo<br>you have a d<br>server with th<br>Reporting" in<br>@<br>@<br>@<br>@<br>@<br>@<br>@<br>@<br>@<br>@<br>@<br>@<br>@                                    | ger Setup Wizard  Completed successfully.  Detect this Service Manager management server to become a replacement for an initial lata warehouse management server in your environment, then be sure to register th the data warehouse. For more information, see the topic "Registering with the Service to the Service Manager Deployment Guide.  Initialize Install files Create database Configure registry settings Configure server Install services | I (or primary) management server, and,<br>is Service Manager management<br>te Manager Data Warehouse to Enable<br>Deployment Guide<br>Release Notes<br>Search Support Articles<br>View System Requirement                         |
| hished<br>Setup co<br>If you promo<br>you have a d<br>server with th<br>Reporting" ir<br>@<br>@<br>@<br>@<br>@<br>@<br>@<br>@<br>@<br>@<br>@<br>@<br>@<br>@<br>@<br>@<br>@<br>@<br>@      | ger Setup Wizard                                                                                                    | I (or primary) management server, and,<br>is Service Manager management<br>te Manager Data Warehouse to Enable<br>Deployment Guide<br>Release Notes<br>Search Support Articles<br>View System Requirement                         |
| hished<br>Setup co<br>If you promo<br>you have a d<br>server with th<br>Reporting" in<br>@<br>@<br>@<br>@<br>@<br>@<br>@<br>@<br>@<br>@<br>@<br>@<br>@                                    | ger Setup Wizard  Completed successfully.  Detect this Service Manager management server to become a replacement for an initial lata warehouse management server in your environment, then be sure to register th the data warehouse. For more information, see the topic "Registering with the Service to the Service Manager Deployment Guide.  Initialize Install files Create database Configure registry settings Configure server Install services | I (or primary) management server, and<br>is Service Manager management<br>the Manager Data Warehouse to Enable<br>Deployment Guide<br>Release Notes<br>Search Support Articles<br>View System Requirement                         |
| hished<br>Setup co<br>If you promo<br>you have a d<br>server with th<br>Reporting" ir<br>⊘<br>②<br>②<br>②<br>②<br>②<br>②<br>③<br>②<br>③<br>③<br>③<br>③<br>③<br>③<br>③<br>③<br>③<br>③<br>③ | ger Setup Wizard                                                                                                    | I (or primary) management server, and,<br>iis Service Manager management<br>the Manager Data Warehouse to Enable<br>Deployment Guide<br>Release Notes<br>Search Support Articles<br>View System Requirement<br>Open the Setup Log |

 $\times$ 

# **Backup Encryption Key:**

후 Encryption Key Backup or Restore Wizard  $\times$ Introduction Introduction Backup or Restore? Provide a Location Introduction Provide a Password Completed This wizard helps you backup or restore the encryption key that was used to encrypt sensitive Service Manager data, such as RunAs account information. In the case of data loss, you can continue operations with data that is restored from backups. To continue, click Next. Next > Cancel 👰 Encryption Key Backup or Restore Wizard  $\times$ **Backup or Restore?** Introduction Backup or Restore? Provide a Location Select Action Provide a Password Completed Backup the Encryption Key Restore the Encryption Key If, for example, a Root Management Server were to fail and you deployed a replacement Root Management Server, you would need the original key so that the replacement Root Management Server could decrypt the data from the Operations Manager database. Next > < Previous Cancel

# 🖗 Encryption Key Backup or Restore Wizard

| Provide a Loca             | ation                                                                                                    |          |
|----------------------------|----------------------------------------------------------------------------------------------------|----------|
|                            |                                                                                                    |          |
| Introduction               |                                                                                                    |          |
| Backup or Restore?         |                                                                                                    |          |
| Provide a Location         | Specify the Location of the Backup File                                                                                                    |          |
| Provide a Password         |                                                                                                    |          |
| Completed                  | Please provide a location to which you want the encryption key backed up, or<br>from which you want the encryption key restored.                                                                                       |          |
|                            | This location should not be on the same computer as the Root Management<br>Server. Ideally, the location should be accessible in case of disaster. Examples: a<br>shared folder on an offsite network, or a USB drive. |          |
|                            |                                                                                                    |          |
|                            | Path:                                                                                                    |          |
|                            | \\dc\myshare\SMBackupkey.bin Browse                                                                                                    |          |
|                            | Example: \\MyServer01\Backups\RMSServer01BackupKey.bin                                                                                                    |          |
|                            |                                                                                                    |          |
|                            |                                                                                                    |          |
|                            |                                                                                                    |          |
|                            |                                                                                                    |          |
|                            |                                                                                                    |          |
|                            |                                                                                                    |          |
|                            | < Previous Next > Finish Cancel                                                                                                    |          |
| Franking Kau Dashura an D  |                                                                                                    | $\times$ |
| Encryption Key Backup or R |                                                                                                    |          |
| Provide a Pass             | sword                                                                                                    |          |
| Introduction               |                                                                                                    |          |
| Backup or Restore?         |                                                                                                    |          |
| Provide a Location         | Specify the Password That Will Authorize the Backup or Restore                                                                                                    |          |
| Provide a Password         | <u> </u>                                                                                                    |          |
| Completed                  | The minimum password length is 8 characters. This password is used to secure the data in the backup file.                                                                                                    |          |
|                            | Password:                                                                                                    |          |
|                            | •••••                                                                                                    |          |
|                            | Confirm Password:                                                                                                    |          |
|                            | ••••••                                                                                                    |          |
|                            |                                                                                                    |          |
|                            | Click Next to run the operation.                                                                                                    |          |
|                            | Gierreze o fuit die operation.                                                                                                    |          |
|                            |                                                                                                    |          |
|                            |                                                                                                    |          |
|                            |                                                                                                    |          |
|                            |                                                                                                    |          |
|                            |                                                                                                    |          |
|                            | < Previous Next > Finish Cancel                                                                                                    |          |

🖗 Encryption Key Backup or Restore Wizard

| Provide a Pa       | ssword                                                                                                    |
|--------------------|----------------------------------------------------------------------------------------------------|
| Introduction       |                                                                                                    |
| Backup or Restore? |                                                                                                    |
| Provide a Location | Secure Storage Backup Complete                                                                                                    |
| Provide a Password |                                                                                                    |
| Completed          | Your Secure Storage Key has been successfully backed up. It is not necessary to make another backup of this key unless the backup file or the password is lost. |
|                    | < Previous Next > Finish Cancel                                                                                                    |

### **SPN Entry:**

Now we need to find out if proper SPN entry has been created. Open command prompt as administrator and run below commands.

#### SETSPN - I RAMLAN\SMSrv

#### setspn – A SMSrv/SM1 RAMLAN\SMSrv

#### setspn -A SMSrv/SM1.RAMLAN.CA RAMLAN\SMSrv

Administrator: Command Prompt

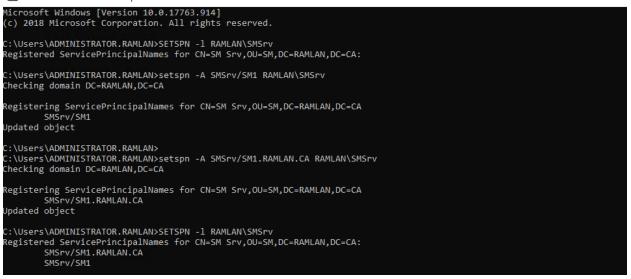

#### $\times$

\_

X

# Validate Service Manager Installation:

Open Services.msc and check these services have started

| 🖏 Microsoft Monitoring Agent           | The Monito  | Running | Automatic | Local Syste |
|----------------------------------------|-------------|---------|-----------|-------------|
| System Center Data Access Service      | Microsoft S | Running | Automatic | RAMLAN\s    |
| System Center Management Configuration | System Cen  | Running | Automatic | RAMLAN\s    |

# Open System Center Console from Programs and connect to the server.

| File Language View Go Tools Tasks Help                                                                                                    |                                                                                                    |                                                                                                    |
|----------------------------------------------------------------------------------------------------|----------------------------------------------------------------------------------------------------|----------------------------------------------------------------------------------------------------|
|                                                                                                    | ✓       ✓       ✓       ✓       ✓       ✓       ✓       ✓       ✓       ✓       ✓       ✓       ✓       ✓       ✓       ✓       ✓       ✓       ✓       ✓       ✓       ✓       ✓       ✓       ✓       ✓       ✓       ✓       ✓       ✓       ✓       ✓       ✓       ✓       ✓       ✓       ✓       ✓       ✓       ✓       ✓       ✓       ✓       ✓       ✓       ✓       ✓       ✓       ✓       ✓       ✓       ✓       ✓       ✓       ✓       ✓       ✓       ✓       ✓       ✓       ✓       ✓       ✓       ✓       ✓       ✓       ✓       ✓       ✓ | ş                                                                                                    |
| <ul> <li>Service Manager 2019 Console</li> <li>File Language View Go Tools Tasks Help</li> </ul>                                                                                                    |                                                                                                    |                                                                                                    |
| Administration      Administration     Administration     Admi         |                                                                                                    |                                                                                                    |
| Administration <ul> <li>Announcements</li> <li>Connectors</li> <li>Deleted Items</li> <li>Management Packs</li> <li>Notifications</li> <li>Security</li> <li>Service Level Management</li> <li>Settings</li> <li>I Workflows</li> <li>Context Settings</li> <li>I Workflows</li> <li>Context Settings</li> <li>I Workflows</li> <li>Context Settings</li> <li>Context Settings</li> <li>Context Settin</li></ul>                                                                                                    | Administration Administration Overview Summary of the Administration workspace Getting Started Required configuration tasks before you begin usin Set Up Notifications Configure Service Manager notification options to enable communication by e- mail. Configure notification channels Set up subscriptions Configure and templates                                                                                                    | Ing Service Manager  Create connectors  Create incidents from Configuration Manager DCM problems and Operations  Manager alerts.  Create an Operations Manager connector  Create an Operations Manager connector |
|                                                                                                    | <ul> <li>Import User Accounts</li> <li>Import user accounts from Active Directory to keep user information up to date.</li> <li>Import user accounts with the Active Directory connector</li> <li>Create and assign user roles</li> </ul>                                                                                                    | <ul> <li>Import Management Packs</li> <li>Import management packs to enable additional Service Manager functionality.</li> <li>Import additional management packs</li> </ul>                                     |
|                                                                                                    | <ul> <li>Register with Service Manager's Data Warehouse</li> <li>Register this Service Manager server installation with a Service Manager data wareh</li> <li>Register with Service Manager Data Warehouse</li> <li>Unregister with Service Manager Data Warehouse</li> </ul>                                                                                                    | nouse installation.                                                                                                    |
|                                                                                                    |                                                                                                    |                                                                                                    |
| Administration                                                                                                    |                                                                                                    |                                                                                                    |
| Sector Contraction of Contraction of |                                                                                                    |                                                                                                    |
| Work Items                                                                                                    |                                                                                                    |                                                                                                    |
| Configuration Items                                                                                                    | K V K K K K K K K K K K K K K K K K K K                                                                                                    |                                                                                                    |

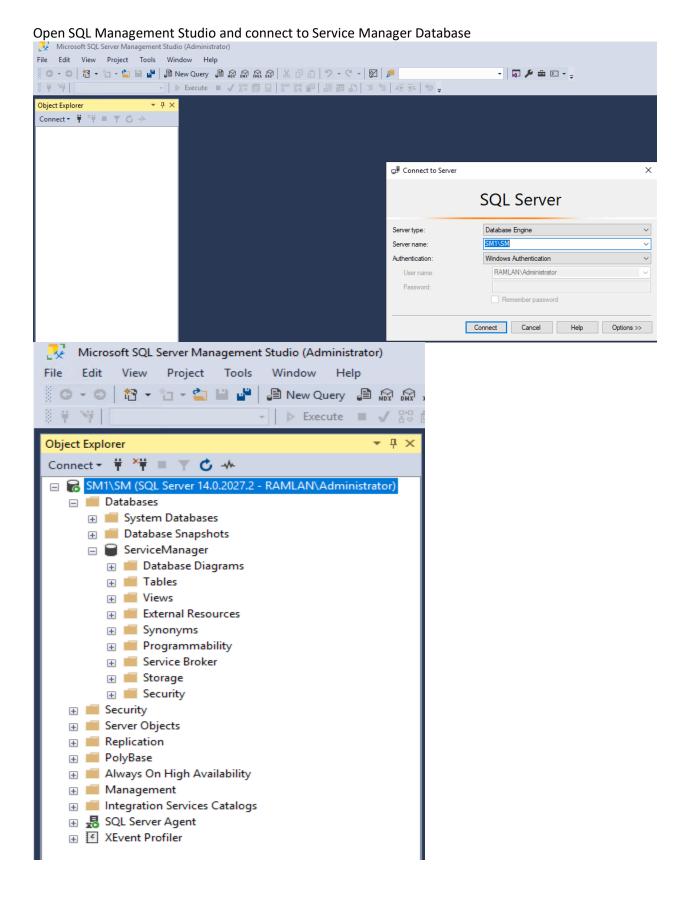

### **Check Service Manager About for Version Info.**

🔯 About Service Manager

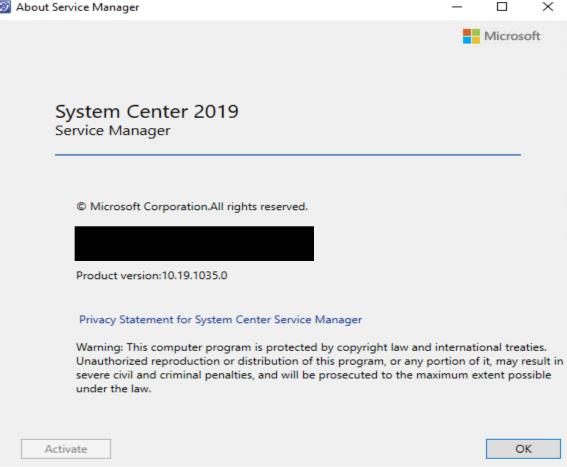

### Self Service Portal Pre Req:

Success

We will be installing self service portal on the same server. Let's complete the pre req through PowerShell

```
[string[]]$Features = @(
      "Web-Server",
                                              # Web Server (IIS)
      "Web-ASP",
                                       # ASP
      "Web-Asp-Net45",
                                       # ASP.NET 4.6
                                       # Basic Authentication
      "Web-Basic-Auth",
      "Web-Windows-Auth",
                                       # Windows Authentication
      "Web-Net-Ext45",
                                       # .NET Extensibility 4.6
      "Web-Mgmt-Tools",
                                       # Management Tools
      "Web-Mgmt-Console",
                                       # IIS Management Console
      "NET-WCF-HTTP-Activation45"
                                              # HTTP Activation
)
$Result = Add-WindowsFeature $Features
$Result.ExitCode
```

| Administrator: Windows PowerShell                                         |        |
|---------------------------------------------------------------------------|--------|
| <pre>PS C:\Users\ADMINISTRATOR.RAMLAN&gt; [string[]]\$Features = @(</pre> |        |
| >> "Web-Server",# Web Server (IIS)                                        |        |
| >> "Web-ASP",# ASP                                                        |        |
| >> "Web-Asp-Net45",# ASP.NET 4.6                                          |        |
| >> "Web-Basic-Auth",# Basic Authentication                                |        |
| >> "Web-Windows-Auth",# Windows Authentication                            |        |
| >> "Web-Net-Ext45",# .NET Extensibility 4.6                               |        |
| >> "Web-Mgmt-Tools",# Management Tools                                    |        |
| >> "Web-Mgmt-Console",# IIS Management Console                            |        |
| >> "NET-WCF-HTTP-Activation45"# HTTP Activation                           |        |
| >> )                                                                      |        |
| PS C:\Users\ADMINISTRATOR.RAMLAN>                                         |        |
| PS C:\Users\ADMINISTRATOR.RAMLAN> \$Result = Add-WindowsFeature \$Fe      | atures |
| PS C:\Users\ADMINISTRATOR.RAMLAN> \$Result.ExitCode                       |        |
| Success                                                                   |        |
| PS C:\Users\ADMINISTRATOR.RAMLAN> _                                       |        |

\_

# Run this command to check features installed get-WindowsFeature -ComputerName SM1 | Where Installed

| isp | lay Name                                           | Name                    | Install State |
|-----|----------------------------------------------------|-------------------------|---------------|
| x]  | File and Storage Services                          | FileAndStorage-Services | Installed     |
|     | [X] Storage Services                               | Storage-Services        | Installed     |
| X]  | Web Server (IIS)                                   | Web-Server              | Installed     |
|     | [X] Web Server                                     | Web-WebServer           | Installed     |
|     | [X] Common HTTP Features                           | Web-Common-Http         | Installed     |
|     | [X] Default Document                               | Web-Default-Doc         | Installed     |
|     | [X] Directory Browsing                             | Web-Dir-Browsing        | Installed     |
|     | [X] HTTP Errors                                    | Web-Http-Errors         | Installed     |
|     | [X] Static Content                                 | Web-Static-Content      | Installed     |
|     | [X] Health and Diagnostics                         | Web-Health              | Installed     |
|     | [X] HTTP Logging                                   | Web-Http-Logging        | Installed     |
|     | [X] Performance                                    | Web-Performance         | Installed     |
|     | [X] Static Content Compression                     | Web-Stat-Compression    | Installed     |
|     | [X] Security                                       | Web-Security            | Installe      |
|     | [X] Request Filtering                              | Web-Filtering           | Installe      |
|     | [X] Basic Authentication                           | Web-Basic-Auth          | Installe      |
|     | [X] Windows Authentication                         | Web-Windows-Auth        | Installe      |
|     | [X] Application Development                        | Web-App-Dev             | Installe      |
|     | [X] .NET Extensibility 4.7                         | Web-Net-Ext45           | Installe      |
|     | [X] ASP                                            | Web-ASP                 | Installe      |
|     | [X] ASP.NET 4.7                                    | Web-Asp-Net45           | Installe      |
|     | [X] ISAPI Extensions                               | Web-ISAPI-Ext           | Installe      |
|     | [X] ISAPI Filters                                  | Web-ISAPI-Filter        | Installe      |
|     | [X] Management Tools                               | Web-Mgmt-Tools          | Installe      |
|     | [X] IIS Management Console                         | Web-Mgmt-Console        | Installe      |
| n   | .NET Framework 3.5 Features                        | NET-Framework-Features  | Installe      |
|     | [X] .NET Framework 3.5 (includes .NET 2.0 and 3.0) |                         | Installe      |
|     | .NET Framework 4.7 Features                        | NET-Framework-45-Fea    | Installe      |
|     | [X] .NET Framework 4.7                             | NET-Framework-45-Core   | Installe      |
|     | [X] ASP.NET 4.7                                    | NET-Framework-45-ASPNET | Installe      |
|     | [X] WCF Services                                   | NET-WCF-Services45      | Installe      |
|     | [X] HTTP Activation                                | NET-WCF-HTTP-Activat    | Installe      |
|     | [X] TCP Port Sharing                               | NET-WCF-TCP-PortShar    | Installe      |
| a   | BranchCache                                        | BranchCache             | Installe      |
|     | Remote Differential Compression                    | RDC                     | Installe      |
|     | Remote Server Administration Tools                 | RSAT                    | Installe      |
|     | [X] Role Administration Tools                      | RSAT-Role-Tools         | Installe      |
|     | [X] AD DS and AD LDS Tools                         | RSAT-AD-Tools           | Installe      |
|     | [X] Active Directory module for Windows            |                         | Installe      |
| 1   | System Data Archiver                               | System-DataArchiver     | Installe      |
|     | Windows Defender Antivirus                         | Windows-Defender        | Installe      |
|     | Windows PowerShell                                 | PowerShellRoot          | Installe      |
| -   | [X] Windows PowerShell 5.1                         | PowerShell              | Installe      |
|     | [X] Windows PowerShell 2.0 Engine                  | PowerShell-V2           | Installe      |
|     | [X] Windows PowerShell ISE                         | PowerShell-ISE          | Installe      |
|     | Windows Process Activation Service                 | WAS                     | Installe      |
|     | [X] Process Model                                  | WAS-Process-Model       | Installe      |
|     | [X] Configuration APIs                             | WAS-Config-APIs         | Installe      |
|     | WoW64 Support                                      | WoW64-Support           | Installe      |
|     | XPS Viewer                                         | XPS-Viewer              | Installe      |

# Service Manager 2019 Portal Install:

| SM1 > OS (C:) > Temp > System Center | Service Manager 2019 | 9 |
|--------------------------------------|----------------------|---|
|--------------------------------------|----------------------|---|

| Name                                                                                                    | Da                        | ate modified           | Туре                    | Size     |           |
|----------------------------------------------------------------------------------------------------|---------------------------|------------------------|-------------------------|----------|-----------|
| Prerequisites                                                                                                    | 29                        | -Dec-2019 11:00        | File folder             |          |           |
| * Setup                                                                                                    |                           | -Dec-2019 11:00        | File folder             |          |           |
| Tools                                                                                                    |                           | -Dec-2019 11:00        | File folder             |          |           |
| X Setup                                                                                                    |                           | 3-Jan-2019 11:04       | Application             |          | 658 KB    |
| Service Manager Setup Wizard                                                                                     |                           |                        |                         |          | ×         |
| Service Manager Setap Wizard                                                                                     |                           |                        |                         | <b>—</b> | licrosoft |
| System Center 2019<br>Service Manager                                                                            |                           |                        |                         |          |           |
|                                                                                                    |                           |                        |                         |          |           |
| For a complete installation of Ser<br>data warehouse management sei<br>computer as a data warehouse m<br>Install | rver. A Service Manager m | anagement server canno | ot be installed on      |          |           |
| Service Manager management se                                                                                    | an var                    |                        | ional Resources         |          |           |
| Service Manager Hanagement se                                                                                    |                           |                        | yment Guide<br>se Notes |          |           |
| Install (Optional)                                                                                               | 2                         |                        | h Support Articles      | s        |           |
| Service Manager console                                                                                          |                           |                        | System Requirem         |          |           |
| Service Manager Console Service Manager Self Service Por                                                         | tal                       |                        |                         |          |           |
| © Microsoft Corporation. All rights reserved.                                                                    |                           |                        |                         |          | Cancel    |
| Service Manager Setup Wizard                                                                                     |                           |                        |                         |          | >         |
| Getting started                                                                                                  |                           |                        |                         |          |           |
| Product registration                                                                                             |                           |                        |                         |          |           |
| Name:                                                                                                    | Administrator             |                        |                         |          |           |
| Organization:                                                                                                    | RAMLAN INC                |                        |                         |          |           |
| Privacy statement for System Center                                                                              | r Service Manager         |                        |                         |          |           |
| License terms:                                                                                                   |                           |                        |                         |          |           |
| PLEASE NOTE: You may use a ("Supplement") with your comp<br>Product").                                           |                           |                        |                         |          | t         |
| Refer to the Microsoft Product's<br>Supplement to you and for sup<br>do not have a license for the ur            | port information. You i   | may not use the Supp   |                         |          |           |
| ✓ I have read, understood, and age                                                                               | ree with the terms of the | license terms.         |                         | Print    |           |
|                                                                                                    |                           |                        |                         |          |           |
|                                                                                                    |                           |                        | < Previous              | Next >   | Cancel    |

| ng started                                                                                                    |                                                                              |                                                                                                    |                                                                    |
|----------------------------------------------------------------------------------------------------|------------------------------------------------------------------------------|----------------------------------------------------------------------------------------------------|--------------------------------------------------------------------|
|                                                                                                    |                                                                              |                                                                                                    |                                                                    |
|                                                                                                    |                                                                              |                                                                                                    |                                                                    |
|                                                                                                    |                                                                              |                                                                                                    |                                                                    |
| Installation loca                                                                                                    | ation                                                                        |                                                                                                    |                                                                    |
| The recommended default location for the Self S                                                                                                    |                                                                              | the Self Service Portal is displayed.                                                                                                    |                                                                    |
|                                                                                                    |                                                                              |                                                                                                    |                                                                    |
| Location: C:\                                                                                                    | inetpub\wwwro                                                                | ot\SelfServicePortal                                                                                                    | Browse                                                             |
| Dis                                                                                                    | k space require                                                              | d: 1 GB                                                                                                    |                                                                    |
| Fre                                                                                                    | e space: 218.8 (                                                             | GB                                                                                                    |                                                                    |
| $\odot$                                                                                                    | The disk space                                                               | is verified.                                                                                                    |                                                                    |
|                                                                                                    |                                                                              |                                                                                                    |                                                                    |
|                                                                                                    |                                                                              |                                                                                                    |                                                                    |
|                                                                                                    |                                                                              |                                                                                                    |                                                                    |
|                                                                                                    |                                                                              |                                                                                                    |                                                                    |
|                                                                                                    |                                                                              |                                                                                                    |                                                                    |
|                                                                                                    |                                                                              |                                                                                                    |                                                                    |
|                                                                                                    |                                                                              |                                                                                                    |                                                                    |
|                                                                                                    |                                                                              |                                                                                                    | [ <b>••••••</b> ]                                                  |
|                                                                                                    |                                                                              | < Previous                                                                                                    | Next > Canc                                                        |
| e Manager Setup Wizard                                                                                                    |                                                                              |                                                                                                    |                                                                    |
|                                                                                                    |                                                                              |                                                                                                    |                                                                    |
| quisites                                                                                                    |                                                                              |                                                                                                    |                                                                    |
| quisites                                                                                                    |                                                                              |                                                                                                    |                                                                    |
| quisites                                                                                                    |                                                                              |                                                                                                    |                                                                    |
| System check re                                                                                                    | esults                                                                       |                                                                                                    |                                                                    |
| System check re                                                                                                    |                                                                              | oor not most optimum system requirements which may affect                                                                                                    | noformanco                                                         |
| System check re                                                                                                    |                                                                              | oes not meet optimum system requirements, which may affect                                                                                                    | performance.                                                       |
| System check re<br>Setup can continue but                                                                                                    | this computer d                                                              |                                                                                                    |                                                                    |
| System check re<br>Setup can continue but<br>Service Manager Self                                                                                                    | this computer d                                                              | il                                                                                                    | performance.                                                       |
| System check re<br>Setup can continue but                                                                                                    | this computer d                                                              | There is not enough memory in this computer<br>The suggested memory requirement is 8190 MB. This compu                                                                                                    | Expand All 📀 ^                                                     |
| System check re<br>Setup can continue but<br>Service Manager Self<br>Memory check                                                                                                    | this computer d<br>f Service Porta                                           | There is not enough memory in this computer<br>The suggested memory requirement is 8190 MB. This compu<br>8046 MB.                                                                                                    | Expand All 📀 ^                                                     |
| System check re<br>Setup can continue but<br>Service Manager Self                                                                                                    | this computer d<br>f Service Porta                                           | There is not enough memory in this computer<br>The suggested memory requirement is 8190 MB. This compu<br>8046 MB.<br>The CPU processor does not meet the recommended spec                                                                                                    | Expand All 📀 ^                                                     |
| System check re<br>Setup can continue but<br>Service Manager Self<br>Memory check                                                                                                    | this computer d<br>f Service Porta                                           | There is not enough memory in this computer<br>The suggested memory requirement is 8190 MB. This compu<br>8046 MB.<br>The CPU processor does not meet the recommended spec<br>The minimum processor speed recommended is 2500 MHz. T<br>computer's processor speed is 1995 MHz.                                                                                                    | Expand All                                                         |
| System check re<br>Setup can continue but<br>Service Manager Self<br>Memory check                                                                                                    | this computer d<br>f Service Porta                                           | There is not enough memory in this computer<br>The suggested memory requirement is 8190 MB. This compu<br>8046 MB.<br>The CPU processor does not meet the recommended spec<br>The minimum processor speed recommended is 2500 MHz. T                                                                                                    | Expand All                                                         |
| System check re<br>Setup can continue but i<br>Service Manager Self<br>Memory check                                                                                                    | this computer d<br>f Service Porta                                           | There is not enough memory in this computer<br>The suggested memory requirement is 8190 MB. This compu<br>8046 MB.<br>The CPU processor does not meet the recommended spec<br>The minimum processor speed recommended is 2500 MHz. T<br>computer's processor speed is 1995 MHz.<br>The minimum number of processor cores recommended is 2.<br>computer's processor has only 1.                                                                                    | Expand All                                                         |
| System check re<br>Setup can continue but to<br>Service Manager Self<br>Memory check                                                                                                    | this computer d<br>f Service Porta                                           | There is not enough memory in this computer<br>The suggested memory requirement is 8190 MB. This compu<br>8046 MB.<br>The CPU processor does not meet the recommended spec<br>The minimum processor speed recommended is 2500 MHz. T<br>computer's processor speed is 1995 MHz.<br>The minimum number of processor cores recommended is 2.                                                                                                    | Expand All                                                         |
| System check re<br>Setup can continue but to<br>Service Manager Self<br>Memory check<br>Processor speed ch<br>O IIS check<br>ASP.NET check                                                  | this computer d<br>f Service Porta<br>eck                                    | There is not enough memory in this computer<br>The suggested memory requirement is 8190 MB. This compu<br>8046 MB.<br>The CPU processor does not meet the recommended spec<br>The minimum processor speed recommended is 2500 MHz. T<br>computer's processor speed is 1995 MHz.<br>The minimum number of processor cores recommended is 2.<br>computer's processor has only 1.<br>IIS 7.0 is installed                                                            | Expand All                                                         |
| System check re<br>Setup can continue but to<br>Service Manager Self<br>Memory check                                                                                                    | this computer d<br>f Service Porta<br>eck                                    | There is not enough memory in this computer<br>The suggested memory requirement is 8190 MB. This compu<br>8046 MB.<br>The CPU processor does not meet the recommended spec<br>The minimum processor speed recommended is 2500 MHz. T<br>computer's processor speed is 1995 MHz.<br>The minimum number of processor cores recommended is 2.<br>computer's processor has only 1.<br>IIS 7.0 is installed<br>ASP.NET is installed                                    | Expand All                                                         |
| System check re<br>Setup can continue but i<br>Service Manager Self<br>Memory check<br>Processor speed ch<br>O IIS check<br>ASP.NET check<br>Basic Authentication                           | this computer d<br>f Service Porta<br>eck<br>eck<br>on check<br>cation check | There is not enough memory in this computer<br>The suggested memory requirement is 8190 MB. This compu<br>8046 MB.<br>The CPU processor does not meet the recommended spec<br>The minimum processor speed recommended is 2500 MHz. T<br>computer's processor speed is 1995 MHz.<br>The minimum number of processor cores recommended is 2.<br>computer's processor has only 1.<br>IIS 7.0 is installed<br>ASP.NET is installed<br>Basic Authentication is enabled | Expand All ()<br>iter has only<br>cifications ()<br>This<br>. This |
| System check re<br>Setup can continue but of<br>Service Manager Self<br>Memory check<br>Processor speed ch<br>Oli S check<br>ASP.NET check<br>Basic Authentication<br>Oli Mindows Authentic | this computer d<br>f Service Porta<br>eck<br>eck<br>on check<br>cation check | There is not enough memory in this computer<br>The suggested memory requirement is 8190 MB. This compu<br>8046 MB.<br>The CPU processor does not meet the recommended spec<br>The minimum processor speed recommended is 2500 MHz. T<br>computer's processor speed is 1995 MHz.<br>The minimum number of processor cores recommended is 2.<br>computer's processor has only 1.<br>IIS 7.0 is installed<br>ASP.NET is installed<br>Basic Authentication is enabled | Expand All ()<br>iter has only<br>cifications ()<br>This<br>. This |
| System check re<br>Setup can continue but of<br>Service Manager Self<br>Memory check<br>Processor speed ch<br>Oli S check<br>ASP.NET check<br>Basic Authentication<br>Oli Mindows Authentic | this computer d<br>f Service Porta<br>eck<br>eck<br>on check<br>cation check | There is not enough memory in this computer<br>The suggested memory requirement is 8190 MB. This compu<br>8046 MB.<br>The CPU processor does not meet the recommended spec<br>The minimum processor speed recommended is 2500 MHz. T<br>computer's processor speed is 1995 MHz.<br>The minimum number of processor cores recommended is 2.<br>computer's processor has only 1.<br>IIS 7.0 is installed<br>ASP.NET is installed<br>Basic Authentication is enabled | Expand All ()<br>iter has only<br>cifications ()<br>This<br>. This |

| 🐼 Servic  | e Manager Setup Wizard                                                                                      |                                                                                   | ×      |
|-----------|----------------------------------------------------------------------------------------------------|-----------------------------------------------------------------------------------|--------|
| Prerec    | quisites                                                                                                    |                                                                                   |        |
|           |                                                                                                    |                                                                                   |        |
|           |                                                                                                    |                                                                                   |        |
|           | System check results                                                                                        |                                                                                   |        |
|           | Setup can continue but this computer of                                                                     | does not meet optimum system requirements, which may affect performance.          |        |
|           | Windows Authentication check                                                                                | Windows Authentication is enabled                                                 | ^      |
|           | Microsoft .NET Framework 4<br>check                                                                         | Microsoft .NET Framework 4 is installed                                           |        |
|           | <b>Windows version check</b>                                                                                | A supported version of Windows is installed                                       |        |
|           | HTTP Activation check                                                                                       | WCF Services HTTP is activated                                                    |        |
|           | Microsoft IIS-feature ASP check                                                                             | Microsoft IIS-feature ASP is installed                                            |        |
|           | Microsoft .NET 3.5 framework     check                                                                      | Microsoft .NET 3.5 framework is installed                                         |        |
|           | Microsoft IIS-feature ASP.NET 4.5<br>check                                                                  | 5 Microsoft IIS-feature ASP .NET 4.5 is installed                                 |        |
|           | <ul> <li>Microsoft IIS-feature<br/>NetFxExtensibility 4.5 check</li> </ul>                                  | Microsoft IIS-feature NetFxExtensibility 4.5 is installed                         |        |
|           |                                                                                                    |                                                                                   | ~      |
|           | Review full system requirements                                                                             |                                                                                   |        |
|           |                                                                                                    |                                                                                   |        |
|           |                                                                                                    | < Previous Next >                                                                 | Cancel |
| 🔯 Service | e Manager Setup Wizard                                                                                      |                                                                                   | ×      |
| Config    | juration                                                                                                    |                                                                                   |        |
|           |                                                                                                    |                                                                                   |        |
|           |                                                                                                    |                                                                                   |        |
|           | Configure the Self Service                                                                                  | e Portal Server                                                                   |        |
|           | Specify a name for your Self-Service Po                                                                     | rtal, the Secondary SM Server name it would connect to and website port           |        |
|           | Website name: Portal                                                                                        | .ramlan.ca                                                                        |        |
|           |                                                                                                    |                                                                                   |        |
|           | SM Server name: SM1.RAM                                                                                     | LAN.CA                                                                            |        |
|           | Portal Port: 81                                                                                             |                                                                                   |        |
|           |                                                                                                    |                                                                                   |        |
|           | Enable SSL encryption (recommen<br>To more securely transfer data bet<br>Portal to use Secure Sockets Layer | ween the browser and the Self-Service Portal, you must configure the Self-Service | e      |
|           |                                                                                                    |                                                                                   | i      |
|           | SSL certificate:                                                                                            | *                                                                                 |        |
|           |                                                                                                    |                                                                                   |        |
|           |                                                                                                    |                                                                                   |        |
|           |                                                                                                    |                                                                                   |        |
|           |                                                                                                    |                                                                                   |        |
|           |                                                                                                    | < Previous Next >                                                                 | Cancel |

| Configuration                                                                                                    |
|----------------------------------------------------------------------------------------------------|
| Configure the account for the Self-Service Portal<br>The Self-Service Portal can access the Service Manager database under the Local System account, if installed on the same<br>computer, or under a domain user or service account. Setup will add the domain account to the Service Manager<br>Administrators user role.<br>• Local System account<br>• Domain account<br>User name:<br>smsrv<br>Password:<br>• Omain:<br>RAMLAN<br>Test Credentials<br>• The credentials were accepted.                                                                                                    |
| Service Manager Setup Wizard     X                                                                                                    |
| Configuration                                                                                                    |
| Diagnostic and usage data<br>If you use this Service Manager console to connect to a Service Manager management server that is sending diagnostic and<br>usage data to Microsoft, the Service Manager console will also send this data.<br>Microsoft automatically collects usage and performance data over the internet ("Data"). Microsoft uses this Data to provide and<br>improve the quality, security and integrity of Microsoft products and services. For example, we analyze performance and<br>reliability, such as what features you use, how quickly the features respond, device performance, user interface interactions, and<br>any problems you experience with the product. Data will also include information about the configuration of your software like<br>the software version you are currently running, and the IP address.<br>Disconcertain and the Service Manager Console and Self Service Portal's Web.config file (may also require service restart)<br><b>Read more</b> ].<br>To information about the other data collection and usage, see <u>Privacy statement for System Center Service Manager</u> This<br>notice replaces the Customer Experience Improvement Program (CEIP) description in the Service Manager section of the Privacy<br>Statement. All other sections of the Privacy Statement apply. |
| < Previous Next > Cancel                                                                                                    |

 $\times$ 

| 🔯 Service Manage                                                                                                    | r Setup Wizard                                                                                                    | ×                                                                                                    |
|----------------------------------------------------------------------------------------------------|----------------------------------------------------------------------------------------------------|----------------------------------------------------------------------------------------------------|
| Configuration                                                                                                    |                                                                                                    |                                                                                                    |
| Review t<br>Self-Ser<br>C:\inet<br>Web co<br>PortalV<br>Self Ser<br>81<br>Second<br>SM1.R/<br>Applica                                                                                                    | Ilation summary<br>the selections for the parts you are installing. To continue, click Install. To change these sele<br>rvice Portal virtual directory:<br>pub\wwwroot\SelfServicePortal<br>intent server website name:<br>VebSiteName<br>vice Portal website port:<br>ary SM Server Name:<br>AMLAN.CA<br>tion Pool account for web content server website:<br>IN\smsrv | ctions, click Previous.                                                                                        |
| Setup co                                                                                                    | er Setup Wizard       mpleted successfully.                                                                                                    | Install Cancel X                                                                                               |
|                                                                                                    | alled the Self Service Portal. You can access the configuration via the Internet Information S                                                                                                    | Services (IIS) Manager.                                                                                        |
| <ul> <li>(3)</li> <li>(3)</li> <li>(4)</li> <li>(5)</li> <li>(4)</li> <li>(5)</li> <li>(5)</li> <li>(5)</li> <li>(6)</li> <li>(7)</li> <li>(7)</li></ul> | Initialize<br>Install files<br>Configure portal Web site<br>Finalize                                                                                                    | Deployment Guide<br>Release Notes<br>Search Support Articles<br>View System Requirements<br>Open the Setup Log |
|                                                                                                    |                                                                                                    | Close                                                                                                    |

# **Opening Portal:**

| ( <del>_</del> ) | 🔿 🏉 htt     | tp://portal.ra | mlan.ca:8 | 1/    |                 |       |
|------------------|-------------|----------------|-----------|-------|-----------------|-------|
|                  |             |                |           |       | nager 2019 Self | s × 📑 |
| File             | Edit View   | Favorites      |           | Help  |                 |       |
|                  |             | Contos         | io ITS    | м     |                 |       |
|                  |             | ce Catalo      | )g        |       | V               |       |
| ຂ≡               | No Offering | is found       |           |       |                 |       |
| ≡≈               |             |                |           |       |                 |       |
| 0                |             |                |           |       |                 |       |
|                  |             |                |           |       |                 |       |
|                  |             |                |           |       |                 |       |
|                  |             |                |           |       |                 |       |
|                  |             |                |           |       |                 |       |
|                  |             |                |           |       |                 |       |
|                  |             |                |           |       |                 |       |
|                  |             |                |           |       |                 |       |
|                  |             |                |           |       |                 |       |
|                  |             |                |           |       |                 |       |
|                  |             |                |           |       |                 |       |
|                  |             |                |           |       |                 |       |
|                  |             |                |           |       |                 |       |
| I                |             |                |           |       |                 |       |
|                  |             | a solution in  | the Cata  | log ? |                 |       |
|                  | Crea        | ate Request    |           |       |                 |       |

### **Binding the Port:**

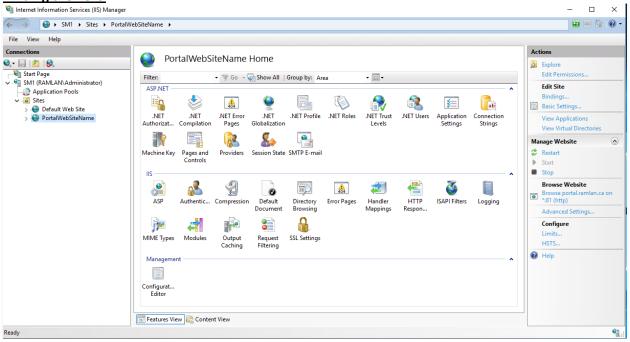

| Sit | e Bindir    | ngs                       |                |                |          |                                                                | ? ×                            |
|-----|-------------|---------------------------|----------------|----------------|----------|----------------------------------------------------------------|--------------------------------|
| Γ   | Туре        | Host Name                 | Port           | IP Address     |          | Binding Informa                                                | Add                            |
|     | http        | portal.ramlan.ca          | 81             | *              |          |                                                                | Edit                           |
|     |             |                           |                |                |          |                                                                | Remove                         |
|     |             |                           |                |                |          |                                                                | Browse                         |
| Add | ding th     | e site to Trusted         | Local Int      | ranet:         |          |                                                                |                                |
| Int | ernet Opt   | ions                      |                | ?              | $\times$ | Local intranet                                                 |                                |
| G   | eneral Se   | ecurity Privacy Content   | Connections    | Programs Advan | ced      | Use the settings below to define v<br>the local intranet zone. | which websites are included in |
|     | Select a zo | ne to view or change secu | rity settings. |                | ۱ ۱      | Automatically detect intranet r                                |                                |

Cancel  $\times$ 

| Internet Local intranet Trusted sites Restricted sites                                                              | <ul> <li>✓ Include all local (intranet) sites not listed in other zones</li> <li>✓ Include all sites that bypass the proxy server</li> <li>✓ Include all network paths (UNCs)</li> </ul> |
|----------------------------------------------------------------------------------------------------|----------------------------------------------------------------------------------------------------|
| Local intranet         Sites           This zone is for all websites that are found on your intranet.         Sites | What are intranet settings? Advanced OK Cancel                                                                                                    |
| Security level for this zone                                                                                        | Local intranet X                                                                                                    |
| Allowed levels for this zone: All                                                                                   | You can add and remove websites from this zone. All websites in<br>this zone will use the zone's security settings.<br>Add this website to the zone:                                     |
| Enable Protected Mode (requires restarting Internet Explorer)                                                       | Websites:                                                                                                    |
| Custom level Default level                                                                                          | http://portal.ramlan.ca Remove                                                                                                    |
| Reset all zones to default level       OK     Cancel     Apply                                                      | Require server verification (https:) for all sites in this zone                                                                                                    |

# **DNS Entry:**

| 🔿 🙍 📷 🗙 🖾 🍳 📑 👔            |                                         |                          |                                         |                         |
|----------------------------|-----------------------------------------|--------------------------|-----------------------------------------|-------------------------|
|                            |                                         |                          | ^                                       |                         |
| DNS                        | Name                                    | Туре                     | Data                                    | Timestamp               |
| DC DC                      | _msdcs                                  |                          |                                         |                         |
| Forward Lookup Zones       |                                         |                          |                                         |                         |
| > 📑 _msdcs.RAMLAN.CA       | _tcp                                    |                          |                                         |                         |
| RAMLAN.CA msdcs            | _udp                                    |                          |                                         |                         |
| > 🛐 _msdcs<br>> 🦳 sites    | udp<br>DomainDnsZones<br>ForestDnsZones |                          |                                         |                         |
| >                          | ForestDnsZones                          |                          |                                         |                         |
| > idp                      | SM1                                     | Host (A)                 | 192.168.0.10                            | 28-Dec-2019 1:00:00 PM  |
| > CompainDesZones          | WIN7                                    | Host (A)                 | 192.168.0.103                           | 30-Oct-2019 4:00:00 PM  |
| ForestDnsZones             | WIN8                                    | Host (A)                 | 192.168.0.105                           | 22-Dec-2019 3:00:00 PM  |
| > Reverse Lookup Zones     | WIN10                                   | Host (A)                 | 192.168.0.106                           | 26-Dec-2019 10:00:00 AM |
| > 🧮 Conditional Forwarders | SM2                                     | Host (A)                 | 192.168.0.11                            | 28-Dec-2019 1:00:00 PM  |
|                            | TESTV1809                               | Host (A)                 | 192.168.0.119                           | 26-Dec-2019 5:00:00 AM  |
|                            | (same as parent folder)                 | Host (A)                 | 192.168.0.2                             | 24-Dec-2019 8:00:00 PM  |
|                            | dc                                      | Host (A)                 | 192.168.0.2                             | static                  |
|                            | TP1                                     | Host (A)                 | 192.168.0.250                           | 13-Dec-2019 11:00:00 AM |
|                            | СВ                                      | Host (A)                 | 192.168.0.3                             | 27-Dec-2019 2:00:00 PM  |
|                            | ОМ                                      | Host (A)                 | 192.168.0.4                             | 21-Dec-2019 12:00:00 PM |
|                            | autodiscover                            | Host (A)                 | 192.168.0.5                             | static                  |
|                            | EX2019                                  | Host (A)                 | 192.168.0.5                             | 26-Dec-2019 9:00:00 AM  |
|                            | mail                                    | Host (A)                 | 192.168.0.5                             | static                  |
|                            | OFFICESERVER                            | Host (A)                 | 192.168.0.6                             | 13-Nov-2019 8:00:00 PM  |
|                            | admin                                   | Host (A)                 | 192.168.0.7                             | static                  |
|                            | dialin                                  | Host (A)                 | 192.168.0.7                             | static                  |
|                            | lyncdiscoverinternal                    | Host (A)                 | 192.168.0.7                             | static                  |
|                            | meet                                    | Host (A)                 | 192.168.0.7                             | static                  |
|                            | scheduler                               | Host (A)                 | 192.168.0.7                             | static                  |
|                            | SFB                                     | Host (A)                 | 192.168.0.7                             | 28-Dec-2019 8:00:00 AM  |
|                            | sip                                     | Host (A)                 | 192.168.0.7                             | static                  |
|                            | DPM                                     | Host (A)                 | 192.168.0.8                             | 25-Dec-2019 1:00:00 PM  |
|                            |                                         | Host (A)                 | 192.168.0.9                             | 26-Dec-2019 9:00:00 AM  |
|                            | (same as parent folder)                 | Start of Authority (SOA) | [29537], dc.ramlan.ca., hostmaster.raml | static                  |
|                            | (same as parent folder)                 | Name Server (NS)         | dc.ramlan.ca.                           | static                  |
|                            | portal                                  | Alias (CNAME)            | SM1.RAMLAN.CA.                          | static                  |

### Service Manager Datawarehouse Management Server Pre Req:

Created these two accounts first.

Service Manager – Reporting Service Account – SMRS Service Manager – Analysis Service Account – SMAS

Add these two accounts to local administrator group. Add these two accounts to SMAdmin Group as well.

We already installed these pre req.

- .NET Framework 3.5
- SQL Server 2014 Analysis Management Objects
- SQL Server 2012 Native Client

#### SQL 2017:

SM2 > DVD Drive (D:) SqlSetup\_x64\_ENU >

| Name                                                                     |     | Date modified                                                                                                    | Туре                                                                                                    | Size                                                                             |          |  |  |
|--------------------------------------------------------------------------|-----|----------------------------------------------------------------------------------------------------|----------------------------------------------------------------------------------------------------|----------------------------------------------------------------------------------|----------|--|--|
| 1033 ENU LP                                                              |     | 23-Aug-2017 1:55                                                                                                    | File folder                                                                                                    |                                                                                  |          |  |  |
| redist                                                                   |     | 23-Aug-2017 1:55                                                                                                    | File folder                                                                                                    |                                                                                  |          |  |  |
| resources                                                                |     | 23-Aug-2017 1:55                                                                                                    | File folder                                                                                                    |                                                                                  |          |  |  |
|                                                                          |     | 23-Aug-2017 1:55                                                                                                    | File folder                                                                                                    |                                                                                  |          |  |  |
| x64                                                                      |     | 23-Aug-2017 5:52                                                                                                    | File folder                                                                                                    |                                                                                  |          |  |  |
| autorun                                                                  |     | 04-Aug-2017 10:0                                                                                                    | Setup Information                                                                                                    | <u>1 KB</u>                                                                      |          |  |  |
| Medialnfo                                                                |     | 23-Aug-2017 1:57                                                                                                    | XML Document                                                                                                    | 1 KB                                                                             |          |  |  |
| setup                                                                    |     | 22-Aug-2017 8:38                                                                                                    | Application                                                                                                    | 107 KB                                                                           |          |  |  |
| setup.exe.config                                                         |     | 18-Aug-2017 4:41                                                                                                    | CONFIG File                                                                                                    | 1 KB                                                                             |          |  |  |
| SqlSetupBootstrapper.dll                                                 |     | 22-Aug-2017 8:20                                                                                                    | Application extens                                                                                                    | 235 KB                                                                           |          |  |  |
| 髋 SQL Server Installation Center                                         |     |                                                                                                    |                                                                                                    | - 0                                                                              | $\times$ |  |  |
| Installation<br>Maintenance<br>Tools<br>Resources<br>Advanced<br>Options |     | An internet connection is required to install SSRS.     Install SQL Server Management Tools                                                                                                    |                                                                                                    |                                                                                  |          |  |  |
|                                                                          | K   | Studio, SQL Server command-line utilit<br>provider, SQL Server Profiler and Databa<br>required to install these tools.<br>Install SQL Server Data Tools<br>Launch a download page that provides<br>SSDT provides Visual Studio integration<br>SQL Database, the SQL Server Database<br>and Integration Services. An internet co | ase Tuning Advisor. An inter<br>a link to install SQL Server D<br>including project system su<br>Engine, Reporting Services, | net connection is<br>Pata Tools (SSDT).<br>Ipport for Azure<br>Analysis Services | •        |  |  |
|                                                                          | ŧ   | New SQL Server failover cluster installat<br>Launch a wizard to install a single-node                                                                                                    |                                                                                                    | ister.                                                                           |          |  |  |
|                                                                          | ¥9î | Add node to a SQL Server failover cluster<br>Launch a wizard to add a node to an ex                                                                                                    |                                                                                                    | er cluster.                                                                      |          |  |  |
|                                                                          |     | Upgrade from a previous version of SQL<br>Launch a wizard to upgrade a previous                                                                                                    |                                                                                                    | . Server 2017.                                                                   |          |  |  |
| Microsoft SQL Server 2017                                                | 1   | New Machine Learning Server (Standalo                                                                                                    | one) installation                                                                                                    |                                                                                  |          |  |  |

| 📸 SQL Server 2017 Setup                                                                                                    | _                                                                                                    |                                               | $\times$ |
|----------------------------------------------------------------------------------------------------|----------------------------------------------------------------------------------------------------|-----------------------------------------------|----------|
| Product Key                                                                                                    |                                                                                                    |                                               |          |
| Specify the edition of SQL Se                                                                                                    | rver 2017 to install.                                                                                                    |                                               |          |
| Product Key<br>License Terms<br>Global Rules<br>Microsoft Update<br>Product Updates<br>Install Setup Files<br>Install Rules<br>Feature Selection<br>Feature Rules<br>Feature Configuration Rules<br>Ready to Install<br>Installation Progress<br>Complete | Validate this instance of SQL Server 2017 by entering the 25-character key from the Microsoft<br>of authenticity or product packaging. You can also specify a free edition of SQL Server: Develo<br>Evaluation, or Express. Evaluation has the largest set of SQL Server features, as documented in<br>Books Online, and is activated with a 180-day expiration. Developer edition does not have an or<br>has the same set of features found in Evaluation, but is licensed for non-production database<br>development only. To upgrade from one installed edition to another, run the Edition Upgrade<br>O Specify a free edition:<br>Evaluation<br>Evaluation<br>Evaluation | per,<br>SQL Serve<br>expiration<br>applicatio | er       |
| SQL Server 2017 Setup License Terms To install SQL Server 2017, y                                                                                                    | < Back Next >                                                                                                    | Cancel                                        | ×        |
| Product Key                                                                                                    |                                                                                                    |                                               | ~        |
| License Terms<br>Global Rules<br>Microsoft Update<br>Product Updates<br>Install Setup Files<br>Install Rules<br>Feature Selection<br>Feature Rules<br>Feature Configuration Rules<br>Ready to Install<br>Installation Progress<br>Complete                | ☑ I accept the license terms.                                                                                                    | Pply to                                       |          |
|                                                                                                    | SQL Server 2017 transmits information about your installation experience, as well as other usa<br>performance data, to Microsoft to help improve the product. To learn more about SQL Server<br>processing and privacy controls, please see the <u>Privacy Statement</u> .                                                                                                    |                                               | а        |
|                                                                                                    |                                                                                                    |                                               |          |

| 髋 SQL Server 2017 Setup                                                                                                    |                                                                                                    | - 🗆 ×                                                                     |
|----------------------------------------------------------------------------------------------------|----------------------------------------------------------------------------------------------------|---------------------------------------------------------------------------|
| Microsoft Update                                                                                                    |                                                                                                    |                                                                           |
| Use Microsoft Update to check                                                                                                    | for important updates                                                                                                    |                                                                           |
| Product Key<br>License Terms<br>Global Rules<br><b>Microsoft Update</b><br>Product Updates<br>Install Setup Files<br>Install Rules<br>Feature Selection<br>Feature Rules<br>Feature Configuration Rules<br>Ready to Install<br>Installation Progress<br>Complete | Microsoft Update offers security and other important update<br>software, including SQL Server 2017. Updates are delivered u<br>the Microsoft Update website.<br>Use Microsoft Update to check for updates (recommended<br><u>Microsoft Update FAQ</u><br><u>Microsoft Update Privacy Statement</u>                                | ising Automatic Updates, or you can visit                                 |
|                                                                                                    | < E                                                                                                    | Back Next > Cancel                                                        |
| 📸 SQL Server 2017 Setup                                                                                                    |                                                                                                    | – 🗆 ×                                                                     |
| Install Rules<br>Setup rules identify potential p<br>can continue.                                                                                                    | roblems that might occur while running Setup. Failures must be co                                                                                                    | prrected before Setup                                                     |
| Product Key<br>License Terms<br>Global Rules<br>Microsoft Update<br>Product Updates<br>Install Setup Files<br>Install Rules<br>Feature Selection<br>Feature Rules<br>Feature Configuration Rules<br>Ready to Install<br>Installation Progress<br>Complete        | Operation completed. Passed: 3. Failed 0. Warning 1. Skipped         Hide details <         View detailed report         Rule         Image: Provision Active Template Library (ATL)         Image: Consistency validation for SQL Server registry keys         Image: Computer domain controller         Image: Windows Firewall | Re-run   Status   Passed   Passed   Passed   Warning   Back Next > Cancel |

🐮 SQL Server 2017 Setup

Feature Selection

\_

- 🗆 X

| Select the Enterprise features to                                                                                                    | install.                                                                                                    |                                                                                                    |                                                                                        |                     |             |         |
|----------------------------------------------------------------------------------------------------|----------------------------------------------------------------------------------------------------|----------------------------------------------------------------------------------------------------|----------------------------------------------------------------------------------------|---------------------|-------------|---------|
| Product Key<br>License Terms                                                                                                    | Looking for Reporting S                                                                                                    | ervices? <u>Downloa</u>                                                                                                    | ad it fror                                                                             | n the web           |             |         |
| Global Rules                                                                                                    | Features:                                                                                                    |                                                                                                    |                                                                                        | Feature description | on:         |         |
| Microsoft Update<br>Product Updates<br>Install Setup Files<br>Install Rules<br>Feature Selection<br>Feature Rules<br>Instance Configuration<br>Server Configuration<br>Database Engine Configuration<br>Analysis Services Configuration<br>Feature Configuration Rules | Instance Features  Database Engine Serv  Select All  Database Engine Serv  Select All  Data Quality Serv  Select All  Data Quality Services  Data Quality Services  Data Quality Servic | The configuration and operation of each<br>instance feature of a SQL Server instance is<br>isolated from other SQL Server instances. SQL <ul> <li>Prerequisites for selected features:</li> <li>Already installed:                 <ul> <li>Windows PowerShell 3.0 or higher</li> <li>Microsoft .NET Framework 4.6</li> </ul> </li> <li>Disk Space Requirements</li> <li>Drive C: 1977 MB required, 238195 MB<br/>available</li> </ul> |                                                                                        |                     |             |         |
| Ready to Install<br>Installation Progress                                                                                                    | Instance root directory:                                                                                                    | C:\Program Ei                                                                                                    | iler\Mic                                                                               | rosoft SQL Server   |             |         |
| Complete                                                                                                    | -                                                                                                    |                                                                                                    |                                                                                        |                     |             |         |
|                                                                                                    | Shared feature directory:                                                                                                    |                                                                                                    | C:\Program Files\Microsoft SQL Server\<br>C:\Program Files (x86)\Microsoft SQL Server\ |                     |             |         |
|                                                                                                    | Shared feature directory (x86                                                                                                    | b): C:\Program Fi                                                                                                    | iles (x8b                                                                              | )\Microsoft SQL S   | erver\      | ***     |
| SQL Server 2017 Setup Instance Configuration Specify the name and instance                                                                                                    |                                                                                                    | er. Instance ID becor                                                                                                    | mes parl                                                                               | < Back              | Next ><br>- | Cancel  |
| Product Key                                                                                                    | O Default instance                                                                                                    |                                                                                                    |                                                                                        |                     |             |         |
| License Terms<br>Global Rules                                                                                                    | Named instance:                                                                                                    | SMDW                                                                                                    |                                                                                        |                     |             |         |
| Microsoft Update<br>Product Updates<br>Install Setup Files<br>Install Rules<br>Feature Selection                                                                                                    | Instance ID:<br>SQL Server directory:                                                                                                    | SMDW<br>C:\Program Files\Mi                                                                                                    | crosoft                                                                                | SOL Server\MSSO     | L14.SMDW    |         |
| Feature Rules                                                                                                    | Analysis Services directory:                                                                                                    | C:\Program Files\Mi                                                                                                    |                                                                                        |                     |             |         |
| Instance Configuration                                                                                                    | Installed instances:                                                                                                    |                                                                                                    |                                                                                        |                     |             |         |
| Server Configuration<br>Database Engine Configuration                                                                                                    | Instance Name Insta                                                                                                    | nce ID Fea                                                                                                    | atures                                                                                 | Editio              | n           | Version |
| Analysis Services Configuration<br>Feature Configuration Rules<br>Ready to Install<br>Installation Progress<br>Complete                                                                                                    |                                                                                                    |                                                                                                    |                                                                                        |                     |             |         |
|                                                                                                    |                                                                                                    |                                                                                                    |                                                                                        | < Back              | Next >      | Cancel  |

# Server Configuration

Specify the service accounts and collation configuration.

| Product Key                      | Service Accounts Collation                                |                                |                   |                   |          |
|----------------------------------|-----------------------------------------------------------|--------------------------------|-------------------|-------------------|----------|
| License Terms                    |                                                           |                                | COL C             |                   |          |
| Global Rules                     | Microsoft recommends that you use                         | e a separate account for each  | SQL Server servi  | ce.               |          |
| Microsoft Update                 | Service                                                   | Account Name                   | Password          | Startup Type      | e        |
| Product Updates                  | SQL Server Agent                                          | RAMLAN\Administrator           | •••••             | Automatic         | $\sim$   |
| Install Setup Files              | SQL Server Database Engine                                | RAMLAN\Administrator           | •••••             | Automatic         | $\sim$   |
| Install Rules                    | SQL Server Analysis Services                              | RAMLAN\Administrator           | •••••             | Automatic         | $\sim$   |
| Feature Selection                | SQL Full-text Filter Daemon Launc                         | NT Service\MSSQLFDLa           |                   | Manual            |          |
| Feature Rules                    | SQL Server Browser                                        | NT AUTHORITY\LOCAL             |                   | Automatic         | $\sim$   |
| Instance Configuration           | L                                                         |                                | ·                 |                   |          |
| Server Configuration             | Grant Perform Volume Maintena                             | nce Task privilege to SQL Ser  | rver Database Eng | gine Service      |          |
| Database Engine Configuration    | This privilege enables instant file                       | initialization by avoiding zer | oing of data pag  | es. This may lead | ł        |
| Analysis Services Configuration  | to information disclosure by allo                         | wing deleted content to be a   | ccessed.          |                   |          |
| Feature Configuration Rules      | Click here for details                                    |                                |                   |                   |          |
| Ready to Install                 |                                                           |                                |                   |                   |          |
| Installation Progress            |                                                           |                                |                   |                   |          |
| Complete                         |                                                           |                                |                   |                   |          |
| complete                         |                                                           |                                |                   |                   |          |
|                                  |                                                           |                                |                   |                   |          |
|                                  |                                                           |                                |                   |                   |          |
|                                  |                                                           | < Bac                          | :k Next           | > Can             | cel      |
| 🐮 SQL Server 2017 Setup          |                                                           |                                |                   | - 0               | ×        |
|                                  |                                                           |                                |                   |                   |          |
| Server Configuration             |                                                           |                                |                   |                   |          |
| -                                |                                                           |                                |                   |                   |          |
| Specify the service accounts and | d collation configuration.                                |                                |                   |                   |          |
| Product Key                      | Service Accounts Collation                                |                                |                   |                   |          |
| License Terms                    | Service Accounts Conation                                 |                                |                   |                   |          |
| Global Rules                     | Database Engine:                                          |                                |                   |                   | ^        |
| Microsoft Update                 | Latin1_General_100_CI_AS                                  |                                |                   | Customize         |          |
| Product Updates                  |                                                           |                                |                   | Customize.        |          |
| Install Setup Files              | Latin1-General-100, case-insensitive<br>width-insensitive | e, accent-sensitive, kanatype- | -insensitive,     |                   |          |
| Install Rules                    | wider insensitive                                         |                                |                   |                   |          |
| Feature Selection                | Analysis Services:                                        |                                |                   |                   |          |
| Feature Rules                    | Latin1_General_100_CI_AS                                  |                                |                   | Customize         |          |
|                                  |                                                           |                                |                   | custornize        | <u> </u> |
| Instance Configuration           | Latin1-General-100, case-insensitive<br>width-insensitive | e, accent-sensitive, kanatype- | -insensitive,     |                   |          |
| Server Configuration             | widthinsensitive                                          |                                |                   |                   |          |
| Database Engine Configuration    | I made a minor mistak                                     | e with the coilation           | . It should       | be 🛛              |          |
| Analysis Services Configuration  | SQL_Latin1_General_(                                      | P1 CLAS & Latin1               | General C         | AS.               |          |
| Feature Configuration Rules      |                                                           |                                |                   |                   |          |
| Ready to Install                 | If the coilation are not                                  |                                | -                 |                   |          |
| Installation Progress            | Datawarehouse Serve                                       | r we will have probl           | em later. I       | will              |          |
| Complete                         | provide screen shot at                                    | the end on how to              | change afte       | er the            |          |
|                                  |                                                           |                                | entre alle        |                   |          |
|                                  | <mark>install.</mark>                                     |                                |                   |                   |          |
|                                  | L                                                         |                                |                   |                   |          |
|                                  |                                                           | < Bac                          | k Next            | > Can             | cel      |
|                                  |                                                           |                                |                   |                   |          |

- 🗆 🗙

- 🗆 ×

# **Database Engine Configuration**

Specify Database Engine authentication security mode, administrators, data directories and TempDB settings.

| Product Key                                                | Server Configuration                  | Data Directories TempDB               | FILESTREAM                |                              |                                 |
|------------------------------------------------------------|---------------------------------------|---------------------------------------|---------------------------|------------------------------|---------------------------------|
| License Terms                                              |                                       |                                       |                           |                              |                                 |
| Global Rules                                               | Specify the authenti                  | cation mode and administrat           | ors for the Database En   | gine.                        |                                 |
| Microsoft Update                                           | Authentication Mod                    | e                                     |                           |                              |                                 |
| Product Updates                                            | Windows authent                       | ication mode                          |                           |                              |                                 |
| Install Setup Files                                        |                                       |                                       |                           | <b>`</b>                     |                                 |
| Install Rules                                              |                                       | . Server authentication and V         | vindows authentication,   | )                            |                                 |
| Feature Selection                                          | Specify the passwor                   | d for the SQL Server system a         | dministrator (sa) accou   | nt.                          |                                 |
| Feature Rules                                              | Enter password:                       |                                       |                           |                              |                                 |
| Instance Configuration                                     |                                       |                                       |                           |                              |                                 |
| Server Configuration                                       | Confirm password:                     |                                       |                           |                              |                                 |
| Database Engine Configuration                              | Specify SQL Server a                  | dministrators                         |                           |                              |                                 |
| Analysis Services Configuration                            | RAMLAN\Administ                       |                                       |                           | A SOL Server :               |                                 |
| Feature Configuration Rules                                | RAMLAN\ram (Ram                       |                                       |                           | Joge Server                  | administrators<br>ricted access |
| Ready to Install                                           | RAMLAN\ramlan (R                      |                                       |                           |                              | base Engine.                    |
| Installation Progress                                      | RAMLAN\SMAdmir<br>RAMLAN\smsrv (SN    |                                       |                           |                              |                                 |
| Complete                                                   | RAMLAN\smwf (SN                       |                                       |                           | ~                            |                                 |
| complete                                                   | Add Current User                      | Add Remove                            |                           |                              |                                 |
|                                                            | Add Current Oser                      | Add Kemove                            |                           |                              |                                 |
|                                                            |                                       |                                       |                           |                              |                                 |
|                                                            |                                       |                                       | < Back                    | Next >                       | Cancel                          |
|                                                            |                                       |                                       | < DOCK                    | NEXT >                       | Cancer                          |
| 髋 SQL Server 2017 Setup                                    |                                       |                                       |                           | _                            |                                 |
| Analysis Services Conf<br>Specify Analysis Services server | -                                     | nd data directories.                  |                           |                              |                                 |
| Product Key                                                | Server Configuration                  |                                       |                           |                              |                                 |
| License Terms                                              | Server configuration                  | Data Directories                      |                           |                              |                                 |
| Global Rules                                               | Server Mode:                          |                                       |                           |                              |                                 |
| Microsoft Update                                           | Multidimensiona                       | l and Data Mining Mode                |                           |                              |                                 |
|                                                            | O Tabular Mode                        |                                       |                           |                              |                                 |
| Product Updates                                            | O PowerPivot Mod                      | e                                     |                           |                              |                                 |
| Install Setup Files<br>Install Rules                       | Specify which users                   | have administrative permissio         | ons for Analysis Services |                              |                                 |
| Feature Selection                                          |                                       | · · · · · · · · · · · · · · · · · · · |                           |                              |                                 |
|                                                            | RAMLAN\Administ<br>RAMLAN\ram (Ram    |                                       |                           | Analysis Sen<br>administrate |                                 |
| Feature Rules                                              | RAMLAN\SMAdmir                        |                                       |                           | unrestricted                 |                                 |
| Instance Configuration                                     | SM2\Administrator<br>RAMLAN\smsrv (SN |                                       |                           | Analysis Sen                 | vices.                          |
| Server Configuration                                       | RAMLAN\smrs (SM                       |                                       |                           |                              |                                 |
| Database Engine Configuration                              | RAMLAN\smas (SM                       |                                       |                           |                              |                                 |
| Analysis Services Configuration                            | RAMLAN\smwf (SN                       | i vvr)                                |                           |                              |                                 |
| Feature Configuration Rules                                |                                       |                                       |                           |                              |                                 |
| Ready to Install                                           |                                       |                                       |                           |                              |                                 |
| Installation Progress                                      |                                       |                                       |                           |                              |                                 |
| Complete                                                   |                                       |                                       |                           |                              |                                 |
|                                                            | Add Current User                      | Add Remove                            |                           |                              |                                 |
|                                                            |                                       |                                       |                           |                              |                                 |
|                                                            |                                       |                                       |                           |                              |                                 |
|                                                            |                                       |                                       | < Back                    | Next >                       | Cancel                          |
|                                                            |                                       |                                       |                           |                              |                                 |

#### 髋 SQL Server 2017 Setup

- 🗆 🗙

#### Ready to Install

Verify the SQL Server 2017 features to be installed.

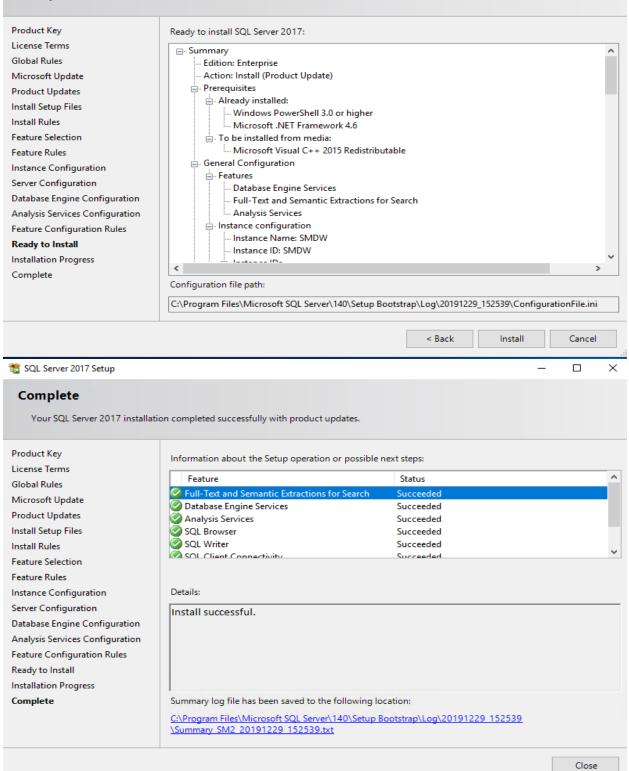

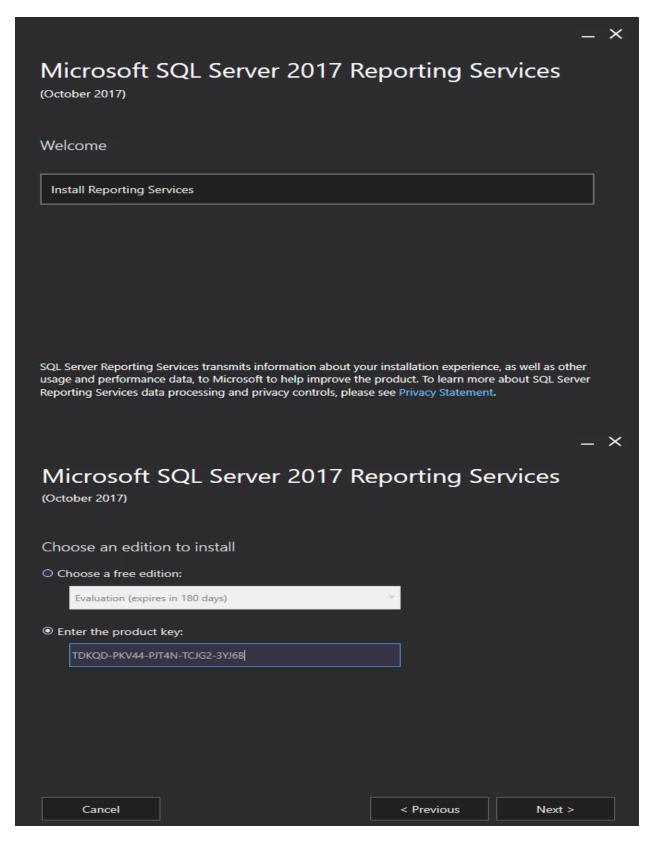

| Nucrosoft Sul Sorver JUL P                                                                                                    |                             |                |
|----------------------------------------------------------------------------------------------------|-----------------------------|----------------|
| Microsoft SQL Server 2017 R                                                                                                    | eporting Serv               | ices           |
| (October 2017)                                                                                                    |                             |                |
|                                                                                                    |                             |                |
| Review the license terms                                                                                                    |                             |                |
| MICROSOFT SOFTWARE LICENSE TERMS                                                                                                    |                             | ~              |
| MICROSOFT SQL SERVER 2017 ENTERPRISE                                                                                                    |                             |                |
| These license terms are an agreement between Microsof<br>live, one of its affiliates) and you. Please read them. They<br>which includes the media on which you received it, if any   | apply to the software nam   | ied above,     |
| • updates,                                                                                                    |                             |                |
| <ul> <li>supplements,</li> </ul>                                                                                                    |                             |                |
| <ul> <li>Internet-based services, and</li> </ul>                                                                                                    |                             |                |
| support services                                                                                                    |                             |                |
| for this software, unless other terms accompany those it                                                                                                    | ems. If so, those terms app | ly.            |
| ✓ I accept the license terms                                                                                                    |                             |                |
|                                                                                                    |                             |                |
| Cancel                                                                                                    | < Previous                  | Next >         |
|                                                                                                    |                             | _ ×            |
| Microsoft SQL Server 2017 R<br>(October 2017)                                                                                                    | eporting Serv               |                |
| Install Database Engine                                                                                                    |                             |                |
| Install Database Engine                                                                                                    |                             |                |
| You'll need an instance of SQL Server Database Engine to                                                                                                    | store the report server dat | abase.         |
| Install Reporting Services only                                                                                                    |                             |                |
| You'll need to have or install a Database Engine instan                                                                                                    |                             | ferent server. |
| Learn more about supported Database Engine version                                                                                                    | s and editions              |                |
|                                                                                                    |                             |                |
|                                                                                                    |                             |                |
|                                                                                                    |                             |                |
|                                                                                                    |                             |                |
|                                                                                                    |                             |                |
|                                                                                                    |                             |                |
| Cancel                                                                                                    | < Previous                  | Next >         |
| Cancel                                                                                                    | < Previous                  | Next >         |
| Cancel                                                                                                    | < Previous                  | Next ><br>X    |
|                                                                                                    |                             |                |
| Microsoft SQL Server 2017 R                                                                                                    |                             |                |
| Microsoft SQL Server 2017 R                                                                                                    |                             |                |
| Microsoft SQL Server 2017 R                                                                                                    |                             |                |
| Microsoft SQL Server 2017 R                                                                                                    |                             |                |
| Cancel<br>Microsoft SQL Server 2017 R<br>(October 2017)<br>Setup completed<br>We've installed the files you need. Restart the computer a<br>Manager to configure your report server. | eporting Serv               | _ ×            |
| Microsoft SQL Server 2017 R<br>(October 2017)<br>Setup completed<br>We've installed the files you need. Restart the computer a                                                       | eporting Serv               | _ ×            |
| Microsoft SQL Server 2017 R<br>(October 2017)<br>Setup completed<br>We've installed the files you need. Restart the computer a<br>Manager to configure your report server.           | eporting Serv               | _ ×            |
| Microsoft SQL Server 2017 R<br>(October 2017)<br>Setup completed<br>We've installed the files you need. Restart the computer a<br>Manager to configure your report server.           | eporting Serv               | _ ×            |
| Microsoft SQL Server 2017 R<br>(October 2017)<br>Setup completed<br>We've installed the files you need. Restart the computer a<br>Manager to configure your report server.           | eporting Serv               | _ ×            |

Restart

Configure report server

Close

#### SQL 2017 Management Studio:

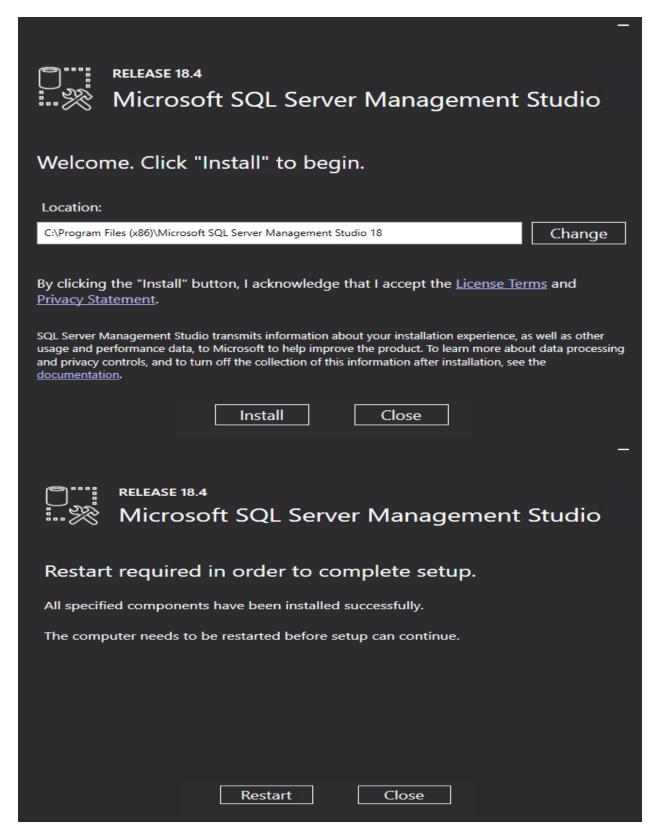

# Service Manager Datawarehouse:

> SM2 > OS (C:) > Temp > System Center Service Manager 2019 >

| lame                                                                                                    | Date modified                                                                                                    | Туре                                                                                                    | Size         |
|----------------------------------------------------------------------------------------------------|----------------------------------------------------------------------------------------------------|----------------------------------------------------------------------------------------------------|--------------|
| Prerequisites                                                                                                    | 29-Dec-2019 4:54                                                                                                    | File folder                                                                                               |              |
| Setup                                                                                                    | <u>29-Dec-2019 4:54</u>                                                                                                    | File folder                                                                                               |              |
| Tools                                                                                                    | <u>29-Dec-2019 4:54</u>                                                                                                    | File folder                                                                                               |              |
| Setup                                                                                                    | <u>28-Jan-2019 11:04</u>                                                                                                    | <u>Application</u>                                                                                        | <u>658 K</u> |
|                                                                                                    |                                                                                                    |                                                                                                    |              |
| Manager Setup Wizard                                                                                                    |                                                                                                    |                                                                                                    |              |
| 2 .                                                                                                    |                                                                                                    |                                                                                                    | Mic          |
|                                                                                                    |                                                                                                    |                                                                                                    |              |
|                                                                                                    |                                                                                                    |                                                                                                    |              |
| System Center 2019<br>Service Manager                                                                                                    |                                                                                                    |                                                                                                    |              |
| Service Manager<br>For a complete installation of Service                                                                                                    | rvice Manager, you need both a Service Mana<br>rver. A Service Manager management server o<br>nanagement server.                                                                                                    |                                                                                                    |              |
| Service Manager<br>For a complete installation of Ser<br>data warehouse management se                                                                                                    | rver. A Service Manager management server o<br>nanagement server.                                                                                                    | annot be installed or                                                                                     |              |
| Service Manager<br>For a complete installation of Sel<br>data warehouse management se<br>computer as a data warehouse n                                                                                                    | rver. A Service Manager management server o<br>nanagement server.<br>A                                                                                                    | annot be installed or<br>dditional Resources                                                              |              |
| Service Manager<br>For a complete installation of Se<br>data warehouse management se<br>computer as a data warehouse n<br>Install                                                                                          | erver A Service Manager management server of nanagement server.<br>A                                                                                                    | annot be installed or                                                                                     |              |
| Service Manager<br>For a complete installation of Set<br>data warehouse management se<br>computer as a data warehouse n<br>Install<br>Service Manager management s<br>Service Manager data warehouse                       | erver A Service Manager management server of A Service Manager management server of A A A A A A A A A A A A A A A A A A                                                                                                    | annot be installed or<br>dditional Resources<br>Deployment Guide                                          | n the same   |
| Service Manager<br>For a complete installation of Set<br>data warehouse management se<br>computer as a data warehouse n<br>Install<br>Service Manager management s<br>Service Manager data warehouse<br>Install (Optional) | erver A Service Manager management server of A service Manager management server of A server between the server between the ser | annot be installed or<br>dditional Resources<br>Peployment Guide<br>elease Notes                          | n the same   |
| Service Manager<br>For a complete installation of Set<br>data warehouse management se<br>computer as a data warehouse n<br>Install<br>Service Manager management s<br>Service Manager data warehouse                       | erver A Service Manager management server of<br>nanagement server.<br>A<br>erver D<br>e management server R<br>S<br>V                                                                                                    | annot be installed or<br>dditional Resources<br>Deployment Guide<br>elease Notes<br>earch Support Article | n the same   |

© Microsoft Corporation. All rights reserved.

Cancel

| Getting started                              |                                                        |                                                                                                   |                                                      |                                                       |                                                  |             |      |          |
|----------------------------------------------|--------------------------------------------------------|---------------------------------------------------------------------------------------------------|------------------------------------------------------|-------------------------------------------------------|--------------------------------------------------|-------------|------|----------|
|                                              |                                                        |                                                                                                   |                                                      |                                                       |                                                  |             |      |          |
| Product reg                                  | gistration                                             |                                                                                                   |                                                      |                                                       |                                                  |             |      |          |
| Name:                                        |                                                        | Administrator                                                                                     |                                                      |                                                       |                                                  |             |      |          |
| Organization:                                |                                                        | RAMLAN INC                                                                                        |                                                      |                                                       |                                                  |             |      |          |
| Product key:                                 |                                                        |                                                                                                   |                                                      |                                                       |                                                  |             |      |          |
|                                              |                                                        | Install as an ev                                                                                  | valuation editior                                    | n (180 day trial)                                     |                                                  |             |      |          |
| Privacy statement                            | for System Cente                                       | er Service Manager                                                                                |                                                      |                                                       |                                                  |             |      |          |
| License terms:                               |                                                        |                                                                                                   |                                                      |                                                       |                                                  |             |      |          |
| agr                                          | eement by which<br>tess to the onlin<br>• a volume lin | ur use of this sof<br>ch you (or your c<br>e service from M<br>cense customer e<br>agreement or s | company) acqu<br>licrosoft. For i<br>or service prov | iired the Micro<br>nstance, if you<br>ider, use of th | osoft server soft<br>u are:<br>nis software is s | ware or gai | ned  |          |
|                                              |                                                        | that received th<br>, use of this soft                                                            |                                                      |                                                       |                                                  |             |      |          |
|                                              | an online s                                            | ervice customer,                                                                                  | use of this so                                       | ftware is subje                                       | ect to the online                                | subscriptio | n v  |          |
| ✓ I have read, un                            | nderstood, and ag                                      | ree with the terms                                                                                | of the license to                                    | erms.                                                 |                                                  | Pr          | rint |          |
| Service Manager Setup Wiz<br>Getting started | zard                                                   |                                                                                                   |                                                      |                                                       | < Previous                                       | Next >      |      | Cancel X |
|                                              |                                                        |                                                                                                   |                                                      |                                                       |                                                  |             |      |          |
| Installation I                               | location                                               |                                                                                                   |                                                      |                                                       |                                                  |             |      |          |
| The recommended                              | default location                                       | for program files is                                                                              | displayed.                                           |                                                       |                                                  |             |      |          |
|                                              |                                                        |                                                                                                   |                                                      |                                                       |                                                  |             |      |          |
| Location:                                    | C:\Program File                                        | s\Microsoft Syster                                                                                | n Center\Service                                     | Manager                                               |                                                  | Brow        | /se  |          |
|                                              | Disk space requ                                        | uired: 1 GB                                                                                       |                                                      |                                                       |                                                  |             |      |          |
|                                              | Free space: 226                                        | i.9 GB                                                                                            |                                                      |                                                       |                                                  |             |      |          |
|                                              | ⊘ The disk spa                                         | ace is verified.                                                                                  |                                                      |                                                       |                                                  |             |      |          |
|                                              |                                                        |                                                                                                   |                                                      |                                                       |                                                  |             |      |          |
|                                              |                                                        |                                                                                                   |                                                      |                                                       |                                                  |             |      |          |
|                                              |                                                        |                                                                                                   |                                                      |                                                       |                                                  |             |      |          |
|                                              |                                                        |                                                                                                   |                                                      |                                                       |                                                  |             |      |          |
|                                              |                                                        |                                                                                                   |                                                      |                                                       |                                                  |             |      |          |
|                                              |                                                        |                                                                                                   |                                                      |                                                       |                                                  |             |      |          |
|                                              |                                                        |                                                                                                   |                                                      |                                                       |                                                  |             |      |          |
|                                              |                                                        |                                                                                                   |                                                      |                                                       |                                                  |             |      |          |
|                                              |                                                        |                                                                                                   |                                                      |                                                       | < Previous                                       | Next >      | C    | ancel    |

 $\times$ 

| quisites                                                                                                    |                                                                                                    |
|----------------------------------------------------------------------------------------------------|----------------------------------------------------------------------------------------------------|
| System check results                                                                                                    |                                                                                                    |
|                                                                                                    | does not meet optimum system requirements, which may affect performan                                                                                                    |
|                                                                                                    |                                                                                                    |
| Data Warehouse                                                                                                    | Expand Al                                                                                                    |
| 1 Memory check                                                                                                    | There is not enough memory in this computer                                                                                                    |
|                                                                                                    | The suggested memory requirement is 8190 MB. This computer has only<br>4046 MB.                                                                                                    |
| <ul> <li>Microsoft SQL Server 2014<br/>Analysis Management Objects</li> </ul>                                                                                                    | Microsoft SQL Server 2014 Analysis Management Objects is<br>installed                                                                                                    |
| 1 Processor speed check                                                                                                    | The CPU processor does not meet the recommended specifications                                                                                                    |
|                                                                                                    | The minimum processor speed recommended is 2500 MHz. This                                                                                                    |
|                                                                                                    | computer's processor speed is 1995 MHz.<br>The minimum number of processor cores recommended is 4. This                                                                                                    |
|                                                                                                    | computer's processor has only 1.                                                                                                    |
| <b>Windows version check</b>                                                                                                    | A supported version of Windows is installed                                                                                                    |
| -                                                                                                    | ve Microsoft SQL Server 2012 Native Client is installed                                                                                                    |
| Client check<br>Manager Setup Wizard                                                                                                    |                                                                                                    |
| Juisites                                                                                                    |                                                                                                    |
| System check results                                                                                                    |                                                                                                    |
| System check results                                                                                                    | pes not meet optimum system requirements, which may affect performance.                                                                                                    |
| System check results                                                                                                    | bes not meet optimum system requirements, which may affect performance.<br>The suggested memory requirement is 8190 MB. This computer has only<br>4046 MB.                                                                                                    |
| System check results                                                                                                    | The suggested memory requirement is 8190 MB. This computer has only                                                                                                    |
| System check results<br>Setup can continue but this computer do                                                                                                    | The suggested memory requirement is 8190 MB. This computer has only 4046 MB.<br>Microsoft SQL Server 2014 Analysis Management Objects is                                                                                                    |
| System check results<br>Setup can continue but this computer do                                                                                                    | The suggested memory requirement is 8190 MB. This computer has only 4046 MB. Microsoft SQL Server 2014 Analysis Management Objects is installed The CPU processor does not meet the recommended specifications  The minimum processor speed recommended is 2500 MHz. This                                                                                                    |
| System check results<br>Setup can continue but this computer do                                                                                                    | The suggested memory requirement is 8190 MB. This computer has only 4046 MB. Microsoft SQL Server 2014 Analysis Management Objects is installed The CPU processor does not meet the recommended specifications  The minimum processor speed recommended is 2500 MHz. This computer's processor speed is 1995 MHz.                                                                                                    |
| System check results<br>Setup can continue but this computer do                                                                                                    | The suggested memory requirement is 8190 MB. This computer has only 4046 MB. Microsoft SQL Server 2014 Analysis Management Objects is installed The CPU processor does not meet the recommended specifications  The minimum processor speed recommended is 2500 MHz. This                                                                                                    |
| System check results<br>Setup can continue but this computer do                                                                                                    | The suggested memory requirement is 8190 MB. This computer has only 4046 MB. Microsoft SQL Server 2014 Analysis Management Objects is installed The CPU processor does not meet the recommended specifications  The minimum processor speed recommended is 2500 MHz. This computer's processor speed is 1995 MHz. The minimum number of processor cores recommended is 4. This                                                                                                    |
| System check results<br>Setup can continue but this computer do<br>Microsoft SQL Server 2014<br>Analysis Management Objects<br>Processor speed check                                                                                                    | The suggested memory requirement is 8190 MB. This computer has only 4046 MB. Microsoft SQL Server 2014 Analysis Management Objects is installed The CPU processor does not meet the recommended specifications  The minimum processor speed recommended is 2500 MHz. This computer's processor speed is 1995 MHz. The minimum number of processor cores recommended is 4. This computer's processor has only 1.                                                                                                    |
| System check results<br>Setup can continue but this computer do<br>Microsoft SQL Server 2014<br>Analysis Management Objects<br>Processor speed check<br>Windows version check<br>Microsoft SQL Server 2012 Native                                                                                                    | The suggested memory requirement is 8190 MB. This computer has only<br>4046 MB.<br>Microsoft SQL Server 2014 Analysis Management Objects is<br>installed<br>The CPU processor does not meet the recommended specifications<br>The minimum processor speed recommended is 2500 MHz. This<br>computer's processor speed is 1995 MHz.<br>The minimum number of processor cores recommended is 4. This<br>computer's processor has only 1.<br>A supported version of Windows is installed                                                         |
| System check results<br>Setup can continue but this computer do<br>Microsoft SQL Server 2014<br>Analysis Management Objects<br>Processor speed check<br>Windows version check<br>Microsoft SQL Server 2012 Native<br>Client check<br>Microsoft .NET 3.5 framework                                                                                                    | The suggested memory requirement is 8190 MB. This computer has only<br>4046 MB.<br>Microsoft SQL Server 2014 Analysis Management Objects is<br>installed<br>The CPU processor does not meet the recommended specifications<br>The minimum processor speed recommended is 2500 MHz. This<br>computer's processor speed is 1995 MHz.<br>The minimum number of processor cores recommended is 4. This<br>computer's processor has only 1.<br>A supported version of Windows is installed<br>Microsoft SQL Server 2012 Native Client is installed |
| System check results<br>Setup can continue but this computer do<br>Microsoft SQL Server 2014<br>Analysis Management Objects<br>Processor speed check<br>Windows version check<br>Microsoft SQL Server 2012 Native<br>Client check<br>Microsoft .NET 3.5 framework<br>check                                                                                                    | The suggested memory requirement is 8190 MB. This computer has only<br>4046 MB.<br>Microsoft SQL Server 2014 Analysis Management Objects is<br>installed<br>The CPU processor does not meet the recommended specifications<br>The minimum processor speed recommended is 2500 MHz. This<br>computer's processor speed is 1995 MHz.<br>The minimum number of processor cores recommended is 4. This<br>computer's processor has only 1.<br>A supported version of Windows is installed<br>Microsoft SQL Server 2012 Native Client is installed |
| System check results         Setup can continue but this computer do         Microsoft SQL Server 2014<br>Analysis Management Objects         Processor speed check         Windows version check         Microsoft SQL Server 2012 Native<br>Client check         Microsoft SQL Server 2012 Native<br>client check         Microsoft SQL Server 2012 Native<br>client check         Microsoft .NET 3.5 framework<br>check | The suggested memory requirement is 8190 MB. This computer has only<br>4046 MB.<br>Microsoft SQL Server 2014 Analysis Management Objects is<br>installed<br>The CPU processor does not meet the recommended specifications<br>The minimum processor speed recommended is 2500 MHz. This<br>computer's processor speed is 1995 MHz.<br>The minimum number of processor cores recommended is 4. This<br>computer's processor has only 1.<br>A supported version of Windows is installed<br>Microsoft SQL Server 2012 Native Client is installed |

| Configure the                                                                                                    | data warehouse databases                                                                                                    |
|----------------------------------------------------------------------------------------------------|----------------------------------------------------------------------------------------------------|
| Select a database to ch                                                                                                    | hange its default properties.                                                                                                    |
| Staging and Con                                                                                                    | nfiguration A database named DWStagingAndConfig will be created on SM2\SMDW.                                                                                                    |
| Repository                                                                                                    | A database named DWRepository will be created on SM2\SMDW.                                                                                                    |
| 🕑 Data Mart                                                                                                    | A database named DWDataMart will be created on SM2\SMDW.                                                                                                    |
| Properties of the Stag                                                                                                    | ging and Configuration database:                                                                                                    |
| SQL Server Instance                                                                                                    | ce validation is successfull                                                                                                    |
| Server name and Instar                                                                                                    | ince name: SQL Server port:                                                                                                    |
| SM2\SMDW                                                                                                    | 1433                                                                                                    |
| Format: server name\in                                                                                                    | nstance name                                                                                                    |
| • Create a new datab                                                                                                    | base 🔿 Use an existing database                                                                                                    |
|                                                                                                    |                                                                                                    |
| Database name:                                                                                                    | DWStagingAndConfig Size (MB): 2000                                                                                                    |
| Data file folder:                                                                                                    | C:\Program Files\Microsoft SQL Server\MSSQL14.SMDW\MSSQL\DAT Browse                                                                                                    |
| Log file folder:                                                                                                    | C:\Program Files\Microsoft SQL Server\MSSQL14.SMDW\MSSQL\DAT                                                                                                    |
|                                                                                                    |                                                                                                    |
| Manager Setup Wizard                                                                                                    | < Previous Next >                                                                                                    |
| Manager Setup Wizard                                                                                                    |                                                                                                    |
|                                                                                                    |                                                                                                    |
| uration                                                                                                    |                                                                                                    |
| uration<br>Configure the                                                                                                    | d                                                                                                    |
| uration<br>Configure the                                                                                                    | data warehouse databases hange its default properties.                                                                                                    |
| Configure the<br>Select a database to ch                                                                                                    | data warehouse databases hange its default properties.                                                                                                    |
| Configure the<br>Select a database to ch                                                                                                    | data warehouse databases hange its default properties.  figuration A database named DWStagingAndConfig will be created on SM2\SMDW.                                                                                                    |
| Configure the<br>Select a database to ch<br>Staging and Conf<br>Repository<br>Data Mart                                                                                                    | data warehouse databases         hange its default properties.         afiguration       A database named DWStagingAndConfig will be created on SM2\SMDW.         A database named DWRepository will be created on SM2\SMDW.         A database named DWRepository will be created on SM2\SMDW.         A database named DWDataMart will be created on SM2\SMDW.                                                                                                    |
| Configure the<br>Select a database to ch<br>Staging and Conf<br>Repository<br>Data Mart<br>Properties of the Repo                                                                                                    | data warehouse databases         hange its default properties.         afiguration       A database named DWStagingAndConfig will be created on SM2\SMDW.         A database named DWRepository will be created on SM2\SMDW.         A database named DWRepository will be created on SM2\SMDW.         A database named DWDataMart will be created on SM2\SMDW.                                                                                                    |
| Uration<br>Configure the<br>Select a database to ch<br>Staging and Conf<br>Repository<br>Data Mart<br>Properties of the Repo<br>SQL Server Instance                                                                                                    | data warehouse databases         hange its default properties.         nfiguration       A database named DWStagingAndConfig will be created on SM2\SMDW.         A database named DWRepository will be created on SM2\SMDW.         A database named DWRepository will be created on SM2\SMDW.         A database named DWDataMart will be created on SM2\SMDW.         Prository database:         ce validation is successfull                                                                                                    |
| Uration<br>Configure the<br>Select a database to ch<br>Staging and Conf<br>Repository<br>Data Mart<br>Properties of the Repo<br>SQL Server Instance<br>Server name and Instan                                                                                                    | data warehouse databases         hange its default properties.         offiguration       A database named DWStagingAndConfig will be created on SM2\SMDW.         A database named DWRepository will be created on SM2\SMDW.         A database named DWRepository will be created on SM2\SMDW.         A database named DWDataMart will be created on SM2\SMDW.         cository database:         ce validation is successfull         nce name:       SQL Server port:                                                                                 |
| uration<br>Configure the<br>Select a database to ch<br>Staging and Conf<br>Repository<br>Data Mart<br>Properties of the Repo<br>SQL Server Instance<br>Server name and Instan<br>SM2\SMDW                                                                                                    | data warehouse databases         hange its default properties.         offiguration       A database named DWStagingAndConfig will be created on SM2\SMDW.         A database named DWRepository will be created on SM2\SMDW.         A database named DWDataMart will be created on SM2\SMDW.         A database named DWDataMart will be created on SM2\SMDW.         cository database:         ce validation is successfull         nce name:       SQL Server port:         1433                                                                      |
| Uration<br>Configure the<br>Select a database to ch<br>Staging and Conf<br>Repository<br>Data Mart<br>Properties of the Repo<br>SQL Server Instance<br>Server name and Instan<br>SM2\SMDW                                                                                                    | data warehouse databases         hange its default properties.         offiguration       A database named DWStagingAndConfig will be created on SM2\SMDW.         A database named DWRepository will be created on SM2\SMDW.         A database named DWDataMart will be created on SM2\SMDW.         A database named DWDataMart will be created on SM2\SMDW.         cository database:         ce validation is successfull         nce name:       SQL Server port:         1433                                                                      |
| Uration Configure the Select a database to ch Staging and Cont Staging and Cont The Repository Data Mart Properties of the Repo Server name and Instar SM2\SMDW Format: server name\in:                                                                                                    | data warehouse databases         hange its default properties.         nfiguration       A database named DWStagingAndConfig will be created on SM2\SMDW.         A database named DWRepository will be created on SM2\SMDW.         A database named DWDataMart will be created on SM2\SMDW.         A database named DWDataMart will be created on SM2\SMDW.         A database named DWDataMart will be created on SM2\SMDW.         A consistery database:         ter validation is successfull         nce name:       SQL Server port:         1433 |
| uration         Configure the         Select a database to ch         Staging and Configure         Staging and Configure         Image: Staging and Configure         Image: Staging and Configure | d data warehouse databases hange its default properties.  afiguration A database named DWStagingAndConfig will be created on SM2\SMDW.  A database named DWRepository will be created on SM2\SMDW.  A database named DWDataMart will be created on SM2\SMDW.  bository database:  ce validation is successfull  nce name:  SQL Server port: 1433                                                                                                    |
| Uration<br>Configure the<br>Select a database to ch<br>Select a database to ch<br>Staging and Conf<br>Configure the<br>Data Mart<br>Properties of the Repo<br>SQL Server Instance<br>Server name and Instar<br>SM2\SMDW<br>Format: server name\in:<br>Create a new datab<br>Database name:                                                                                                    | d data warehouse databases hange its default properties.  figuration A database named DWStagingAndConfig will be created on SM2\SMDW.  A database named DWRepository will be created on SM2\SMDW.  A database named DWDataMart will be created on SM2\SMDW.  A database named DWDataMart will be created on SM2\SMDW.  bository database:  te validation is successfull  nce name: SQL Server port: 1433 1stance name base O Use an existing database DWRepository Size (MB): 2000                                                                         |
| Uration<br>Configure the<br>Select a database to ch<br>Staging and Conf<br>Repository<br>Data Mart<br>Properties of the Repo<br>SQL Server Instance<br>Server name and Instar<br>SM2\SMDW<br>Format: server name\in:<br>Create a new datab                                                                                                    | d data warehouse databases hange its default properties.  afiguration A database named DWStagingAndConfig will be created on SM2\SMDW.  A database named DWRepository will be created on SM2\SMDW.  A database named DWDataMart will be created on SM2\SMDW.  bository database:  ce validation is successfull  nce name:  SQL Server port: 1433                                                                                                    |

| Configuration                                                                                                    |
|----------------------------------------------------------------------------------------------------|
|                                                                                                    |
| Configure the data warehouse databases                                                                                                    |
| Configure the data warehouse databases                                                                                                    |
| Select a database to change its default properties.                                                                                                    |
| Staging and Configuration A database named DWStagingAndConfig will be created on SM2\SMDW.                                                                  |
| Repository         A database named DWRepository will be created on SM2\SMDW.                                                                               |
| Data Mart     A database named DWDataMart will be created on SM2\SMDW.                                                                                      |
| Properties of the Data Mart database:      SQL Server Instance validation is successfull                                                                    |
| Server name and Instance name: SQL Server port:                                                                                                    |
| SM2\SMDW 1433 Format: server name\instance name                                                                                                    |
| Create a new database     O Use an existing database                                                                                                    |
| Database name: DWDataMart Size (MB): 2000                                                                                                    |
| Data file folder: C:\Program Files\Microsoft SQL Server\MSSQL14.SMDW\MSSQL\DAT Browse                                                                       |
| Log file folder: C:\Program Files\Microsoft SQL Server\MSSQL14.SMDW\MSSQL\DAT Browse                                                                        |
|                                                                                                    |
| We will not create Operations Manager and Configuration Manager data warehouse databases in this scenarion<br>Service Manager Setup Wizard<br>Configuration |
| Configure additional data warehouse datamarts                                                                                                    |
| Select a database to change its default properties.                                                                                                    |
| OM Data mart A database named OMDWDataMart will be created on .                                                                                             |
| CM Data mart A database named CMDWDataMart will be created on .                                                                                             |
| Properties of the OM Data mart database:                                                                                                    |
| < Previous Next > Cance                                                                                                    |

 $\times$ 

|        | Configure additional                                                                                                    | data warehouse datamarts                                                                                                    |
|--------|----------------------------------------------------------------------------------------------------|----------------------------------------------------------------------------------------------------|
|        | Select a database to change its o                                                                                                    | default properties.                                                                                                    |
|        | <ul> <li>OM Data mart</li> </ul>                                                                                                    | A database named OMDWDataMart will be created on .                                                                                                    |
|        | <ul> <li>CM Data mart</li> </ul>                                                                                                    | A database named CMDWDataMart will be created on .                                                                                                    |
|        | Properties of the CM Data mar<br>Install Database                                                                                                    | t database:                                                                                                    |
|        | Server name and Instance name:                                                                                                    | SQL Server port:<br>1433                                                                                                    |
|        | Format: server name\instance na                                                                                                    |                                                                                                    |
|        |                                                                                                    |                                                                                                    |
| Servio | ce Manager Setup Wizard                                                                                                    | < Previous Next > Cancel                                                                                                    |
| onfi   | guration                                                                                                    |                                                                                                    |
|        | C C 11 11                                                                                                    |                                                                                                    |
|        | Configure the data v                                                                                                    | varehouse management group                                                                                                    |
|        |                                                                                                    | vice Manager data warehouse management group. The name could represent your                                                                                                    |
|        | Enter a unique name for the Ser                                                                                                    | vice Manager data warehouse management group. The name could represent your                                                                                                    |
|        | Enter a unique name for the Ser<br>company name, organization na<br>Management group name:<br>DW_LABS<br>Browse for a user or group that                                                                        | vice Manager data warehouse management group. The name could represent your<br>me, or a physical location.<br>You cannot use the same name as any other management<br>group in Service Manager, including other Data Warehouse                                                                                                    |
|        | Enter a unique name for the Ser<br>company name, organization na<br>Management group name:<br>DW_LABS<br>Browse for a user or group that<br>will have full permission to perfor                                 | vice Manager data warehouse management group. The name could represent your<br>me, or a physical location.<br>You cannot use the same name as any other management<br>group in Service Manager, including other Data Warehouse<br>management groups.<br>you want to designate as a management group administrator. The members of this group<br>orm any action within the management group, and they will have access to the Service |
|        | Enter a unique name for the Ser<br>company name, organization na<br>Management group name:<br>DW_LABS<br>Browse for a user or group that<br>will have full permission to perfor<br>Manager console.             | vice Manager data warehouse management group. The name could represent your<br>me, or a physical location.<br>You cannot use the same name as any other management<br>group in Service Manager, including other Data Warehouse<br>management groups.<br>you want to designate as a management group administrator. The members of this group<br>orm any action within the management group, and they will have access to the Service |
|        | Enter a unique name for the Ser<br>company name, organization na<br>Management group name:<br>DW_LABS<br>Browse for a user or group that<br>will have full permission to perfor<br>Management group administrat | vice Manager data warehouse management group. The name could represent your<br>me, or a physical location.  You cannot use the same name as any other management<br>group in Service Manager, including other Data Warehouse<br>management groups.  you want to designate as a management group administrator. The members of this group<br>orm any action within the management group, and they will have access to the Service     |
|        | Enter a unique name for the Ser<br>company name, organization na<br>Management group name:<br>DW_LABS<br>Browse for a user or group that<br>will have full permission to perfor<br>Management group administrat | vice Manager data warehouse management group. The name could represent your<br>me, or a physical location.  You cannot use the same name as any other management<br>group in Service Manager, including other Data Warehouse<br>management groups.  you want to designate as a management group administrator. The members of this group<br>orm any action within the management group, and they will have access to the Service     |

 $\times$ 

| Configuration                      |                                                                                                    |     |
|------------------------------------|----------------------------------------------------------------------------------------------------|-----|
|                                    |                                                                                                    |     |
|                                    | (SSRS) server to use for Service Manager reports.                                                                                                    |     |
| Report server:                     | Report server instance:                                                                                                    |     |
| 3M2                                | SSRS                                                                                                    |     |
| Web service URL:                   |                                                                                                    |     |
| http://SM2:80/ReportServer         | •                                                                                                    |     |
| ⊘ The SSRS Web server URL is valid |                                                                                                    |     |
|                                    |                                                                                                    |     |
|                                    |                                                                                                    |     |
|                                    |                                                                                                    |     |
|                                    |                                                                                                    |     |
|                                    |                                                                                                    |     |
|                                    |                                                                                                    |     |
|                                    |                                                                                                    |     |
|                                    | < Previous Next > Can                                                                                                    | cel |
| 🐼 Service Manager Setup Wizard     |                                                                                                    | ,   |
|                                    |                                                                                                    |     |
| Configuration                      |                                                                                                    |     |
|                                    |                                                                                                    |     |
| Configure the account for          | Comico Monoros conicos                                                                                                    |     |
| Configure the account for          | Service Manager services                                                                                                    |     |
|                                    | der the Local System account or under a domain user or service account that has erver. Setup will map the domain account to the appropriate SQL Server roles. |     |
| O Local System account             |                                                                                                    |     |
| Domain account:                    |                                                                                                    |     |
|                                    |                                                                                                    |     |
| User name:                         |                                                                                                    |     |
| Password:                          |                                                                                                    |     |
| ••••••                             |                                                                                                    |     |
|                                    |                                                                                                    |     |
| Domain:                            |                                                                                                    |     |
| Domain:<br>RAMLAN                  |                                                                                                    |     |
| RAMLAN                             |                                                                                                    |     |
| RAMLAN                             | est Credentials I The credentials were accepted.                                                                                                    |     |
| RAMLAN                             |                                                                                                    |     |
| RAMLAN                             |                                                                                                    |     |
| RAMLAN                             |                                                                                                    |     |
| RAMLAN                             |                                                                                                    |     |

| Service Manager Setup W            | izard             |                                           |                          |                 |               | ;      |
|------------------------------------|-------------------|-------------------------------------------|--------------------------|-----------------|---------------|--------|
| Configuration                      |                   |                                           |                          |                 |               |        |
|                                    |                   |                                           |                          |                 |               |        |
| Configure t                        | he reporti        | ing account                               |                          |                 |               |        |
|                                    |                   |                                           |                          |                 |               |        |
| This account is us                 | ed to read the d  | lata warehouse reporting d                | ata sources and generate | reports.        |               |        |
|                                    |                   |                                           |                          |                 |               |        |
|                                    |                   |                                           |                          |                 |               |        |
|                                    |                   |                                           |                          |                 |               |        |
| User name                          |                   |                                           |                          |                 |               |        |
| smrs                               |                   |                                           |                          |                 |               |        |
| Password:                          |                   |                                           |                          |                 |               |        |
| ••••••                             | ••                |                                           |                          |                 |               |        |
| Domain:                            |                   |                                           |                          |                 |               |        |
| RAMLAN                             |                   | -                                         |                          |                 |               |        |
|                                    |                   | Test Credentials                          |                          |                 |               |        |
|                                    |                   | lest credentials                          | O The credentials w      | ere accepted.   |               |        |
|                                    |                   |                                           |                          |                 |               |        |
|                                    |                   |                                           |                          |                 |               |        |
|                                    |                   |                                           |                          |                 |               |        |
|                                    |                   |                                           |                          |                 |               |        |
|                                    |                   |                                           |                          |                 |               |        |
|                                    |                   |                                           |                          |                 |               |        |
|                                    |                   |                                           |                          | < Previous      | Next >        | Cancel |
| Service Manager Setup W            | izard             |                                           |                          |                 |               |        |
|                                    |                   |                                           |                          |                 |               |        |
| Configuration                      |                   |                                           |                          |                 |               |        |
|                                    |                   |                                           |                          |                 |               |        |
|                                    |                   |                                           |                          |                 |               |        |
|                                    |                   |                                           |                          |                 |               |        |
| Configure A                        | nalysis Se        | ervices for OLAP of                       | cubes                    |                 |               |        |
|                                    |                   |                                           |                          |                 |               |        |
|                                    |                   | nalytical Processing (OLAP)               |                          |                 | ve SQL Server |        |
| Analysis Services i                | nstalled in eithe | er the same or different sen              | ers than the data wareho | ouse databases. |               |        |
|                                    |                   |                                           |                          |                 |               |        |
| Analysis Services                  | server databa     | se information:                           |                          |                 |               |        |
| <ul> <li>Create a new d</li> </ul> | atabase           | <ul> <li>Use an existing datab</li> </ul> | ase                      |                 |               |        |
|                                    |                   | ,                                         |                          |                 |               |        |
| Database server:                   | SM2               |                                           | SQL Server instance:     | SMDW            |               | •      |
| Database name:                     | DWASDat           | taBase                                    |                          |                 |               |        |
| Change databa                      | ase storage dire  | ectory:                                   |                          |                 |               | _      |
|                                    | g                 |                                           |                          |                 |               |        |
|                                    |                   |                                           |                          |                 |               |        |
|                                    |                   |                                           |                          |                 |               |        |
|                                    |                   |                                           |                          |                 |               |        |
|                                    |                   |                                           |                          |                 |               |        |
|                                    |                   |                                           |                          |                 |               |        |
|                                    |                   |                                           |                          |                 |               |        |
|                                    |                   |                                           |                          |                 |               |        |
|                                    |                   |                                           |                          |                 |               |        |
|                                    |                   |                                           |                          |                 |               |        |
|                                    |                   |                                           |                          |                 |               |        |
|                                    |                   |                                           |                          | < Previous      | Next >        | Cancel |

| nfigurat                                                                                                    | ion                                                                                                    |                                                                                                    |                                                                                                    |                                                                                                    |                                                                                                    |                                                                          |
|----------------------------------------------------------------------------------------------------|----------------------------------------------------------------------------------------------------|----------------------------------------------------------------------------------------------------|----------------------------------------------------------------------------------------------------|----------------------------------------------------------------------------------------------------|----------------------------------------------------------------------------------------------------|--------------------------------------------------------------------------|
|                                                                                                    |                                                                                                    |                                                                                                    |                                                                                                    |                                                                                                    |                                                                                                    |                                                                          |
| 6                                                                                                    | Course Annalise C                                                                                                    |                                                                                                    |                                                                                                    |                                                                                                    |                                                                                                    |                                                                          |
| Co                                                                                                    | nfigure Analysis Se                                                                                                    | ervices credential                                                                                                    |                                                                                                    |                                                                                                    |                                                                                                    |                                                                          |
| Conf                                                                                                    | igure the account used to co                                                                                                    | ommunicate with datamarts.                                                                                                    |                                                                                                    |                                                                                                    |                                                                                                    |                                                                          |
|                                                                                                    |                                                                                                    |                                                                                                    |                                                                                                    |                                                                                                    |                                                                                                    |                                                                          |
|                                                                                                    |                                                                                                    |                                                                                                    |                                                                                                    |                                                                                                    |                                                                                                    |                                                                          |
|                                                                                                    |                                                                                                    |                                                                                                    |                                                                                                    |                                                                                                    |                                                                                                    |                                                                          |
|                                                                                                    | User name:                                                                                                    |                                                                                                    |                                                                                                    |                                                                                                    |                                                                                                    |                                                                          |
|                                                                                                    | smrs                                                                                                    |                                                                                                    |                                                                                                    |                                                                                                    |                                                                                                    |                                                                          |
|                                                                                                    | Password:                                                                                                    |                                                                                                    |                                                                                                    |                                                                                                    |                                                                                                    |                                                                          |
|                                                                                                    | •••••                                                                                                    |                                                                                                    |                                                                                                    |                                                                                                    |                                                                                                    |                                                                          |
|                                                                                                    | Domain:                                                                                                    |                                                                                                    |                                                                                                    |                                                                                                    |                                                                                                    |                                                                          |
|                                                                                                    | RAMLAN                                                                                                    | •                                                                                                    |                                                                                                    |                                                                                                    |                                                                                                    |                                                                          |
|                                                                                                    |                                                                                                    | Test Conductiols                                                                                                    | 0.7                                                                                                    |                                                                                                    |                                                                                                    |                                                                          |
|                                                                                                    |                                                                                                    | Test Credentials                                                                                                    | <ul> <li>The credentials w</li> </ul>                                                                                                    | ere accepted.                                                                                                    |                                                                                                    |                                                                          |
|                                                                                                    |                                                                                                    |                                                                                                    |                                                                                                    |                                                                                                    |                                                                                                    |                                                                          |
|                                                                                                    |                                                                                                    |                                                                                                    |                                                                                                    |                                                                                                    |                                                                                                    |                                                                          |
|                                                                                                    |                                                                                                    |                                                                                                    |                                                                                                    |                                                                                                    |                                                                                                    |                                                                          |
|                                                                                                    |                                                                                                    |                                                                                                    |                                                                                                    |                                                                                                    |                                                                                                    |                                                                          |
|                                                                                                    |                                                                                                    |                                                                                                    |                                                                                                    |                                                                                                    |                                                                                                    |                                                                          |
|                                                                                                    |                                                                                                    |                                                                                                    |                                                                                                    |                                                                                                    |                                                                                                    |                                                                          |
|                                                                                                    |                                                                                                    |                                                                                                    |                                                                                                    |                                                                                                    |                                                                                                    |                                                                          |
|                                                                                                    |                                                                                                    |                                                                                                    |                                                                                                    | < Previous                                                                                                    | Next >                                                                                                    | Cancel                                                                   |
| vice Mana                                                                                                    | ager Setup Wizard                                                                                                    |                                                                                                    |                                                                                                    | < Previous                                                                                                    | Next >                                                                                                    | Cancel                                                                   |
|                                                                                                    | ager Setup Wizard                                                                                                    |                                                                                                    |                                                                                                    | < Previous                                                                                                    | Next >                                                                                                    | Cancel                                                                   |
| vice Mana<br>nfigurati                                                                                                    |                                                                                                    |                                                                                                    |                                                                                                    | < Previous                                                                                                    | Next >                                                                                                    | Cancel                                                                   |
|                                                                                                    |                                                                                                    |                                                                                                    |                                                                                                    | < Previous                                                                                                    | Next >                                                                                                    | Cancel                                                                   |
|                                                                                                    |                                                                                                    |                                                                                                    |                                                                                                    | < Previous                                                                                                    | Next >                                                                                                    | Cancel                                                                   |
| nfigurati                                                                                                    |                                                                                                    | e data                                                                                                    |                                                                                                    | < Previous                                                                                                    | Next >                                                                                                    | Cancel                                                                   |
| nfigurati<br>Dia                                                                                                    | ion                                                                                                    |                                                                                                    | ce Manager managemer                                                                                                    |                                                                                                    |                                                                                                    |                                                                          |
| nfigurati<br>Dia<br>If you<br>usage                                                                                                    | gnostic and usage                                                                                                    | onsole to connect to a Servi<br>ice Manager console will als                                                                                                    | o send this data.                                                                                                    | nt server that is s                                                                                                    | ending diagnost                                                                                                    | tic and                                                                  |
| Dia<br>If you<br>usage<br>Micro                                                                                                    | gnostic and usage<br>use this Service Manager co<br>data to Microsoft, the Servi<br>soft automatically collects u                                                                                                    | onsole to connect to a Servi<br>ice Manager console will als<br>isage and performance data                                                                                                    | o send this data.<br>over the internet ("Data                                                                                                    | nt server that is s                                                                                                    | ending diagnost<br>s this Data to pr                                                                                                    | tic and<br>ovide and                                                     |
| Dia<br>Dia<br>If you<br>usage<br>Micro<br>reliab                                                                                             | gnostic and usage<br>use this Service Manager co<br>e data to Microsoft, the Servi<br>soft automatically collects u<br>we the quality, security and<br>ility, such as what features y                                                                                                    | onsole to connect to a Servi<br>ice Manager console will als<br>isage and performance data<br>integrity of Microsoft produ<br>rou use, how quickly the fear                                                                                                    | o send this data.<br>over the internet ("Data<br>cts and services. For exa<br>tures respond, device pe                                                                                                    | nt server that is s<br>"). Microsoft use<br>ample, we analyz<br>fformance, user                                                                                | ending diagnost<br>s this Data to pr<br>e performance a<br>interface interac                                                                                   | tic and<br>ovide and<br>and<br>tions, and                                |
| Dia<br>If you<br>usage<br>Micro<br>impro<br>reliab<br>any p                                                                                  | gnostic and usage<br>use this Service Manager co<br>data to Microsoft, the Service<br>soft automatically collects u<br>whe the quality, security and<br>ility, such as what features y<br>roblems you experience with                                                                                                    | onsole to connect to a Servi<br>ice Manager console will als<br>isage and performance data<br>integrity of Microsoft produ<br>rou use, how quickly the fea<br>h the product. Data will also                                                                                                    | o send this data.<br>over the internet ("Data<br>cts and services. For exi-<br>tures respond, device pe<br>include information abo                                                                                                | nt server that is s<br>"). Microsoft use<br>ample, we analyz<br>fformance, user                                                                                | ending diagnost<br>s this Data to pr<br>e performance a<br>interface interac                                                                                   | tic and<br>ovide and<br>and<br>tions, and                                |
| Dia<br>Dia<br>If you<br>usage<br>Micro<br>impro<br>reliab<br>any p<br>the so                                                                 | gnostic and usage<br>use this Service Manager co<br>e data to Microsoft, the Servi<br>soft automatically collects u<br>we the quality, security and<br>ility, such as what features y                                                                                                    | onsole to connect to a Servi<br>ice Manager console will als<br>isage and performance data<br>integrity of Microsoft produ<br>rou use, how quickly the fea<br>h the product. Data will also                                                                                                    | o send this data.<br>over the internet ("Data<br>cts and services. For exi-<br>tures respond, device pe<br>include information abo                                                                                                | nt server that is s<br>"). Microsoft use<br>ample, we analyz<br>fformance, user                                                                                | ending diagnost<br>s this Data to pr<br>e performance a<br>interface interac                                                                                   | tic and<br>ovide and<br>and<br>tions, and                                |
| Dia<br>Dia<br>If you<br>usage<br>Micro<br>impro<br>reliab<br>any p<br>the so<br><b>Choio</b><br>This fi                                      | gnostic and usage<br>data to Microsoft, the Service<br>data to Microsoft, the Service<br>soft automatically collects u<br>we the quality, security and<br>ility, such as what features y<br>roblems you experience with<br>oftware version you are curre<br>ce/Control:<br>eature is on by default. Adm                                                                                                    | onsole to connect to a Servi<br>ice Manager console will als<br>isage and performance data<br>integrity of Microsoft produ<br>rou use, how quickly the fea<br>h the product. Data will also<br>ently running, and the IP ad<br>inistrators can turn off this                                                                                                    | o send this data.<br>over the internet ("Data<br>cts and services. For exi-<br>tures respond, device pe<br>include information abo<br>dress.<br>feature anytime by chang                                                          | nt server that is s<br>"). Microsoft use<br>ample, we analyz<br>rformance, user<br>out the configura<br>ging the setting                                       | ending diagnost<br>s this Data to pr<br>e performance a<br>interface interac<br>tion of your soft<br>found in the Set                                          | tic and<br>ovide and<br>and<br>tions, and<br>tware like                  |
| Dia<br>Dia<br>If you<br>usage<br>Micro<br>impro<br>reliab<br>any p<br>the so<br><b>Choic</b><br>This fi<br>works                             | gnostic and usage<br>a use this Service Manager co<br>e data to Microsoft, the Servi-<br>isoft automatically collects u<br>ove the quality, security and<br>ility, such as what features y<br>roblems you experience with<br>oftware version you are curre<br>set/Control:<br>eature is on by default. Adm<br>space of the Service Manage                                                                      | onsole to connect to a Servi<br>ice Manager console will als<br>isage and performance data<br>integrity of Microsoft produ<br>rou use, how quickly the fea<br>h the product. Data will also<br>ently running, and the IP ad<br>inistrators can turn off this                                                                                                    | o send this data.<br>over the internet ("Data<br>cts and services. For exi-<br>tures respond, device pe<br>include information abo<br>dress.<br>feature anytime by chang                                                          | nt server that is s<br>"). Microsoft use<br>ample, we analyz<br>rformance, user<br>out the configura<br>ging the setting                                       | ending diagnost<br>s this Data to pr<br>e performance a<br>interface interac<br>tion of your soft<br>found in the Set                                          | tic and<br>ovide and<br>and<br>tions, and<br>tware like                  |
| Dia<br>Dia<br>If you<br>usage<br>Micro<br>impro<br>reliab<br>any p<br>the so<br><b>Choic</b><br>This fi<br>works<br>[Read                    | gnostic and usage<br>a use this Service Manager co<br>e data to Microsoft, the Servi<br>soft automatically collects u<br>we the quality, security and<br>ility, such as what features y<br>roblems you experience with<br>oftware version you are curre<br>ter/Control:<br>eature is on by default. Adm<br>space of the Service Manage<br>I more].                                                             | onsole to connect to a Servi<br>ice Manager console will als<br>isage and performance data<br>integrity of Microsoft produ<br>rou use, how quickly the fea<br>h the product. Data will also<br>ently running, and the IP ad<br>inistrators can turn off this<br>er Console and Self Service F                                                                    | o send this data.<br>over the internet ("Data<br>cts and services. For exi-<br>tures respond, device pe<br>include information abo<br>dress.<br>feature anytime by chang<br>lortal's Web.config file (r                           | It server that is s<br>"). Microsoft use<br>ample, we analyz<br>rformance, user<br>out the configura<br>ging the setting<br>nay also require                   | ending diagnost<br>s this Data to pri<br>re performance a<br>interface interac<br>tion of your soft<br>found in the Set<br>service restart)                    | tic and<br>ovide and<br>and<br>tions, and<br>tware like<br>tings         |
| Dia<br>If you<br>usage<br>Micro<br>impro<br>reliab<br>any p<br>the sc<br><b>Choic</b><br>This f<br>works<br><b>[Read</b><br>For in<br>notice | gnostic and usage<br>use this Service Manager co<br>e data to Microsoft, the Servi<br>soft automatically collects u<br>we the quality, security and<br>ility, such as what features y<br>roblems you experience with<br>oftware version you are curre<br>ce/Control:<br>eature is on by default. Adm<br>space of the Service Manage<br>I more].<br>formation about the other co<br>e replaces the Customer Exp | onsole to connect to a Servi<br>ice Manager console will als<br>isage and performance data<br>integrity of Microsoft produ<br>rou use, how quickly the feat<br>h the product. Data will also<br>ently running, and the IP ad<br>inistrators can turn off this is<br>re Console and Self Service F<br>data collection and usage, se<br>verience Improvement Progr | o send this data.<br>over the internet ("Data<br>cts and services. For ex-<br>tures respond, device pe<br>include information abo<br>dress.<br>feature anytime by chan-<br>tortal's Web.config file (r<br>e Privacy statement for | t server that is s<br>"). Microsoft use<br>ample, we analyz<br>rformance, user<br>but the configura<br>ging the setting<br>nay also require<br>System Center S | ending diagnost<br>s this Data to pri<br>e performance a<br>interface interac<br>tion of your soft<br>found in the Sett<br>service restart)<br>Service Manager | tic and<br>ovide and<br>tions, and<br>tware like<br>tings                |
| Dia<br>If you<br>usage<br>Micro<br>impro<br>reliab<br>any p<br>the sc<br><b>Choic</b><br>This f<br>works<br><b>[Read</b><br>For in<br>notice | gnostic and usage<br>e data to Microsoft the Servi<br>soft automatically collects u<br>we the quality, security and<br>ility, such as what features y<br>roblems you experience with<br>offware version you are curre<br>ce/Control:<br>eature is on by default. Adm<br>space of the Service Manage<br>I more].                                                                                                | onsole to connect to a Servi<br>ice Manager console will als<br>isage and performance data<br>integrity of Microsoft produ<br>rou use, how quickly the feat<br>h the product. Data will also<br>ently running, and the IP ad<br>inistrators can turn off this is<br>re Console and Self Service F<br>data collection and usage, se<br>verience Improvement Progr | o send this data.<br>over the internet ("Data<br>cts and services. For ex-<br>tures respond, device pe<br>include information abo<br>dress.<br>feature anytime by chan-<br>tortal's Web.config file (r<br>e Privacy statement for | t server that is s<br>"). Microsoft use<br>ample, we analyz<br>rformance, user<br>but the configura<br>ging the setting<br>nay also require<br>System Center S | ending diagnost<br>s this Data to pri<br>e performance a<br>interface interac<br>tion of your soft<br>found in the Sett<br>service restart)<br>Service Manager | tic and<br>ovide and<br>tions, and<br>tware like<br>tings                |
| Dia<br>If you<br>usage<br>Micro<br>impro<br>reliab<br>any p<br>the sc<br><b>Choic</b><br>This f<br>works<br><b>[Read</b><br>For in<br>notice | gnostic and usage<br>use this Service Manager co<br>e data to Microsoft, the Servi<br>soft automatically collects u<br>we the quality, security and<br>ility, such as what features y<br>roblems you experience with<br>oftware version you are curre<br>ce/Control:<br>eature is on by default. Adm<br>space of the Service Manage<br>I more].<br>formation about the other co<br>e replaces the Customer Exp | onsole to connect to a Servi<br>ice Manager console will als<br>isage and performance data<br>integrity of Microsoft produ<br>rou use, how quickly the feat<br>h the product. Data will also<br>ently running, and the IP ad<br>inistrators can turn off this is<br>re Console and Self Service F<br>data collection and usage, se<br>verience Improvement Progr | o send this data.<br>over the internet ("Data<br>cts and services. For ex-<br>tures respond, device pe<br>include information abo<br>dress.<br>feature anytime by chan-<br>tortal's Web.config file (r<br>e Privacy statement for | t server that is s<br>"). Microsoft use<br>ample, we analyz<br>rformance, user<br>but the configura<br>ging the setting<br>nay also require<br>System Center S | ending diagnost<br>s this Data to pri<br>e performance a<br>interface interac<br>tion of your soft<br>found in the Sett<br>service restart)<br>Service Manager | tic and<br>ovide and<br>tions, and<br>tware like<br>tings                |
| Dia<br>If you<br>usage<br>Micro<br>impro<br>reliab<br>any p<br>the sc<br><b>Choic</b><br>This f<br>works<br><b>[Read</b><br>For in<br>notice | gnostic and usage<br>use this Service Manager co<br>e data to Microsoft, the Servi<br>soft automatically collects u<br>we the quality, security and<br>ility, such as what features y<br>roblems you experience with<br>oftware version you are curre<br>ce/Control:<br>eature is on by default. Adm<br>space of the Service Manage<br>I more].<br>formation about the other co<br>e replaces the Customer Exp | onsole to connect to a Servi<br>ice Manager console will als<br>isage and performance data<br>integrity of Microsoft produ<br>rou use, how quickly the feat<br>h the product. Data will also<br>ently running, and the IP ad<br>inistrators can turn off this is<br>re Console and Self Service F<br>data collection and usage, se<br>verience Improvement Progr | o send this data.<br>over the internet ("Data<br>cts and services. For ex-<br>tures respond, device pe<br>include information abo<br>dress.<br>feature anytime by chan-<br>tortal's Web.config file (r<br>e Privacy statement for | t server that is s<br>"). Microsoft use<br>ample, we analyz<br>rformance, user<br>but the configura<br>ging the setting<br>nay also require<br>System Center S | ending diagnost<br>s this Data to pri<br>e performance a<br>interface interac<br>tion of your soft<br>found in the Sett<br>service restart)<br>Service Manager | tic and<br>ovide and<br>tions, and<br>tware like<br>tings                |
| Dia<br>If you<br>usage<br>Micro<br>impro<br>reliab<br>any p<br>the sc<br><b>Choic</b><br>This f<br>works<br><b>[Read</b><br>For in<br>notice | gnostic and usage<br>use this Service Manager co<br>e data to Microsoft, the Servi<br>soft automatically collects u<br>we the quality, security and<br>ility, such as what features y<br>roblems you experience with<br>oftware version you are curre<br>ce/Control:<br>eature is on by default. Adm<br>space of the Service Manage<br>I more].<br>formation about the other co<br>e replaces the Customer Exp | onsole to connect to a Servi<br>ice Manager console will als<br>isage and performance data<br>integrity of Microsoft produ<br>rou use, how quickly the feat<br>h the product. Data will also<br>ently running, and the IP ad<br>inistrators can turn off this is<br>re Console and Self Service F<br>data collection and usage, se<br>verience Improvement Progr | o send this data.<br>over the internet ("Data<br>cts and services. For ex-<br>tures respond, device pe<br>include information abo<br>dress.<br>feature anytime by chan-<br>tortal's Web.config file (r<br>e Privacy statement for | t server that is s<br>"). Microsoft use<br>ample, we analyz<br>rformance, user<br>but the configura<br>ging the setting<br>nay also require<br>System Center S | ending diagnost<br>s this Data to pri<br>e performance a<br>interface interac<br>tion of your soft<br>found in the Sett<br>service restart)<br>Service Manager | tic and<br>ovide and<br>tions, and<br>tware like<br>tings                |
| Dia<br>If you<br>usage<br>Micro<br>impro<br>reliab<br>any p<br>the sc<br><b>Choic</b><br>This f<br>works<br><b>[Read</b><br>For in<br>notice | gnostic and usage<br>use this Service Manager co<br>e data to Microsoft, the Servi<br>soft automatically collects u<br>we the quality, security and<br>ility, such as what features y<br>roblems you experience with<br>oftware version you are curre<br>ce/Control:<br>eature is on by default. Adm<br>space of the Service Manage<br>I more].<br>formation about the other co<br>e replaces the Customer Exp | onsole to connect to a Servi<br>ice Manager console will als<br>isage and performance data<br>integrity of Microsoft produ<br>rou use, how quickly the feat<br>h the product. Data will also<br>ently running, and the IP ad<br>inistrators can turn off this is<br>re Console and Self Service F<br>data collection and usage, se<br>verience Improvement Progr | o send this data.<br>over the internet ("Data<br>cts and services. For ex-<br>tures respond, device pe<br>include information abo<br>dress.<br>feature anytime by chan-<br>tortal's Web.config file (r<br>e Privacy statement for | t server that is s<br>"). Microsoft use<br>ample, we analyz<br>rformance, user<br>but the configura<br>ging the setting<br>nay also require<br>System Center S | ending diagnost<br>s this Data to pri<br>e performance a<br>interface interac<br>tion of your soft<br>found in the Sett<br>service restart)<br>Service Manager | tic and<br>ovide and<br>and<br>tions, and<br>tware like<br>tings<br>This |
| Dia<br>If you<br>usage<br>Micro<br>impro<br>reliab<br>any p<br>the sc<br><b>Choic</b><br>This f<br>works<br><b>[Read</b><br>For in<br>notice | gnostic and usage<br>use this Service Manager co<br>e data to Microsoft, the Servi<br>soft automatically collects u<br>we the quality, security and<br>ility, such as what features y<br>roblems you experience with<br>oftware version you are curre<br>ce/Control:<br>eature is on by default. Adm<br>space of the Service Manage<br>I more].<br>formation about the other co<br>e replaces the Customer Exp | onsole to connect to a Servi<br>ice Manager console will als<br>isage and performance data<br>integrity of Microsoft produ<br>rou use, how quickly the feat<br>h the product. Data will also<br>ently running, and the IP ad<br>inistrators can turn off this is<br>re Console and Self Service F<br>data collection and usage, se<br>verience Improvement Progr | o send this data.<br>over the internet ("Data<br>cts and services. For ex-<br>tures respond, device pe<br>include information abo<br>dress.<br>feature anytime by chan-<br>tortal's Web.config file (r<br>e Privacy statement for | t server that is s<br>"). Microsoft use<br>ample, we analyz<br>rformance, user<br>but the configura<br>ging the setting<br>nay also require<br>System Center S | ending diagnost<br>s this Data to pri<br>e performance a<br>interface interac<br>tion of your soft<br>found in the Sett<br>service restart)<br>Service Manager | tic and<br>ovide and<br>and<br>tions, and<br>tware like<br>tings<br>This |
| Dia<br>If you<br>usage<br>Micro<br>impro<br>reliab<br>any p<br>the sc<br><b>Choic</b><br>This f<br>works<br><b>[Read</b><br>For in<br>notice | gnostic and usage<br>use this Service Manager co<br>e data to Microsoft, the Servi<br>soft automatically collects u<br>we the quality, security and<br>ility, such as what features y<br>roblems you experience with<br>oftware version you are curre<br>ce/Control:<br>eature is on by default. Adm<br>space of the Service Manage<br>I more].<br>formation about the other co<br>e replaces the Customer Exp | onsole to connect to a Servi<br>ice Manager console will als<br>isage and performance data<br>integrity of Microsoft produ<br>rou use, how quickly the feat<br>h the product. Data will also<br>ently running, and the IP ad<br>inistrators can turn off this is<br>re Console and Self Service F<br>data collection and usage, se<br>verience Improvement Progr | o send this data.<br>over the internet ("Data<br>cts and services. For ex-<br>tures respond, device pe<br>include information abo<br>dress.<br>feature anytime by chan-<br>tortal's Web.config file (r<br>e Privacy statement for | t server that is s<br>"). Microsoft use<br>ample, we analyz<br>rformance, user<br>but the configura<br>ging the setting<br>nay also require<br>System Center S | ending diagnost<br>s this Data to pri<br>e performance a<br>interface interac<br>tion of your soft<br>found in the Sett<br>service restart)<br>Service Manager | tic and<br>ovide and<br>and<br>tions, and<br>tware like<br>tings<br>This |
| Dia<br>If you<br>usage<br>Micro<br>impro<br>reliab<br>any p<br>the sc<br><b>Choic</b><br>This f<br>works<br><b>[Read</b><br>For in<br>notice | gnostic and usage<br>use this Service Manager co<br>e data to Microsoft, the Servi<br>soft automatically collects u<br>we the quality, security and<br>ility, such as what features y<br>roblems you experience with<br>oftware version you are curre<br>ce/Control:<br>eature is on by default. Adm<br>space of the Service Manage<br>I more].<br>formation about the other co<br>e replaces the Customer Exp | onsole to connect to a Servi<br>ice Manager console will als<br>isage and performance data<br>integrity of Microsoft produ<br>rou use, how quickly the feat<br>h the product. Data will also<br>ently running, and the IP ad<br>inistrators can turn off this is<br>re Console and Self Service F<br>data collection and usage, se<br>verience Improvement Progr | o send this data.<br>over the internet ("Data<br>cts and services. For ex-<br>tures respond, device pe<br>include information abo<br>dress.<br>feature anytime by chan-<br>tortal's Web.config file (r<br>e Privacy statement for | t server that is s<br>"). Microsoft use<br>ample, we analyz<br>rformance, user<br>but the configura<br>ging the setting<br>nay also require<br>System Center S | ending diagnost<br>s this Data to pri<br>e performance a<br>interface interac<br>tion of your soft<br>found in the Sett<br>service restart)<br>Service Manager | tic and<br>ovide and<br>and<br>tions, and<br>tware like<br>tings         |

## Installation summary

Review the selections for the parts you are installing. To continue, click Install. To change these selections, click Previous.

Program files location:

C:\Program Files\Microsoft System Center\Service Manager

Management group name: LABS

Service Manager data warehouse administrators group: RAMLAN\SMAdmin

Account for Service Manager services: RAMLAN\smsrv

Reporting server: SM2

SSRS Web Service URL: http://SM2:80/ReportServer

SSRS data source account: RAMLAN\smrs

### Installation summary

Review the selections for the parts you are installing. To continue, click Install. To change these selections, click Previous.

 $\sim$ 

| Create staging and configuration database on:<br>SM2\SMDW                                                                       |        | ^        |
|----------------------------------------------------------------------------------------------------|--------|----------|
| Staging and configuration database name:<br>DWStagingAndConfig                                                                  |        |          |
| Staging and configuration database data file:<br>C:\Program Files\Microsoft SQL Server\MSSQL14.SMDW\MSSQL\DATA                  |        |          |
| Staging and configuration database log file:<br>C:\Program Files\Microsoft SQL Server\MSSQL14.SMDW\MSSQL\DATA                   |        |          |
| Create repository database on:<br>SM2\SMDW                                                                                      |        |          |
| Repository database name:<br><b>DWRepository</b>                                                                                |        |          |
| Repository database data file:<br>C:\Program Files\Microsoft SQL Server\MSSQL14.SMDW\MSSQL\DATA                                 |        | ~        |
| 🔯 Service Manager Setup Wizard                                                                                                  |        | $\times$ |
| Configuration                                                                                                    |        |          |
| Installation summary                                                                                                    |        |          |
| Review the selections for the parts you are installing. To continue, click Install. To change these selections, click Previous. |        |          |
| Repository database name:<br>DWRepository                                                                                       | ^      |          |
| Repository database data file:<br>C:\Program Files\Microsoft SQL Server\MSSQL14.SMDW\MSSQL\DATA                                 |        |          |
| Repository database log file:<br>C:\Program Files\Microsoft SQL Server\MSSQL14.SMDW\MSSQL\DATA                                  |        |          |
| Create data mart database on:<br>SM2\SMDW                                                                                       |        |          |
| Data mart database name:<br>DWDataMart                                                                                          |        |          |
| Data mart database data file:<br>C:\Program Files\Microsoft SQL Server\MSSQL14.SMDW\MSSQL\DATA                                  |        |          |
| Data mart database log file:<br>C:\Program Files\Microsoft SQL Server\MSSQL14.SMDW\MSSQL\DATA                                   | ~      |          |
|                                                                                                    |        |          |
| < Previous Install                                                                                                    | Cancel |          |

| Setup ca                    | innot complete                                                                                                    |                                    |
|-----------------------------|----------------------------------------------------------------------------------------------------|------------------------------------|
| One or more<br>running Setu | of the following components did not install correctly. Setup has rolled back this install<br>p again.                                                                                                    | ation. Correct any problems before |
| Ø                           | Initialize                                                                                                    | 0                                  |
| $\odot$                     | Install files                                                                                                    | Deployment Guide                   |
| 0                           | Create database                                                                                                    | Release Notes                      |
| 0                           | Configure registry settings                                                                                                    | Search Support Articles            |
| 0                           | Configure server                                                                                                    | View System Requirements           |
| 3                           | Install services                                                                                                    | Open the Setup Log                 |
|                             | An error occurred while executing a custom action:_CreateSrsFolder_SC<br>This upgrade attempt has failed before permanent modifications were made.<br>Upgrade has successfully rolled back to the original state of the system. Once<br>the correction are made, you can retry upgrade for this role. |                                    |
| <                           | >                                                                                                    |                                    |

The setup did not complete successfully. Still in the process of finding a solution to fix \_CreateSrsFolder\_SC on the Report Server (SSRS). Will update the document later with the solution.

# SPN Entry:

Now we need to find out, if proper SPN entry has been created for this server (SM2). Open command prompt as administrator and run below commands.

# SETSPN –I RAMLAN\SMSrv

setspn –A SMSrv/SM2 RAMLAN\SMSrv

# setspn –A SMSrv/SM2.RAMLAN.CA RAMLAN\SMSrv

| Administrator: Command Prompt                                                                                                    |
|----------------------------------------------------------------------------------------------------|
| Microsoft Windows [Version 10.0.17763.914]<br>(c) 2018 Microsoft Corporation. All rights reserved.                                                                                                    |
| C:\Users\ADMINISTRATOR.RAMLAN>SETSPN -l RAMLAN\SMSrv<br>Registered ServicePrincipalNames for CN=SM Srv,OU=SM,DC=RAMLAN,DC=CA:<br>SMSrv/SM1.RAMLAN.CA<br>SMSrv/SM1                                     |
| C:\Users\ADMINISTRATOR.RAMLAN>setspn -A SMSrv/SM2 RAMLAN\SMSrv<br>Checking domain DC=RAMLAN,DC=CA                                                                                                    |
| Registering ServicePrincipalNames for CN=SM Srv,OU=SM,DC=RAMLAN,DC=CA<br>SMSrv/SM2<br>Updated object                                                                                                  |
| C:\Users\ADMINISTRATOR.RAMLAN>setspn -A SMSrv/SM2.RAMLAN.CA RAMLAN\SMSrv<br>Checking domain DC=RAMLAN,DC=CA                                                                                           |
| Registering ServicePrincipalNames for CN=SM Srv,OU=SM,DC=RAMLAN,DC=CA<br>SMSrv/SM2.RAMLAN.CA<br>Updated object                                                                                        |
| C:\Users\ADMINISTRATOR.RAMLAN>SETSPN -1 RAMLAN\SMSrv<br>Registered ServicePrincipalNames for CN=SM Srv,OU=SM,DC=RAMLAN,DC=CA:<br>SMSrv/SM2.RAMLAN.CA<br>SMSrv/SM2<br>SMSrv/SM1.RAMLAN.CA<br>SMSrv/SM1 |

With this SCSM 2019 install is complete.

Thanks Ram Lan - 30<sup>th</sup> Dec 2019